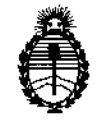

Ministerio de Salud Secretaría de Políticas, Reaulación e Institutos A.N.M.A.T.

DISPOSICIÓN N°  $0~8~3~s$ 

BUENOS AIRES, 2 3 ENE 2015

VISTO el Expediente Nº 1-47-8979/14-4 de la Administración Nacional de Medicamentos, Alimentos y Tecnología Médica; y

#### CONSIDERANDO:

Que por las presentes actuaciones la firma GE HEALTHCARE ARGENTINA S.A. solicita la autorización de modificación del Certificado de Inscripción en el RPPTM Nº PM 1407-101, denominado: Sistema de Radiología y Fluoroscopía Digital, Marca: GE

Que lo solicitado se encuadra dentro de los alcances de la Disposición ANMAT Nº 2318/02, sobre el Registro Nacional de Productores y Productos de Tecnología Médica (RPPTM).

Que la documentación aportada ha satisfecho los requisitos de la ୁ ଜ normativa aplicable.

Que la Dirección Nacional de Productos Médicos ha tomado la intervención que les compete.

Que se actúa en virtud de las facultades conferidas por los Decretos N° 1490/92 y 1886/14.

#### Por ello;

EL ADMINISTRADOR NACIONAL DE LA ADMINISTRACIÓN NACIONAL DE MEDICAMENTOS, ALIMENTOS Y TECNOLOGÍA MÉDICA

#### DISPONE:

ARTICULO 1º- Revalídase la fecha de vigencia del Certificado de Inscripción en el RPPTM Nº PM 1407-101, denominado: Sistema de Radiología Digital, marca GE, propiedad de la firma GE HEALTHCARE ARGENTINA S.A., obtenido a través de la Disposición ANMAT Nº 2927 de fecha 10 de junio de 2009 y sus rectificatoria y modificatorias, según lo establecido en el Anexo que forma parte de la presente Disposición.

1

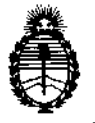

Ministerio de Salud Secretaría de Políticas, Regulación e Institutos A.N.M.A.T.

**DISPOSICIÓN Nº** 

# $0835$

ARTICULO 2º- Autorízase la modificación del certificado de Inscripción en el RPPTM Nº 1407-101, denominado: Sistema de Radiología y Fluoroscopía Digital, marca GE.

ARTICULO 3º - Acéptese el texto del Anexo de Autorización de Modificaciones el cual pasa a formar parte integrante de la presente disposición y el que deberá agregarse al Certificado de Inscripción en el RPPTM Nº 1407-101,

ARTICULO 4º - Regístrese; por Mesa de Entradas de la Dirección Nacional de Productos Médicos notifíquese al interesado y hágasele entrega de copia autenticada de la presente Disposición y Anexo, gírese a la Dirección de Gestión de Información Técnica para que efectúe la agregación del Anexo de Modificaciones al certificado original. Cumplido, archívese.

Expediente Nº 1-47-8979/14-4

DISPOSICIÓN Nº

 $mk$ 

 $\frac{1}{2}$ 

 $\bar{\eta}$ 

 $\overline{\phantom{a}}$ 

 $\bar{1}$ 

0835 Ing. ROGELIO LOPEZ **Administrador Nacional A.N.M.A.T.** 

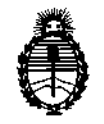

Ministerio de Salud Secretaría de Políticas, Regulación e Institutos A.N.M.A.T.

#### ANEXO DE AUTORIZACIÓN DE MODIFICACIONES

El Administrador Nacional de la Administración Nacional de Medicamentos, Alimentos y Fecnología Médica (ANMAT), autorizó mediante Disposición al J<sub>los efectos de su anexado en el Certificado de Inscripción en el</sub>  $N^{\circ}$ RPPT Nº PM 1407-101 y de acuerdo a lo solicitado por la firma GE HEALTHCARE ARGENTINA S.A., la modificación de los datos característicos, que figuran en la tabla al pie, del producto inscripto en (RPPTM) como:

Nombre Genérico aprobado: Sistema de radiología y Fluoroscopía Digital, Marca: GE

Autorizado por Disposición ANMAT Nº 2927/09.

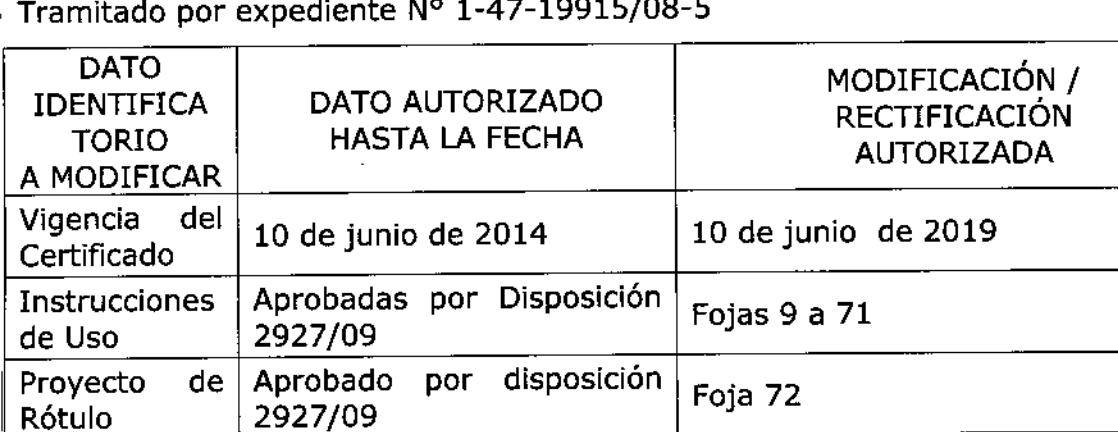

El presente sólo tiene valor probatorio anexado al certificado de Autorización antes mencionado.

Se extiende el presente Anexo de Autorización de Modificaciones del (RPPTM) a la firma GE HEALTHCARE ARGENTINA S.A., Titular del Certificado de Autorización y Venta de Productos Médicos Nº PM 1407-101, en la Ciudad de Buenos Aires, a *Z3* ENE 2015 los días.....................

Expediente Nº 1-47-8979/14-4 DISPOSICIÓN Nº N Ing\_BOGELTO LOPEZ O 8 3 Administrador Nacional A.N.M.A.T. 3

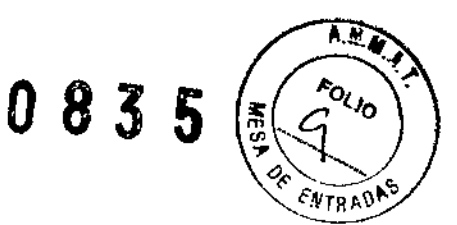

## **Instrucciones de Uso**

تبير

Î.

## SISTEMA DE RADIOLÓGÍA Y FLUOROSCOPÍA DIGITAL

Modelo: Precision THUNIS-800+

**Fabricado por:** GE HUALUN MEDICAL SYSTEMS CO. Ltd

Nº 1 Yong Chang North Road, Zona de Desarrollo Tecnológico Económico de Beljing, BELING, 100176, CHINA

### **Importado por:** GE HEALTHCARE ARGENTINA S.A

Echeverría 1262/1264, Ciudad Autónoma de Buenos Aires, Argentina

Condición de Venta: Venta exclusiva a profesionales e Instituciones sanitarias

Director Técnico: Ing. Eduardo Domingo Fernández

Autorizado por la ANMAT PM-1407-101

 $\mathcal{W}^{\mathcal{S}}$ Micucc) Mariana Apoderada. <sup>u</sup>sa<sup>nki</sup>sara Argentina SrA

Ing, Eduardo Domingo Fernández

#### **Introducción**

Precision THUNIS 800+ es un sistema de radiografía y fluoroscopia (R&F) digitals ENTRADA multifuncional remoto utilizado para generar imágenes fluoroscópicas y radiográficas del paciente durante procedimientos diagnósticos.

 $\overline{AB}$ 

**FOLID** 

AGSA

 $\overline{\mathbf{z}}$ ∴.

ง ด

Colimador de tubo de rayos X Compresor  $\bullet$ Mesa  $\overline{\mathbf{3}}$ Consola  $\overline{2}$ POU Pedal interno El Precision THUNIS-600+ se divide en los siguientes componentes básicos: 1. Dispositivo de generación de alto voltaje 13  $2.$  PDU 3. Consola de control 1 4. Pantalla táctil Generador **S. Monitor** É 6. Mesa radiográfica a control remoto Ó 7. Tubo de rayos X 8. Soporte de pared estándar

Figura 1: SISTEMA DIGITAL PRECISION THUNIS-800+

Curs

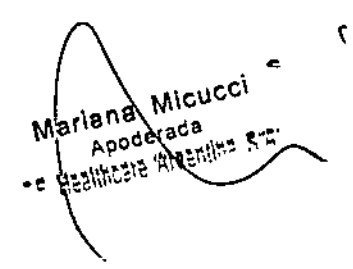

Ing. Eduardo Domingo Fernández<br>DRECTOR TECA.CO

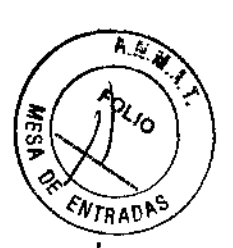

I

 $\bigvee$ 

#### *Funciones*

1. La potencia de rayos X contravariante de alta frecuencia tiene una salida de alto voltaje Alta precisión de control de la corriente del tubo. Tiempo mínimo de exposición de 1 ms.

2. La estabilización automática del brillo (ABS, Automatic Brightness Stabilization) evita que los operadores tengan que fijar las condiciones de fluoroscopia para cada sujeto examinado en función de las diferentes partes o espesores. Al pisar el pedal de freno de f1uoroscopia, el brillo de fluoroscopia se ajusta automáticamente a las condiciones óptimas.

3. Grabación del último fotograma. Al soltar el pedal, el último fotograma adquirido por fluoroscopia se mantiene en el monitor.

4. Selección automática de las condiciones de exposición para radiografía de punto (kV, mA) al realizar una fluoroscopia. Al tomar películas, el !imitador de tiempo foto. electrónico cortará automáticamente los rayos X en función de la exposición, garantizando la obtención de una densidad de película óptima al pulsar el disparador manual de exposición con independencia de las condidones.

5. Las condiciones de exposición pueden fijarse seleccionando 2 parámetros (kV, mAs) o

3 parámetros (kV, mA, ms).

#### **Indicaciones de uso**

#### **Uso previsto**

Precision THUNIS 800+ es un sistema de radiografía y fluoroscopia (R&F) digital multifuncional remoto utilizado para generar imágenes f1uoroscópicas y radiográficas del paciente durante procedimientos diagnósticos.

#### **Símbolos**

#### **Avisos especiales**

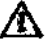

PRECAUCIÓN: El aviso indica una condidón que se puede evitar y que puede causar lesiones personales o la total destrucción del equipo o los datos.

PELIGRO: Peligro indica una condición que se puede evitar y que causará lesiones graves o mortales.

~ Voltaje peligroso. Indica un riesgo de alto voltaje que se puede evitar.

'&"Este símbolo en el equipo indica que deben consultarse las instrucciones de funcionamiento para garantizar la seguridad.

Este símbolo indica que los residuos de aparatos eléctricos y electrónicos no deben tirarse con los desechos domésticos y deben tratarse por separado. Contacte

/M Mariana Micucci Apoderada HESIMOSE HIRE

Ing. Eduardo Domingo Fernández BIRECTOR TECNICO

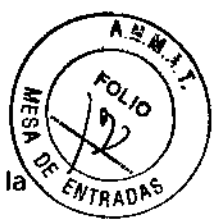

I¿/

con el representante local del fabricante para obtener más informació forma de desechar el equipo.

Siga las instrucciones de uso. Este símbolo le indica que consulte este manual para más información.

£AViSO, peligro de aplastamiento de la mano.

**Tubo de rayos X**

~ **Emisión de rayos X. El cabezal del tubo de rayos X está emitiendo rayos X.** Tome las precauciones adecuadas para evitar que cualquier persona se exponga a sí misma o a alguien más a la radiación, por error, inadvertencia o falta de información.

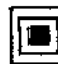

Este símbolo identifica los mandos o indicadores asociados con la selección de un punto focal fino o la conexión para el filamento correspondiente .

**• Identifica los mandos o indicadores asociados con la selección de un punto** focal grueso o la conexión para el filamento correspondiente.

#### **Encendido y apagado** (ON/OFF)

Interruptor de encendido o posición del interruptor que proporciona el suministro a la red. Indica la conexión de la red a todos los interruptores principales o sus posiciones. Este símbolo se utiliza en todos los casos en que existe un riesgo de seguridad.

Interruptor de apagado o posición del interruptor que corta el suministro a la red. Indica la desconexión de la red a todos los interruptores principales o sus posiCiones. Este símbolo se utiliza en todos los casos en que existe un riesgo de seguridad.

#### **Tipo eléctrico**

'. Equipo de tipo B Este equipo proporciona un grado particular de protección contra descargas eléctricas relacionadas con la corriente de escape y la protección de tierra según establece la norma lEC 601-1.

#### **Corriente eléctrica**

 $\checkmark$  Corriente alterna. Indica un equipo que resulta adecuado únicamente para la corriente alterna.

Mariana Micucci Apodeceda Apodetaus<br>Assiliers Alexandray

• ---./

Ing. Eduardo Domingo Femández DIRECTOR TECNICO

 $\overline{- -}$  Corriente continua. Indica un equipo que acepta sólo la corriente continua.

 $0\;8\;3\;k$ 

Vrnan\*

#### Toma de tierra

**1-** Terminal de tierra funcional (suelo). Terminal directamente conectada a un punto de un suministro de medidas, a un circuito de controlo a una parte protegida destinada a una toma de tierra por motivos funcionales.

#### ~ Toma de tierra (suelo). Identifica todo terminal destinado a la conexión de un conductor externo de protección contra descargas eléctricas en caso de producirse un fallo.

#### Botón de emergencia

@corta inmediatamente la alimentación de la mesa.

#### *Las siguientes clasHlcaclones de equIpo son aplicables al producto:*

• Clasificación del equipo con respecto a la protección contra descargas eléctricas: Clase l.

• Grado de protección contra descargas eléctricas: Tipo B.

• Grado de protección contra el ingreso de líquidos: IPXO

• Equipo no apropiado para la utilización en presencia de mezclas anestésicas Inflamables con

aire o con óxido nitroso

• Modo de funcionamiento: Continuo con carga intermitente

• El Preclslon THUNIS-800+ sólo dispone de respuestas inmunitarias a la susceptibilidad de

 $EMC$  de nivel 1.

Sa

#### *Importante: PROTECCIÓN CONTRA LOS RAYOSX*

Si no se utilizan correctamente, los equipos de rayos X pueden causar lesiones.

En consecuencia, toda persona que utilice este equipo debe leer íntegramente y comprender las instrucciones que contiene el presente manual antes de ponerlo en funcionamiento. El Grupo Medical Systems de General Electric Company estará encantado en ayudarle y en colaborar en la puesta en funcionamiento del equipo.

Aunque este aparato incorpora un alto grado de proteCCión contra la radiación de los rayos X salvo la procedente del haz útil, no existe ningún equipo cuyo diseño ofrezca una protección completa.

Sin embargo, ningún diseño práctico del equipo puede ofrecer una protección total, ni obligar al operador a que tome las medidas adecuadas para evitar que una persona se exponga por descuido a sí misma o a otra persona a la radiación.

Es importante que toda persona que use o esté en contacto con la radiación X tenga una formación adecuada sobre la misma, esté familiarizada con las recomendaciones

Mariana Micucci Apoderada e Healthoare Argenting

C<sub>lea</sub> Eduardo Domingo Fernáncez

D,RECTOR TECNICO

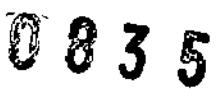

del National Council on Radiation Protection and Measurements (Conseio Nacional &e Protección Radiológica y Metrología) estadounidense y las de la Comisión Internacional de Protección Radiológica, y tome las medidas apropiadas para VTRADAS protegerse contra lesiones.

Se asume que todas las personas autorizadas a utilizar el equipo conocen el daño que representa una exposición excesiva a la radiación X. General Electric Medical Systems, sus agentes y representantes quedan eximidos de toda responsabilidad derivada de daños o lesiones resultantes de un uso inadecuado del equipo. GE Healthcare pone a su disposición distintos materiales y dispositivos. Le instamos encarecidamente a que utilice estos materiales o dispositivos.

#### *Contraindicaciones*

El sistema también está Indicado para generar imágenes radiográficas de la anatomia humana en procedimientos diagnósticos generales. Este sistema **NO** está previsto para aplicaciones de mamografía ni dentales. Este sistema **NO** está previsto para su uso con mujeres embarazadas.

Nota: Este sistema **NO** es apto para procedimientos de intervención de larga duración guiados por fluoroscopia.

#### *Advertencias, Precauciones y consideraciones para la seguridad*

# Æ

ADVERTENCIA: El laboratorio debe establecer los procedimientos necesarios para tratar al paciente en caso de que se produzca la pérdida de la imagen radiográfica u otras funciones del sistema durante un examen.

# Λ

ADVERTENCIA: No utilice un aparato si se produce un problema de seguridad, y avise inmediatamente al personal técnico autorizado.

## Ѧ

ADVERTENCIA: Si se produce una situación que pueda resultar peligrosa para el paciente, el operador o personas cercanas, pulse el botón de parada de emergencia del sistema para detener el movimiento motorizado.

## Λ

ADVERTENCIA: Para comprobar el funcionamiento de la parada de emergencia, pulse el botón mientras se mueven partes accionadas eléctricamente, y asegúrese de que el movimiento se para inmediatamente y no puede reanudarse a menos que lo haga el operador intencionalmente.

ADVERTENCIA: Si no se detuviese la exposición, debe cortarse inmediatamente el suministro eléctrico para finalizarla.

Mariana Micucci iana wir Apoderation

Ing. Eduardo Domingo Fernándaz DIRECTOR TICNICO

#### **Advertencias Generales de uso**

083

*Vira*om

ADVERTENCIA: El PC del sistema solo puede utilizarse para las aplicaciones previstas. No cargue software no específico del sistema en la computadora del mismo ni use Internet, ya que el sistema operativo podría bloquearse y provocar una pérdida de datos.

ADVERTENCIA: Cuando los haya, los tubos y conductos conectados al paciente deben tener longitud suficiente para llegar al sistema sin apretarlos ni estirarlos.

ADVERTENCIA: El uso de métodos operativos distintos a los especificados en el presente manual puede causar exposiciones peligrosas a la radiación.

# <u>ለ</u>

 $\boldsymbol{\Lambda}$ 

Ѧ

ADVERTENCIA: No coloque sobre el sistema ningún objeto que pueda impedir la circulación del aire a través del sistema.

## $\overline{\mathbf{A}}$

 $\Delta$ 

ADVERTENCIA: No coloque ningún objeto en los armarios que impida el flujo del aire desde la parte superior del armarlo.

ADVERTENCIA: Siempre que maneje el equipo, esté alerta sobre la seguridad. Debe conocer bien el equipo, de manera que pueda identificar cualquier error de funcionamiento que pudiera constituir un riesgo. Si detecta un mal fundonamiento o un problema de seguridad, no use el equipo hasta que el personal cualificado haya corregido el problema.

### ~

⁄∧

ADVERTENCIA: Es responsabilidad del usuario ofrecer los medios para la comunicación de audio y vídeo entre el operario y el paciente.

ADVERTENCIA: Para un uso continuado y seguro de este equipo, siga las instrucciones de esta guia. Lea con atención las instrucciones de esta guía antes de hacer uso del equipo y manténgalas a mano para poder consultarlas rápidamente. Puede que sea conveniente para el laboratorio imprimir este manual en una computadora convencional a efectos de tener una copia escrita disponible en el Departamento de radiología si solo se entrega una versión electrónica del manual con el equipo.

### $\Lambda$

ADVERTENCIA: Es responsabilidad del operador garantizar la seguridad del paciente en todo momento Mientras se utiliza la mesa, el paciente debe ser controlado por observación visual, se debe colocar adecuadamente al paCiente y se deben utilizar los dispositivos de protección facilitados.

ADVERTENCIA: Compruebe exhaustivamente que no haya interferencias ni posibilidades de colisión entre el paciente y otros equipos.

÷. Mariana Micucci Apoderada GE Healthcare Argentin

 $\overline{\mathcal{V}}$ 

I

Ing. Eduardo Domingo Fernández Brdo Domingo

"L. 83 Z f  $\ddot{\mathbb{Q}}$ 

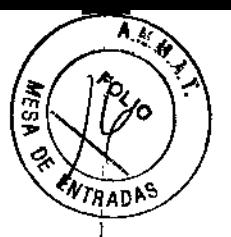

I

ADVERTENCIA: Realice el mantenimiento diario para mantener siempre el equipo en I condiciones de seguridad. Siga el plan de mantenimiento preventivo recomendado, . tal como se indica en el Manual de Servicio de Campo GEHC.

#### $\Lambda$ ADVERTENCIA; No supere nunca la carga nominal de los aparatos de soporte del . paciente .

 $\Delta$ ,. ADVERTENCIA: Use siempre accesorios recomendados por GEHC para garantizar un , funcionamiento óptimo y evitar posibles riesgos.

PRECAUCIÓN: Compruebe si existen obstáculos antes de mover el equipo; no lo dirija hacia objetos fijos.

# $\Delta$

PRECAUCIÓN: Supervise todos los movimientos del equipo para evitar colisiones. Preste atención durante el funcionamiento para evitar posibles lesiones causadas por la colisión de las partes motorizadas con otros elementos móviles o fijos que pueda haber en el entorno.

#### **Advertencias sobre la colocación del paciente**

ADVERTENCIA: Durante los procedimientos con el paciente, compruebe que la cabeza, las manos y los pies del paciente estén dentro del área de la plataforma superior de la mesa. De lo contrario, el paciente podría sufrir lesiones graves.

## $\Lambda$

ADVERTENCIA: El peso máximo admitido es 180 Kg. con el paciente totalmente acostado. Exceder este límite puede causar lesiones al paciente y daños en el equipo .

## $\Lambda$

ADVERTENCIA: La mesa para radiografía y fluoroscopia tiene 3 movimientos motorizados: movimiento lateral del tablero, movimiento longitudinal de la columna del tubo y movimiento de inclinación de la mesa. Instale y ajuste siempre el pedal, los soportes para hombros y las asas correctamente, y asegúrese de que el paciente los utiliza del modo adecuado durante los procedimientos .

## $\Lambda$

ADVERTENCIA: No coloque nunca las extremidades del paciente fuera del área del tablero, el paciente podría sufrir lesiones graves si no está correctamente supervisado. Además, el operador debe prestar atención a las partes móviles de la mesa para evitar posibles lesiones en los dedos, las manos, los pies o cualquier otra parte del cuerpo.

## $\Delta$

.<br>,

.'Ú~

PRECAUCIÓN: Ayude siempre a los pacientes a subir y bajar de la mesa.

Ing. Eduardo Domingo Fernéndez ardo Dominigo .co

 $0.835$   $\sim$ 

 $\mathbb{R}$   $\mathbb{R}$   $\mathbb{$ *l"NnV.n~'!:>*

ADVERTENCIA. Cuando se coloque la cama de hospital junto a la mesa para transferir al paciente de la cama a la mesa, preste atención a la cubierta frontal de la mesa. En primer lugar, mueva el tablero hacia la cama. Después, acerque la cama al espacio entre cama y tablero para evitar arañazos en la cubierta de la mesa.

#### Seguridad contra riesgos eléctricos

El cableado eléctrico de las salas debe cumplir con las disposiciones de las normas nacionales y locales al igual que con la normativa referente al equipo eléctrico de. Sólo los técnicos autorizados de GE Healthcare Technologies deben llevar a cabo las ensamblaje, extensión, reajuste, modificación o reparación. Este equipo se usa de acuerdo con las instrucciones para el uso.

ADVERTENCIA: ¡Peligro de descarga eléctrica! No retire las tapas ni los paneles. El equipo contiene circuitos de alto voltaje para generar y controlar los rayos X. deje las cubiertas y los paneles en el equipo. No existen piezas que el operador pueda reparar ni ajustes que pueda realizar en el equipo de los armarios. Sólo el personal fonnado y cualificado debe acceder a las partes internas de este equipo.

ADVERTENCIA: Equipo no apropiado para la utilización en presencia de mezclas anestésicas inflamables con aire o con óxido nitroso

ADVERTENCIA: Sólo los equipos aprobados por GEHC pueden conectarse a la interfaz en cualquier parte de este sistema. Los requisitos de corriente de fuga de equipos no aprobados no pueden mantenerse con un nivel de fiabilidad alto.

ADVERTENCIA: Notoque nunca simultáneamente al paciente y circuitos o conectores expuestos de muy baja seguridad. Podría producirse una descarga eléctrica

## &

 $\boldsymbol{F}$ 

 $\Lambda$ 

 $\bigwedge$ 

&

&

•

ADVERTENCIA: Los PC, pantallas u otros equipos eléctricos no médicos utilizados en este sistema deben conectarse únicamente a las unidades de distribución de energía del sistema. No utilice nunca energía procedente de las tomas de pared (salida de RED).

ADVERTENCIA: En la sala de examen, sólo debe instalarse la mesa, el tubo y el armario del sistema en proximidad del paciente. Los equipos o componentes que deban estar Instalados en la sala de control no deben introducirse en la sala de examen ni utilizarse en proximidad del paciente.

#### Compatibilidad electromagnética

Este equipo genera, usa y puede emitir energía de radiofrecuencia. Puede causar interferencias de radiofrecuencia a otros aparatos médicos y no médicos y de radiocomunicación. Para propordonar protección razonable contra dichas interferencias, este producto cumple con los límites de emisiones para los dispositivos médicos de clase A del grupo 1 según lo descrito en la publicación EN/lEC 60601-1-2. Sin embargo, no existe garantía de que no se prodUCirán interferencias en ninguna instalación en particular.

Mariana Micucci Apoderada Apoderada<br>ealthcare Argentina 8-4

Ing. Eduardo Domingo Fernándoz **BIGO DOMINISTICO** 

Si se comprueba que este equipo produce interferencias (lo que se puede determinar $\mathcal{N}_{\text{TRAD}}$ encendiéndolo y apagándolo), el usuario o el personal cualificado pueden intenta corregir el problema adoptando una o varias de las siguientes medidas:

8 S

**A. A. A** 

*V*

I ן<br>!

1

,'1

- Reoriente o coloque en otro sitio el instrumento o los instrumentos afectados .
- Aumentar la distancia entre el equipo y el dispositivo afectado,
- Conectar el equipo a una toma eléctrica diferente de la del aparato afectado .

• Solicite más información en el lugar de venta o póngase en contacto con representante técnico local.

El fabricante no se hace responsable de ninguna interferencia provocada por el uso de cables de interconexión distintos a los recomendados o por las modificaciones o cambios no autorizados en este equipo. Las modificaciones o cambios no autorizados pueden anular la licencia otorgada al usuaria para manejar el equipo.

Para cumplir con el reglamento sobre interferencias electromagnéticas para los dispositivos médicos del Grupo 1, Clase A, los cables de conexión a otros dispositivos periféricos deben estar blindados y conectados a tierra correctamente. El uso de cables que no estén revestidos o conectados a tierra de forma adecuada puede hacer que el equipo provoque interferencias de radiofrecuencia, lo cual incumpliría la Directiva sobre dispositivos médicos de la Unión Europea y los reglamentos de la FCC (Federal Communications Commission) de los EE.UU.

No utilice instrumentos que transmitan por sí mismos señales de radiofrecuencia (por ejemplo, teléfonos celulares, transmisores o productos controlados por radio) en las proximidades de este equipo, ya que podrían provocar un rendimiento distinto al que indican las especificaciones publicadas.

Mantenga apagados este tipo de dispositivos cuando esté cerca del equipo.

El personal médico responsable de este equipo debe exigir de los técnicos, pacientes y otras personas que se puedan encontrar cerca del equipo, que acaten estas exigencias.

ADVERTENCIA: Este sistema está diseñado únicamente para ser utilizado por profesionales de la salud. Este sistema puede causar interferencia radial o puede perjudicar la operación del equipo cercano. Puede ser necesario tomar medidas de mitigación, como reorientar o reubicar el sistema Precision THUNIS-800+, o proteger su ubicación.

ADVERTENCIA: Este equipo/sistema eléctrico médico precisa de precauciones especiales :sobre EMC y debe instalarse y utilizarse con arreglo a la infonnación sobre EMC que figura en los documentos adjuntos.

## $\Lambda$

ADVERTENCIA: Los equipos de comunicaciones por RF portátiles o móviles pueden afectar a este sistema eléctrico médico. Desconecte los equipos de comunicación en proximidad del sistema antes de aproximarlas a este equipo/sistema.

## $\Lambda$

ADVERTENCIA: Las anomalías en las líneas eléctricas o las descargas en cualquier zona del equipo pueden interrumpir momentáneamente o dejar en blanco la imagen del monitor; el ratón y/ o el teclado pueden quedar inoperativos o puede aparecer un errar en las pantallas Lista de trabajo o Visualizador de imágenes. El sistema se recuperará solo o, en su defecto, deberá reiniciarlo. Es posible que el sistema se apague solo, en cuyo caso deberá reinldarlo.

Mariana Micucci lana www.<br>Apoderada Re Healings Areenling

e.-

Ing. Eduardo Domingo Fernando D.RECTOR TECN.CO

# 83 S

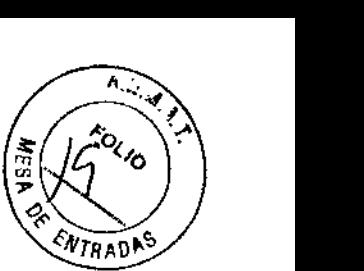

*v* 

 $\Lambda$ 

 $\Lambda$ 

ADVERTENCIA: Si se produce una sobretensión transitoria durante la transmisión de 'imágenes a la estación de trabajo tras la adquisidón, pueden perderse imágenes. El sistema funcionará normalmente tras la sobretensión transitoria, pero deberán volver a adquirirse las imágenes.

ADVERTENCIA: Las anomalías en las líneas eléctricas o las descargas electroestátlcas en el equipo pueden provocar errores en la grabación de CD. Debe utilizar un nuevo CD y volver a grabar las imágenes.

#### ADVERTENCIA; Si intenta arreglar problemas de pérdida de imagen o de disfuncionamiento del ratón, al desconectar/reconectar el sistema es posible que la pantalla muestre el mensaje "imposible arrancar, error en el dispositivo". En tal caso, contacte con el departamento de mantenimiento de GE Healthcare.

#### **Seguridad contra la radiación**

PRECAUCIÓN: proteja de la radiación la familia u otros acompañantes del paciente que se encuentren alrededor del equipo. Proteja de la radiación a los técnicos que trabajan cerca del equipo.

PRECAUCIÓN: Utilice siempre los factores de técnica apropiados para cada procedimiento con objeto de disminuir la exposición a los rayos X y obtener los mejores resultados para el diagnóstico.

En particular, debe conocer en detalle las precauciones de seguridad antes de operar este sistema. Para la adquisición AEC, se recomienda utilizar las técnicas del sistema por defecto. Las técnicas por defecto están pensadas para optimizar los parámetros de procesamiento de la imagen.

## W

PRECAUCIÓN: Utilice la mayor distancia del punto focal a la piel posible para la zona explorada para reducir al máximo la dosis absorbida del paciente.

PRECAUCIÓN: No debe haber nadie más que el paciente en la sala de examen durante la exposición a los rayos X. Si por alguna circunstancia alguna otra persona necesitase entrar en la sala de exámenes cuando haya o pueda haber exposiciones a los rayos X en curso, esa persona deberá estar protegida, tal y como establecen las prácticas de seguridad aceptadas.

PRECAUCIÓN: Utilice siempre los dispositivos y prendas de protección para el paciente, el operario o cualquier persona que el trabajo y el examen en curso requieran.

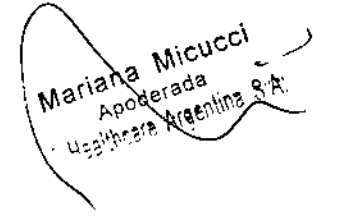

Ing. Eduardo Domingo Fernándoz Disector Tech.30

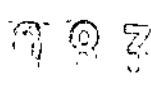

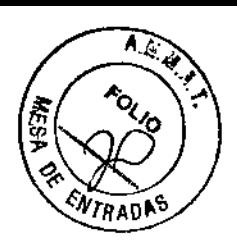

!

1

 $\frac{1}{\sqrt{2}}$ 

j

 $\Lambda$ 

PRECAUCIÓN: El conjunto del tubo y el colimador de este sistema tienen una filtración total mínima comprobada de 2,5 mm Al. Al sustituirlos, compruebe que la filtración total del equipo de rayos X no sea inferior a 2,5 mm Al.

PRECAUCIÓN: Las dimensiones del campo actual de rayos X (FOV) y la SID aparecen en el producto y las dimensiones de los campos de rayos X actuales correspondientes .El distIntos valores de SID aparecen en el colimador. Asegúrese de que está usando el campo de rayos X adecuado para el tipo de examen realizado.

PRECAUCIÓN: Asegúrese de que el objeto examinado se encuentra en el haz de rayos X primario durante la exposición, de lo contrario podría obtener un baja calidad de imagen.

Nota: Para comprobar que el eje de referencia de los rayos X es perpendicular al plano de incidencia del intensificador de imagen (use el colimador para confirmarlo) durante el proceso de rotación de R&F, asegúrese de que el indicador de ángulo del tubo se mantiene en O grados cuando la mesa de R&F está en posición horizontal-, en 30 grados cuando la mesa de R&F rota a -30 grados y a 90 grados cuando la mesa de R&F alcanza la posición vertical.

#### **Dosímetro**

• Retire el material de embalaje, respetando las normas de eliminación de residuos aplicables, y manténgalo fuera del alcance de los niños.

• DIAMENTOR M4-KDK es un aparato con la clase de protección 1, conforme a la norma lEC 60601. Solo puede ponerse en funcionamiento si está conectado a un tomacorriente correctamente instalado y conectado a tierra .

• Antes de conectar el aparato a la red eléctrica, asegúrese de que el voltaje y la frecuencia corresponden a los valores nominales indicados en la placa de identificación de DIAMENTOR.

• No deben utilizarse cables de extensión .

• Todos los dispositivos de un sistema deben conectarse al mismo circuito eléctrico. Los que no estén conectados a dicho circuito deben tener aislamiento eléctrico (interfaz FS 232 con aislamiento eléctrico) .

• Antes de poner el equipo en funcionamiento, realice una inspección visual de todos los cables por si presentasen daños. Los cables y conectores dañados deben reemplazarse inmediatamente.

• Para desconectar el sistema de la red eléctrica, saque el enchufe del tomacorriente mural y desconecte después el cable de alimentación .

• Instale el sistema en un lugar con ventilación suficiente. Respete siempre las condiciones ambientales indicadas en las "Especificaciones técnicas" .

• Coloque el sistema de forma que el operador tenga una vista nítida y despejada del panel de control.

• El DIAMENTOR M4-KDK no es apto para uso en áreas con riesgo de explosiones. Los riesgos de explosión pueden deberse al uso de anestésicos combustibles, productos para limpiar la piel y desinfectantes. Además, el sistema tiene una utilidad restringida para uso en atmósferas enriquecidas con oxígeno. Una atmósfera se considera enriquecida con oxígeno cuando se añade más de un 25% de oxígeno u óxido nitroso al aire ambiente.

• Los equipos pueden conectarse a otros equipos o partes de sistemas solo si se tiene la seguridad de que esta conexión no afectará a la seguridad del paciente, el operador o el entorno circundante. Si las especificaciones del sistema no incluyen

Meriana Micucci Helihreste Argentins & A. lana Michi

Ing. Eduardo Domingo Fernándoz

**DISECTOR INCINED** 

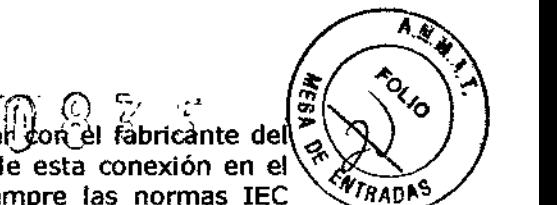

*V*

I

 $\mathbf{I}$ 

información sobre su conexión a otros equipos, debe consulta $\#\mathrm{o}$ n. fábricante de $\mathbb{N}$ otro equipo o con un especialista sobre los posibles efectos de esta conexión en el ~ paciente, el operador o el entorno circundante. Respete siempre las normas IEC  $\sqrt{N}$ RADA<sup>S</sup> 60601-1 [3] (EN 60601-1) e lEC 60601- 1-1 [4] (EN 60601-1-1) .

• Con todos sus dispositivos periféricos conectados, el DIAMENTOR M4-KDK es un sistema médico.

• El DIAMENTOR M4-KDK y/o las pantallas secundarias solo pueden utilizarse en el entorno del paciente si

- no hay dispositivos periféricos conectados a la interfaz de serie

- los dispositivos periféricos cumplen los requisitos de la norma lEC 60950 [8J. Los dispositivos periféricos conectados solo deben utilizarse en el entorno del paciente si cumplen los requisitos de la norma IEC 60601.

• No debe permitirse la entrada de líquidos en el equipo. Si han entrado líquidos, es necesario revisar exhaustivamente el equipo antes de ponerlo de nuevo en funcionamiento .

• No toque nunca simultáneamente al paciente y los conectores abiertos 17 en la parte superior del equipo.

• Antes de usar el equipo, el operador debe asegurarse de que está en buen estado y en condiciones de funcionamiento correctas .

• El operador debe recibir capacitación sobre el uso del equipo .

• La información de especial importancia para el usuario se ofrece en recuadros a lo largo del manual.

#### **Protección contra radiación dispersa**

Aunque el sistema está diseñado para minimizar la exposición del paciente y el operador, deben seguirse estas recomendaciones:

• Si es necesario que haya un doctor o personal auxiliar cerca del paciente durante los exámenes de rayos X, debe(n) usar prendas protectoras especificas (delantales de plomo, guantes/mitones, collar, etc.), en conformidad con los requisitos estipulados en la norma lEC 61331-3 .

• <sup>j</sup> es necesario que haya un doctor o personal auxiliar cerca del paciente durante los exámenes de rayos X, debe(n) ocupar únicamente la **zona de ocupación delimitada,** tal como se ve en las ilustraciones de abajo. En las ilustraciones de abajo se indica el valor de las radiaciones de rayos X medidas en la zona de ocupación delimitada para la modalidad de fluoroscopia.

Estos valores medidos en algunas mesas a modo de muestra resultan útiles para determinar la protección individual contra la radiación que debe utilizarse .

• Debe llevar su tarjeta de identificación personal y, si fuera necesario, un dosímetro de bolsillo.

• Mantenga una distancia apropiada con respecto al haz de rayos X: la exposición debe inidarse desde el panel de control situado normalmente detrás de la pared de protección contra los rayos X, a fin de mantener la distancia necesaria para garantizar una protección adecuada.

•

Ing. Eduardo Domingo Fernández **DRELTOR ILLA.OO** 

Mariana Micucci iana Michael<br>Apoderada Healthcate Angertine

¢

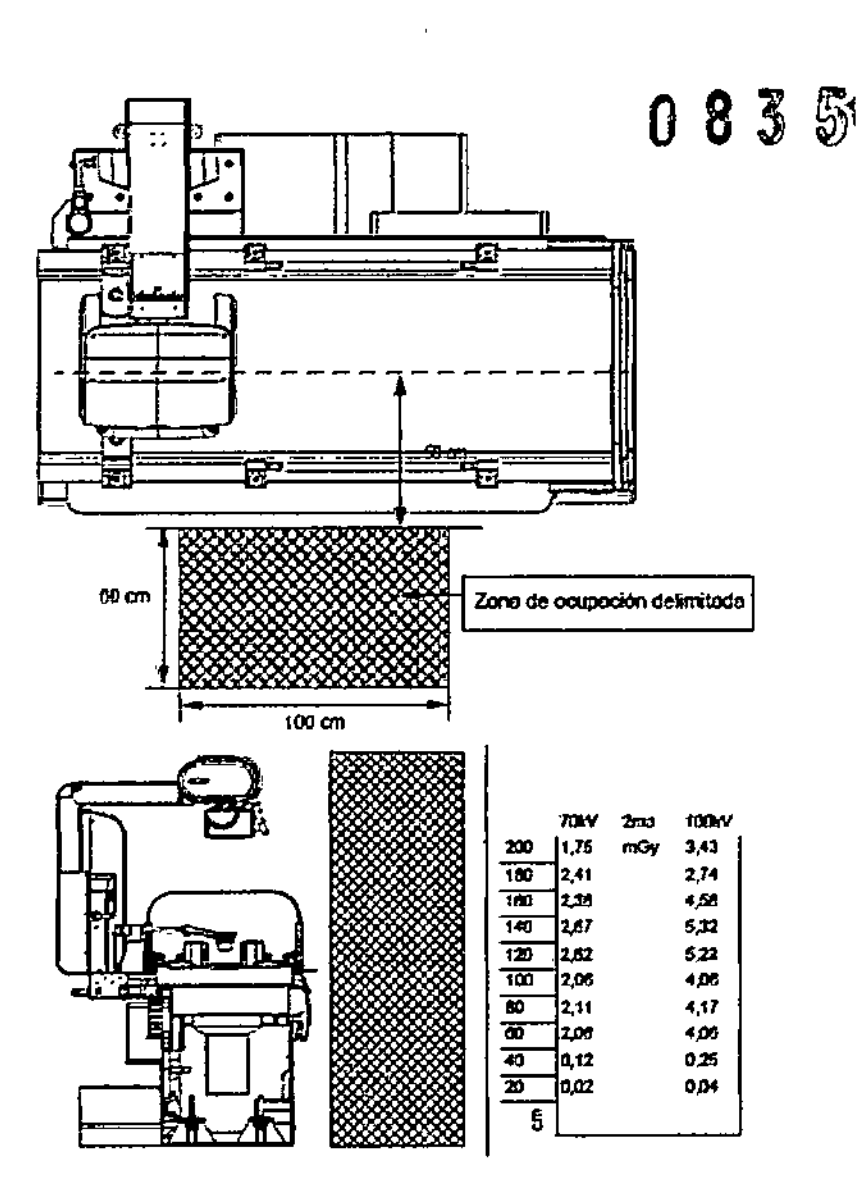

Ą

**NTRADA** 

ţ

 $\sqrt{33n}$ 

FIGURA 2 ZONA DE OCUPACIÓN DELIGITADA - POSICIÓN HOPIZONTAL

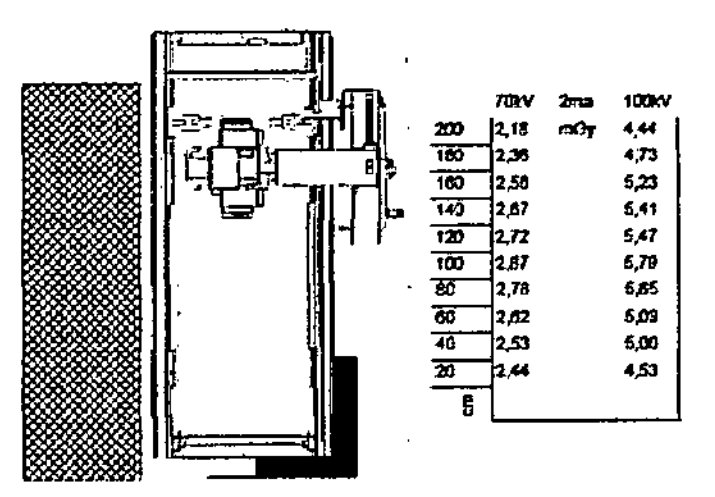

**FIGURA 3 ZONA DE OCUPACIÓN DELIMITADA - POSICIÓN VERTICAL ELEMINACIÓN<br>OE RESIOUOS** 

Ing. Eduardo Domingo Femêndez<br>CRECTOR TECNICO

Mariana Micucci

M

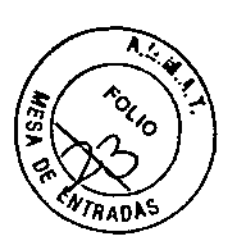

#### 1 Métodos de funcionamiento

#### 1.1 Arranque del sistema

Nota: Debe transcurrir un intervalo mínimo de 30 segundos entre el arranque y el último apagado.

Pulse el botón  $\Box$  en la base de la pantalla táctil y la computadora central comenzará la detección automática y la Inldallzaclón. Este proceso puede tardar de 1 a 2 minutos. Al mismo tiempo, el monitor LCD se enciende automáticamente.

#### 1.2 Fluoroscopia común

La fluoroscopia común se utiliza para exámenes fluoroscópicos de tórax, abdomen y extremidades (con o sin agente de contraste).

1. En la estadón de operaciones, es posible ajustar el ángulo de Indlnad6n de la mesa, la posición del tablero de la mesa y el tubo para seleccionar la reglón de fluoroscopia.

2. Pise el pedal de fluoroscopia y la imagen fluoroscópica aparecerá en el monitor.

3. En el modo de fluoroscopia, es posible ajustar la dosis de rayos X mediante la tecla  $\Box$ D de la pantalla táctil y también ajustar el colimador mediante la consola de operaciones.

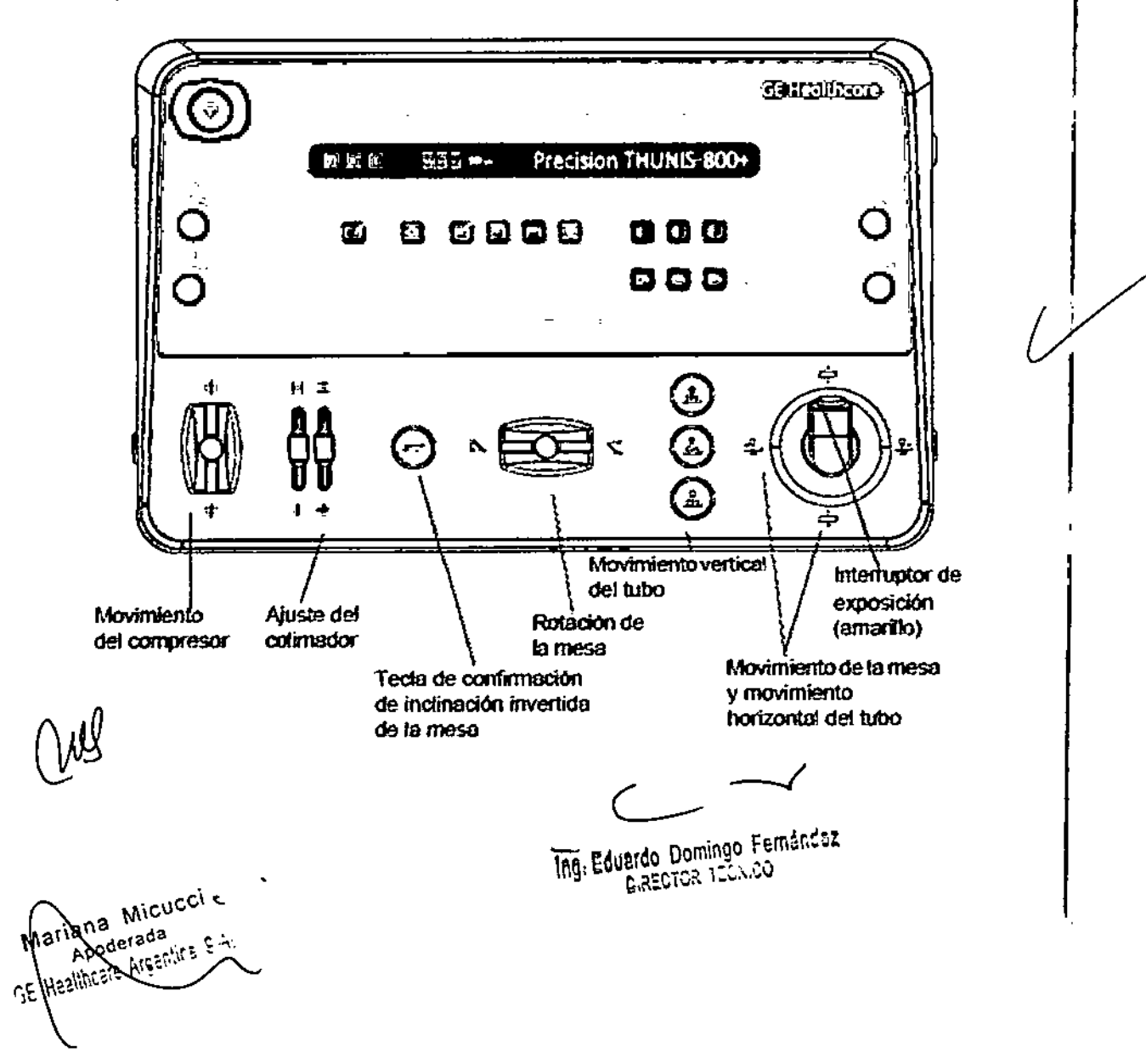

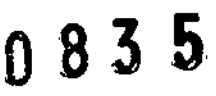

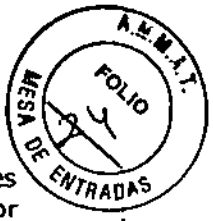

Nota: Si se encuentra un enfoque sospechoso o la amplitud de visión es relativamente pequeña (Ej.., esófago), reduzca adecuadamente el FOV del colimador para observar el enfoque con más claridad.

En f1uoroscopia, mueva el tejIdo a observar hacia el centro del FOV redondo para lograr un efecto de observación óptimo.

Enf1uoroscopla,si no se cumplen las condldones de auto-Ruoroscopia, pase al ajuste manual y modifique el kV, mA, etc., para obtener condiciones fluoroscópicas óptimas.

En fluoroscopla pulmonar, se reoomienda ajustar la dosis Delta en una dosis relativamente baja (un bloque negro); si se emplea un contraste de bario para el esófago o en gastroenterología, se recomienda ajustar la dosis Delta en una dosis moderada (dos bloques negros); en las f1uoroscoplas pulmonares a padentes obesos, se recomienda ajustar la dosis Delta en una dosis moderada (dos bloques negros), si es preciso.

Nota: Para adqulsidón radiográfica digital de una Imagen, digital continua de imágenes múltiples y anglografía por sustracción digital, se utiliza el mando manual de la consola del operador para realizar la exposición, mientras que para radiografía común desde la parte Inferior o superior de la mesa se emplea la teda situada en la basede la pantalla táctil para realizar la exposldón.

#### 1.3 Radiografía común

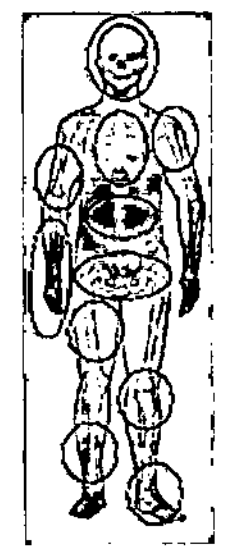

~--' La radiografía común se utiliza para fotografía analógica de zonas anat6mlcas tales como el cráneo, el tórax, las extremidades, el abdomen y la pelvis.

Tamaño de la película: 20cmx25.4an; 18cmx24cm; 24cmx30cm; 35cmx35cm; 35cmx43cm.

1. Seleccione el receptor (para el modo de mesa) en la pantalla táctil.

Mariana Micucci ana wir<br>Apoderada Report Arge

Ing. Eduardo Domingo Fernándoz **DIRECTOR TLUMDO** 

2. Conmute la teda "Conmutador de estación próxima/lejana" *V* la tecla

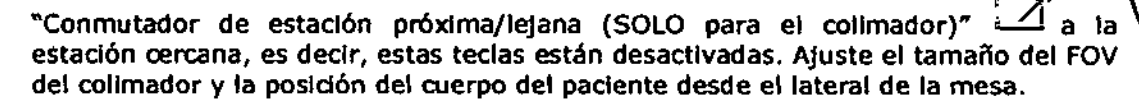

#### 3; Instalación de la bandeja del chasis

4; Seleccione la anatomía APR correspondiente (modo no AEC) desde la pantalla táctil, tal como se muestra en la figura de la izquierda. Ahora, el receptor se sitúa automáticamente para fotografiado desde debajo de la mesa.

5. El médico puede seleccionar la figura del paciente *V* ajustar adecuadamente los valores de kV y mA, de acuerdo con las condiciones del paciente

6.<sup>1</sup> Asegúrese de que este botón permanece en estado de estación lejana, es decir, esta tecla está activada. Pulse y mantenga pulsada la tecla <sup>[Di</sup>situada a la dérecha de la base de la pantalla táctil hasta que el indicador de exposición  $\bullet$  de la pantalla táctil se desactive. Se oirá un pitido.

7.: Saque el chasis.

Nota: En filmación desde debajo de la mesa, debe seleccionar la anatomía APR. El médico puede, según las condldones del paciente, ajustar adecuadamente los valores de kv *V* mA en la basede datos APR.

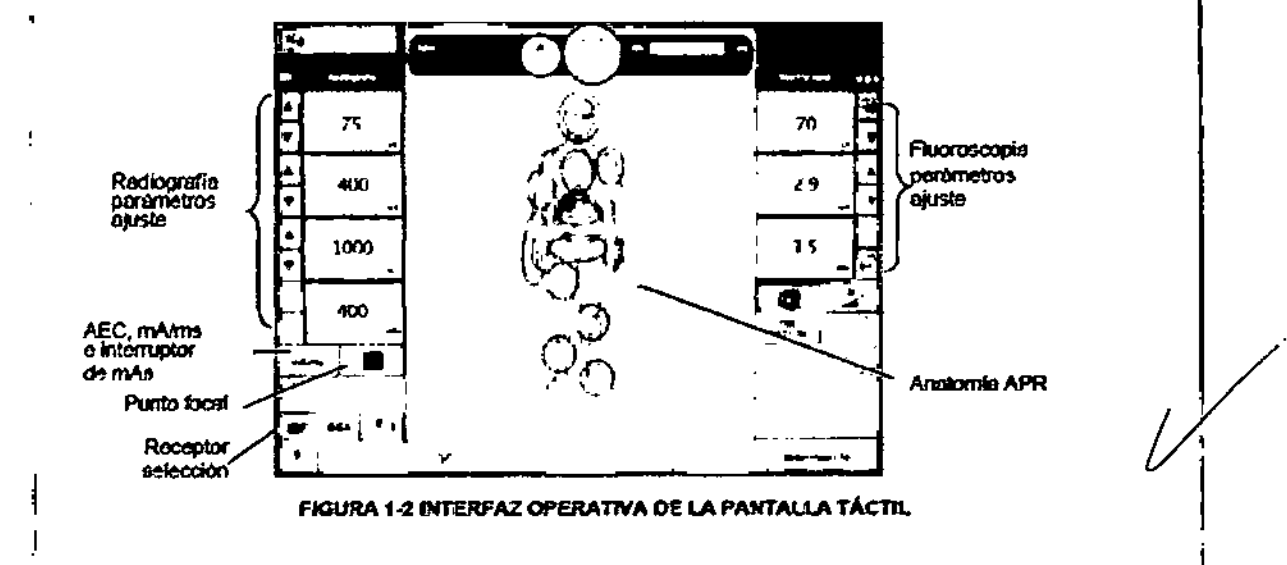

#### 1.'4 Adquisición de fluoroscopia I

La adquisición de fluoroscopia es válida para cualquier examen de fluoroscopia común con este sistema, para registrar y procesar las imágenes fluoroscópicas.

1. Seleccione el receptor "DR" en la pantalla inicial de la pantalla táctil. Haga clic en "Digital Acqursition" (Adquisición digital) para acceder a la pantalla de adquisición digital. "Fluoro Acquire" (Adquisición de Ruoroscopia) debe estar en gris, que significa desactivado. la cadencia de adquisición debe fijarse en O Ips.

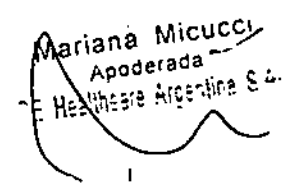

**DET ROTOER.O** Ing. Eduardo Domingo Femándaz

1

**ENTRAD!** 

Ing. Eduardo Domingo Fernández DIRECTOR TECNICO

À ENTRADI

i

ſ

 $0055$ 

2. Pise el pedal de fluoroscopia para activar "Fluoro Acquire" (Adquisición de fluoroscopia). Haga clic en esta tecla para que el sistema digital inicie la adquisición de fluoroscopia. La cadencia de adquisición se controla fijando tecla de cadencia, que es 25 ips, que no es posible ajustar. (Durante este proceso, mantenga pisado el pedal.)

3. Haga dic en la tecla "Fluoro Acquire" " (Adquisición de fluoroscopia).y suelte el pedal para finalizar la adquisición de f1uoroscopia. Si debe guardar las imágenes adquiridas, pulse la tecla "Store Loop" (guardar bucle) para guardar las imágenes.

#### 1.5 Radiografía digital de una imagen

La radiografía digital de una imagen puede registrar las imágenes de la f1uoroscopia común, útil para exámenes que requieren una velocidad de fotografiado baja.

1. Seleccione el receptor "DR" en la pantalla táctil. Haga clic en "Digital Acquisition" (Adquisición digital) para acceder a la pantalla de adquisición digital. El receptor por defecto es punto digital. Ajuste la cadencia a "O *frls"* (O imágenes/s).

2. Pise el pedal y observe las imágenes de fluoroscopia. Seleccione la posición del punto moviendo la plataforma superior de la mesa y el tubo. Cuando las imágenes de fluoroscopia sean estables, suelte el pedal. De este modo, el valor de kV de fluoroscopia puede localizarse en la radiografía.

3. El médico puede ajustar el valor de mA de radiografía de acuerdo con las condiciones del paciente. Presione y mantenga presionado el disparador manual de

exposición hasta que el indicador de exposición  $\blacktriangle$  de la pantalla táctil se active y seguidamente se desactive. Cada presión adquiere una imagen, o basta con presionar el interruptor manual y pisar el pedal al mismo tiempo. La adquisición digital también puede finalizarse sin dejar de pisar el pedal.

4. Una vez finalizadas las adquisidones, pulse "Store Loop" (guardar bucle) en la pantalla de adquisición digital para guardar los puntos.

Nota: Si la parte a observar es relativamente pequeña (Ej.., columna cervical, extremidades, esófago, etc.), ponga el colimador en modo manual o en modo semiautomático, ajuste el FOV del colimador en un tamaño apropiado y realice la exposición, de manera que los rayos X puedan concentrarse en la región de interés (ROl) para reducir los rayos X difusos y obtener así una imagen satisfactoria. No se recomienda ajustar el FOV del colimador en un valor muy pequeño, dado que el punto puede resultar demasiado brillante.

En punto, las condldones del punto pueden mejorarse ajustando el nivel de mapeado del punto de fluoroscopia. Por ejemplo, con el punto en el pulmón el nivel puede fijarse en LOW (bajo). Esto permite obtener una imagen satisfactoria del pulmón de un paciente con una figura normal.

Tras el punto, además de la ventana de ajuste de anchura y nivel, puede utilizar los botones de brillo y contraste de la consola de operaciones para ajustar el brillo y el contraste de la imagen, y obtener así las condiciones de visualización óptimas.

Nota: No necesita seleccionar APR de nuevo para exposición en modo de radiografía digital de una imagen, ya que todos los parámetros se configuran automáticamente al activar "ABC" y "F/R".

#### 1.6 Adquisición digital continua de imágenes múltiples

Mariana Micucci ariana Micu

Ing. Eduardo Domingo Fernández DIRECTOR TECNICO

*c'* "" ~ ,  $\hat{\mathbb{O}}$   $\hat{\mathbb{S}}$   $\hat{\mathbb{S}}$   $\hat{\mathbb{S}}$   $\hat{\mathbb{S}}$ 

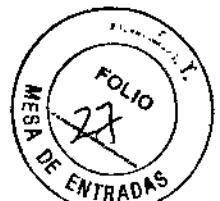

;<br>;<br>//

la radiografía digital de imágenes múltiples puede registrar las imágenes de la fluoroscopia común, útil para exámenes que requieren una velocidad de fotografiado alta, por ejemplo con contraste de bario GI.

1. Haga clic en "Digital Acquisition" (Adquisición digital) en la pantalla principal de la pantalla táctil para acceder a la pantalla de adquisición digital. El receptor por defecto es punto digital. Seleccione la cadencia de adquisición adecuada para el caso actual.

2. Pise el pedal y observe las imágenes de fluoroscopia. Seleccione la posición del punto moviendo la plataforma superior de la mesa y el tubo. Cuando las imágenes de fluoroscopia sean estables, suelte el pedal. De este modo, el valor kV de la fluoroscopia puede localizarse en la radiografía, o basta con presionar el interruptor manual y pisar el pedal al mismo tiempo. La adquisIción digital también puede finalizarse sin dejar de pisar el pedal.

3. El médico puede ajustar el valor de mA de radiografía de acuerdo con las condiciones del paciente. Presione el disparador manual para realizar la adquisición.

4. Una vez finalizada la adquisición, pulse "Store Loop" (guardar blucle) para guardar la adquisición.

**Nota:** No necesita seleccionar APR de nuevo para exposición en modo de adquisición digital continua de imágenes múltiples, ya que todos los parámetros se configuran automáticamente al activar "ABC" y "F/R".

#### 1.7 **Modo de soporte mural - Opcional**

La radiografía en el modo de soporte mural es válida para adquirir imágenes de distintas áreas anatómicas, tales como cráneo, tórax, extremidades, abdomen y pelvis.

Tamaño de la película: hasta 43cmx43cm.

1. Seleccione el receptor correcto (para el modo de soporte mural) en la pantalla táctil.

2. Conmute la tecla "Conmutador de estación próxima/lejana" [26 y la tecla

"Conmutador de estación próxima/lejana (SOLO para el colimador)" [Se la estación cercana, es decir, estas teclas están desactivadas. Ajuste el tamaño del FOV del colimador y la posición del cuerpo del paciente desde el lateral de la mesa.

3. Coloque el chasis en la bandeja del bucky del soporte mural.

4. Ajuste la altura del soporte mural confonne al tamaño del paciente.

5. Coloque al paciente.

6. Ajuste la angulación del tubo y la SID.

7. Ajuste el tamaño de FOV adecuado de la colimación en el modo de estación cercana.

8. Cambio al modo de estación lejana.

Mariana Micucci ana<br>Apoderada c Health

Ing. Eduardo Domingo Fernández **DARECTOR TECNICO** 

 $\mathbb{U}\,\subset\,$ 9. Seleccione el protocolo anatómico APR correspondiente (modo no AEC) pantalla táctil, tal como se muestra en la ilustración de la izquierda.

10. El radiólogo puede ajustar el valor de kV, mA y ms si es necesario, conforme a las condiciones del paciente.

*c::.* r: l.,(

11.  $\boxed{2}^n$  Asegúrese de que este botón permanece en modo de estación lejana. Pulse

y mantenga pulsada la tecla  $\mathbb{D}$ situada en la parte inferior derecha de la pantalla

táctil hasta que el indicador de exposición **II** de la pantalla táctil se desactive. Se oirá un pitido.

12. Retire el chasis de la bandeja del bucky del soporte mural para procesar la película.

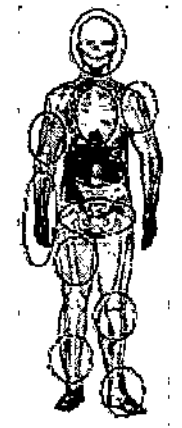

#### **1.8 Angiografia por sustracc::i6n digital (DSA, Digital subtraetion angiography) - Opcional**

La OSA de este sistema se utiliza para los vasos del abdomen y las extremidades, no se recomienda su uso para DSA cardiovascular ni DSA cerebrovascular.

1. Fije los parámetros de radiografía en la pantalla táctil y seleccione el receptor  $\sqrt{cos 1}$ 

Haga clic en "Digital Acquisition" (Adquisición digital) para acceder a la pantalla de adquisición digital. Seleccione una cadencia de adquisición adecuada para el caso actual.

2. Haga clic **2** en la parte inferior izquierda del monitor digital. Haga clic en "Subtraction Setting" (configuración de la sustracción) y seleccione "Subtraction" (sustracción) en el esquema de sustracción. Aquí puede fijar el número de máscara, el grado de sustracción y el brillo de sustracción. Una vez fijados los parámetros de sustracción, cierre la ventana de configuración.

3. El médico debe inyectar el agente angiográfico en el cuerpo del paciente.

4. Pise el pedal y observe las imágenes de fluoroscopia. Seleccione la región del paciente moviendo la plataforma superior de la mesa y el tubo. Suelte el pedal. De este modo, el valor de kV de fluoroscopia puede localizarse en la radiografía.

s. El médico puede ajustar el valor de mA de acuerdo con las condiciones del paciente. Presione el interruptor manual de exposición para realizar la adquisición, o

ċ Mariana Micuc ana wilaya<br>Apoderada

 $\frac{1}{\sqrt{2}}$  $(\,10^{-10})$  Ing. Eduardo Domingo $~$ Fernándaz DIRECTOR TES WOO

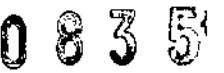

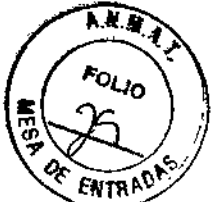

presione el interruptor manual y pise el pedal al mismo tiempo La adquisición digital también puede finalizarse sin dejar de pisar el pedal.

6. Una vez finalizada la adquisición, pulse "Store Loop" (guardar blude) para guardar la adquisición.

Nota: No necesita seleccionar APR de nuevo para exposición en modo de angiografía por sustracción digital, ya que todos los parámetros se configuran automáticamente al activar "ABC" y "F/R".

#### 1.9 Cierre del sistema

1. Apagado del sistema de imagen digital: Haga clic en el botón **Instella** Situado en la parte inferior izquierda del monitor y aparecerá una casilla de diálogo para que confirme si desea apagar o no el sistema. Haga elic en "Confirm" (Confirmar) y el monitor se apagará automáticamente.

2. Apagado de la pantalla táctil: Salga de las pantallas actuales para volver al menú

principal de la consola. Pulse en la parte inferior izquierda de la pantalla táctil para apagarla.

Nota: Siga estrictamente la secuencia de apagado del sistema, apagando primero el sistema de imagen digital y, seguidamente, la pantalla táctil. ' No apague el sistema durante la transmisión de imágenes al disco duro, DICOM, CD-R, etc.

#### 2 Panel de control y operaciones

#### 2.1 Arranque del sistema

Nota: Debe transcurrir un intervalo mínimo de tiempo de 30 s entre el apagado y el arranque del sistema

El interruptor de arranque del sistema se encuentra en la parte inferior Izquierda del

marco de la pantalla táctil. Tras pulsar $L\Box$ el indicador del marco se ilumina en verde. El menú principal aparece en la pantalla táctil.

Ing. Eduardo Domingo Fernández DIRECTOR TEGNICO

Mariana Micuze Apoderada OF Hagincare Argenting C.A.

# 08351 Precision THUNIS-800 Refresh ., --~ ,c•• ---\_•..- --\_ . Pantalla de arranque en pantalla táctil

#### 2.2 Apagado

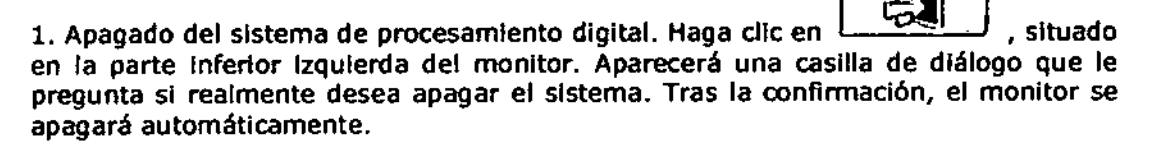

2. Apagado de la pantalla táctil. Salga de las pantallas actuales para volver al menú

principal de la consola. Pulse  $\bigcup$ , situado en la parte inferior izquierda del marco de la pantalla táctil, para apagar el suministro eléctrico del sistema.

Nota: Normalmente, debe cerrarse en primer lugar el sistema de procesamiento digital. De lo contrario, podría produdrse un error de datos.

#### 2.3 Calentamiento

 $\blacktriangle$ 

PRECAUCIÓN: Las siguientes operaciones generarán rayos X. Aplique todas las protecciones de seguridad para evitar lesiones en las personas.

*v*

N.S.R

**ENTRAD** 

Nota: El tubo utilizado por GE no predsa de calentamiento. SI es preciso calentar el tubo por motivos especiales del hospital, siga el procedimiento siguiente.

El procedimiento de calentamiento de tubos de rayos X semi-automáticos puede realizarse desde la pantalla táctil del siguiente modo:

1. Seleccione Tube Warm-up (calentar tubo) en la pantalla de arranque.

ים ים contra anticome.<br>2. Seleccione פרח o r=a en la pantalla de calentamiento. Si selecciona otros receptores, el amplificador de imagen puede resultar dañado.

3. Realice la primera exposición siguiendo las directrices. Puise  $\mathbb D$ , situado en la parte Inferior izquierda del marco de la pantalla táctil, para realizar la exposlcl6n.  $\overline{\phantom{a}}$ 

C-- ,,.. , oomingo Fem<:r.,,:; ..

 $\log$  Eduardo Congressico.

rMariana Micucci Mariana Mico Ana Mice

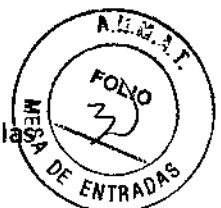

4. El controlador fijará un intervalo de 30s. Transcurridos 30s ya podrá realizar I siguientes exposiciones.

5. Puede realizar la segunda o la tercera exposición si está permitido.

6. Seleccione MAIN MENU (menú principal) en la pantalla de arranque. El sistema ya está listo para funcionar.

#### 2.4 Preparación/Exposici6n

Esta tecla se encuentra en la parte inferior derecha del marco de la pantalla táctil. Pulse la tecla de preparación  $\bigcirc$  y el indicador empezará a girar. Pulse  $\mathbb{P}$  y comenzará la exposición.

También es posible pulsar [Pi durante un tiempo relativamente largo para realizar una exposición con una sola tecla.

#### 2.5 utilities (Herramientas)

Nota: Los operadores no deben modificar la configuración en UTILITIES (HERRAMIENTAS). Si debe realizar cambios, contacte con su ingeniero de mantenimiento.

El sistema UTILmES permite realizar las siguientes funciones

Nota: Guarde una copia de seguridad de los datos APR para evitar confusiones o pérdidas de dichos datos.

• APR EDITOR (EDITOR DE APR) Permite el APR. Los cambios pueden guardarse en memoria.

• APR BACKUP / RESTORE (COPIA DE SEGURIDAD / RESTAURAR APR) Permite realizar una copla de seguridad de los datos de APR y restaurarlos. Los datos de APR de fábrica están disponibles en varios idiomas .

• DATE / TIME SETUP (CONFIGURACIÓN FECHNHORA) Permite fijar o modificar la fecha y la hora

• TOUCH SCREEN (PANTALLA TÁCTIL)

• CAUBRADO Permite la alineación eléctrica de la membrana sensible al tacto con el botón visualizado en la pantalla táctil.

• RECEPTOR SYMBOLS (SÍMBOLOS DEL RECEPTOR) Permite asignar símbolos del receptor predefinidos a cada botón receptor de imagen.

• DATA UNK (ENLACE DE DATOS) Prepara la consola para la comunicación con un ordenador externo. Esta fundón sólo puede ser utilizada por el personal de servicio autorizado .

• TOUCH SCREEN SETUP (CONFIGURACIÓN DE LA PANTALLA TÁCTIL)

#### 2.6 Interfaz operativa de la pantalla táctil

Mariana Micucci C jana Mice<br>Apoderada Mariana<br>Apoderada<br>Mealthcare Arcessing S.A.

 $\epsilon$  and  $\sim$ 

Ing, Eduardo Domingo Fernández **DIRECTOR TEC.,ICO** 

6.L.A 0 8 3 s ក្ល En el menú principal, haga clic en Acquisition Mode (modo Adquisición) para pasar a o, **ENTRAD** la pantalla de funcionamiento del sistema digital ۴ı  $\mathbf{H}$ 75 70  $\mathbf{\mathsf{H}}$  $\mathbf{L}$ 5  $2.9$ 400  $\mathbf{H}$  $\overline{2}$ 4 П Ιı 1000  $1.5$ Ħ ۱, 400 3 **DEA** ŧ v

> 6 Interfaz operativa

1. Selección del indicador de la exposición, indicador de estado térmico del tubo de rayos X y vuelta a la pantalla de arranque.

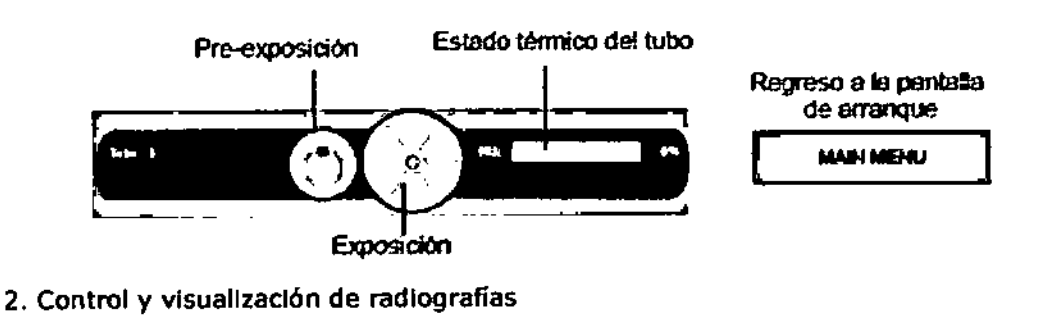

M

Ing. Eduardo Domingo Fernández BRECTOR TECHNO

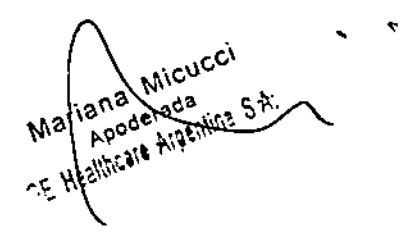

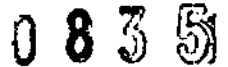

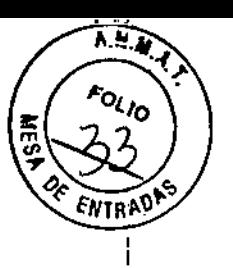

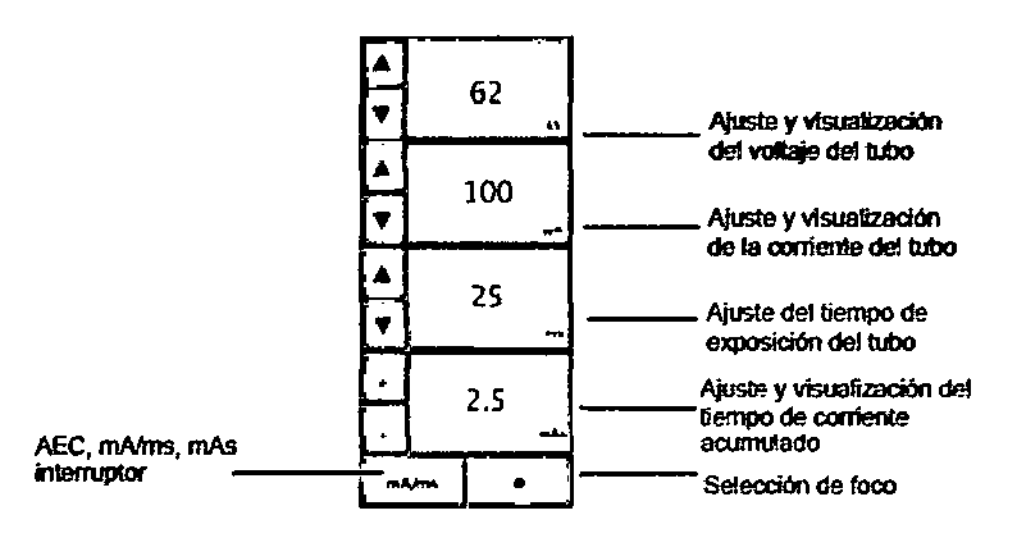

#### Ajuste y visualización del producto del tiempo acumulado:

Es posible ajustarlo en punto, en función de las distintas necesidades, para obtener una dosis de exposición diferente y lograr una calidad de imagen satisfactoria. +1, +2, +3 representan los incrementos graduales de la dosis de exposición; -1,-2,-3 representan las reducciones graduales de la dosis de exposición. Si el paciente es delgado o pequeño, o si el tejido objeto de la radiografía es fino o contiene mucho aire, puede reducir la dosis de exposición. Si el paciente es obeso o si el tejido objeto de la radiografía es espeso, puede aumentar la dosis de exposición.

Conmutador AEC, mA/ms, mAs:

AEC: Capaz de mantener una densidad de Imagen uniforme. La comparación del brillo de las imágenes con valores ms tras realizar adquisiciones con valores kV distintos se utiliza para determinar si la función AEC está activada.

MA/ms: modo de configuración de 3 parámetros (kV, mA, ms)

mAs: modo de configuración de 2 parámetros (kV, mAs) La densidad de la película puede ajustarse en 11 grados (-5, -4, -3, -2, -1, 0, +1,  $+2, +3, +4, +5$ ).

3. Selección del receptor

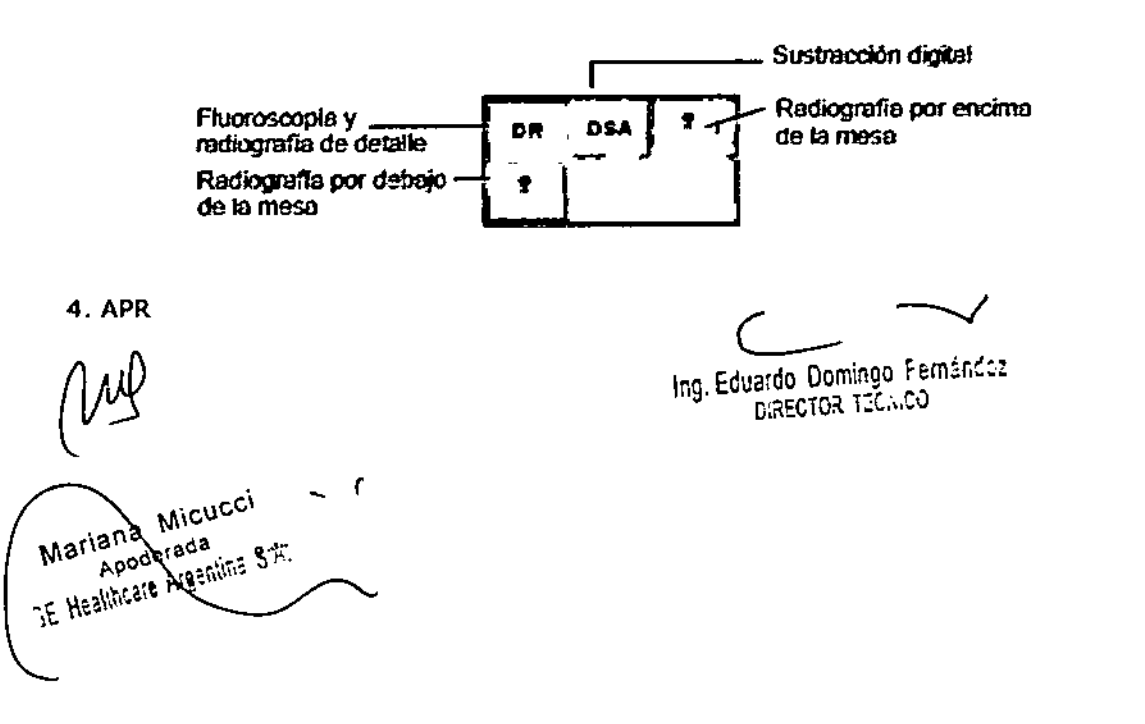

#### ශි 83

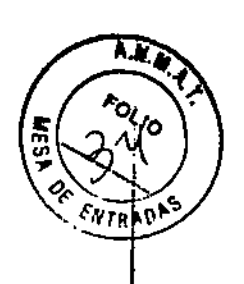

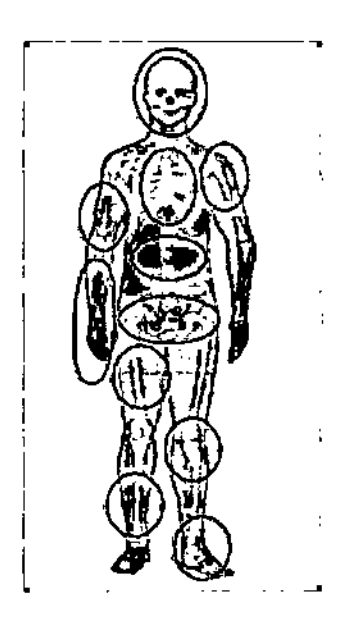

Es posible invertir de arriba abajo/de izquierda a derecha las imágenes de fluoroscopia/radiografía **Monetante el monitor digital (véase el Capítulo5**, 5.6 para más detalles).

Haga dic en la región APR correspondiente y aparecerá la siguiente pantalla:

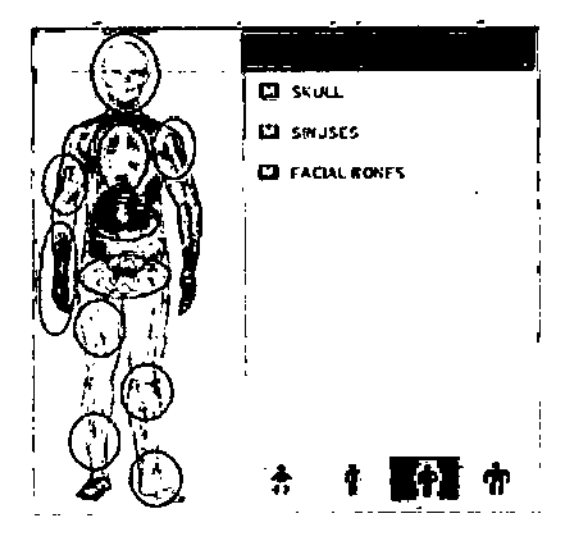

Al realizar radiografías por debajo de la mesa, debe seleccionar la región anatómica APR, que ofrece los valores de referencia de kV y mA de la radiografía configurados. El médico puede ajustar debidamente los valores de kV y mA y la figura del paciente en función del estado del paciente.

Nota: En la radiografía digital de una sola imagen, la adquisición digital de imágenes múltiples y la anglografía por sustracción digital, no es preciso seleccionar la región anatómica APR. Estas operaciones pueden realizarse en la pantalla de operaciones, tal como se muestra en la Figura 4-3.

El médico debe seleccionar los siguientes botones, en función de la figura del paciente, para obtener los parámetros correctos de radiografía.

ЛJ. Micucci lariana windows e.g. Mariana

Ing. Eduardo Domingo Fernández

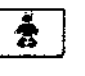

Niña

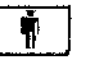

Paciente delgado Paciente de

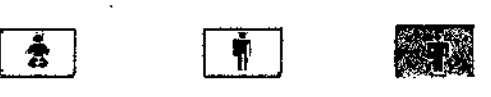

peso moderado

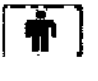

Padente grueso

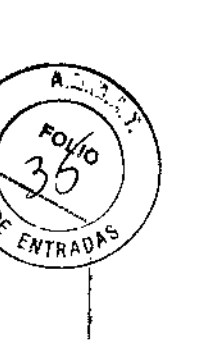

5. Control y visualización de fluoroscopias

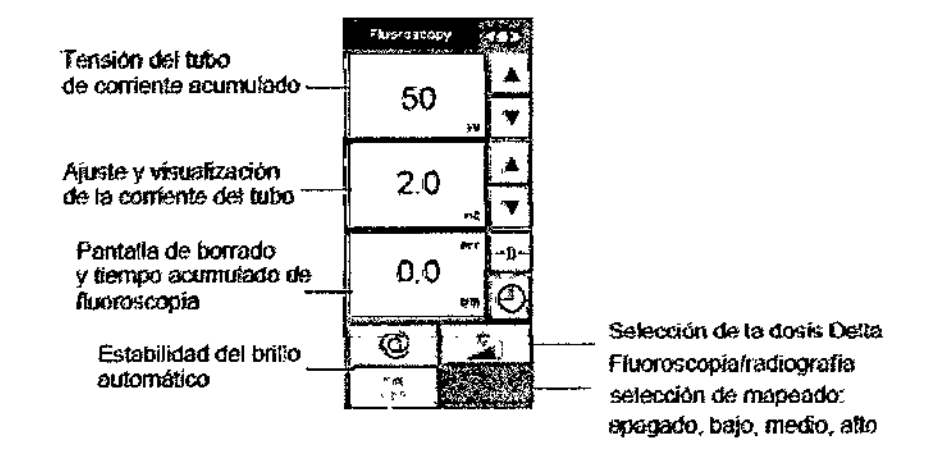

 $\bigcirc$ es la tecla de cambio entre la corriente y el borrado del tiempo acumulado de fluoroscopia.

Borrar tiempo de fluoroscopia actual:

Pulse <sup>->Q<</sup> en cualquier momento para borrar el tiempo de fluoroscopia actual.

Borrar tiempo acumulado de fluoroscopia:

Pulse  $\bigcup$  hasta que ACC aparezca, pulse para borrar el tiempo de fluoroscopia actual, pulse de nuevo, y ya puede borrar el tiempo acumulado de fluoroscopia.

Nota: Cuando el tiempo acumulado de fluoroscopia alcanza los 5 minutos, en la pantalla táctil aparecerá el mensaje "Fluoro timer warning level exceeded" (aviso de superación del nivel del temporizador de fluoroscopla). La fluoroscopia no se verá afectada ni se detendrá. Sin embargo, este mensaje seguirá apareciendo hasta que ~ pulse la tecla de reinicialización del tiempo.

Cuando el tiempo acumulado de fluoroscopia alcanza los 10 minutos, en la pantalla táctil aparecerá el mensaje de error "Fluoro timer Iimit" (límite del temporizador de fluoroscopia).

La fluoroscopia se detendrá. La fluoroscopia no se reiniciará hasta que se pulse.

6. Adquisición digital

Soporte de exposición

Ing. Eduardo Domingo Fernández **DIRECTOR TECNICO** 

Mariana Micucci

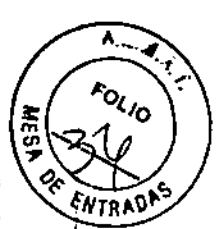

#### AEC lOCK (BLOQUEO OE AEC)

En adqulsld6n digital continua de Imágenes múltiples y anglografía por sustracción digital (OSA), tras pulsar esta tecla los parámetros de la última exposldón AEC (kV, mAl se fijarán para ser utilizados en exposIciones de este tiempo.

### DIGITAL ACQUISITION (ADQUISICIÓN DIGITAL)

Haga clic en esta tecla para acceder a la pantalla de adquisición digital Haga clic en esta tecla para acceder a la pantalla de adqulsldón digital

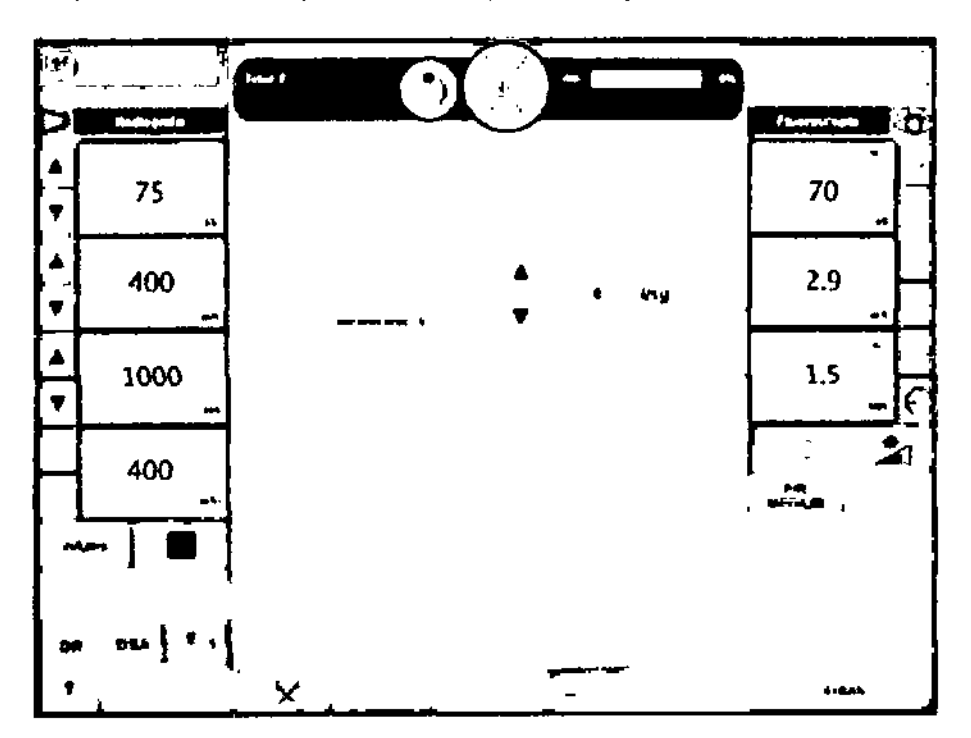

#### Pantalla de adquisición digital

#### FlUORO AQUIRE (ADQUISICIÓN DE FLUOROSCOPIA)

Esta tecla se activa cuando se pisa el pedal derecho. Pulse esta tecla para arrancar la adquisición fluoroscópica. La cadencia de adquisición es de 25 ips, valor que no puede ajustarse.

#### STORE LOOP (GUARDAR BUCLE)

Una vez finalizada la fluoroscopia y la adquisición de imágenes, pulse esta tecla para guardar la imagen.

img/s  $\blacksquare$ 

 $\overline{1}$ 

Ajuste de la cadencia de adquisición - dispone de 5 niveles de cadencia de adqulsldón: Olmg/s, 1 lmg/s, 3 img/s, 6.3 *Img/s,* 12.5 Img/s.

2.7 Consola de operaciones

Mariana Micucci iana wixi<br>Repoderada SE Hashington as

Ing. Eduardo Domingo Fernández **DIRECTOR TECHNOL** 

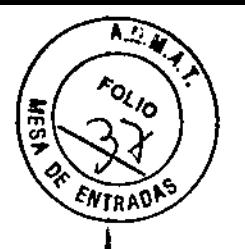

*v*

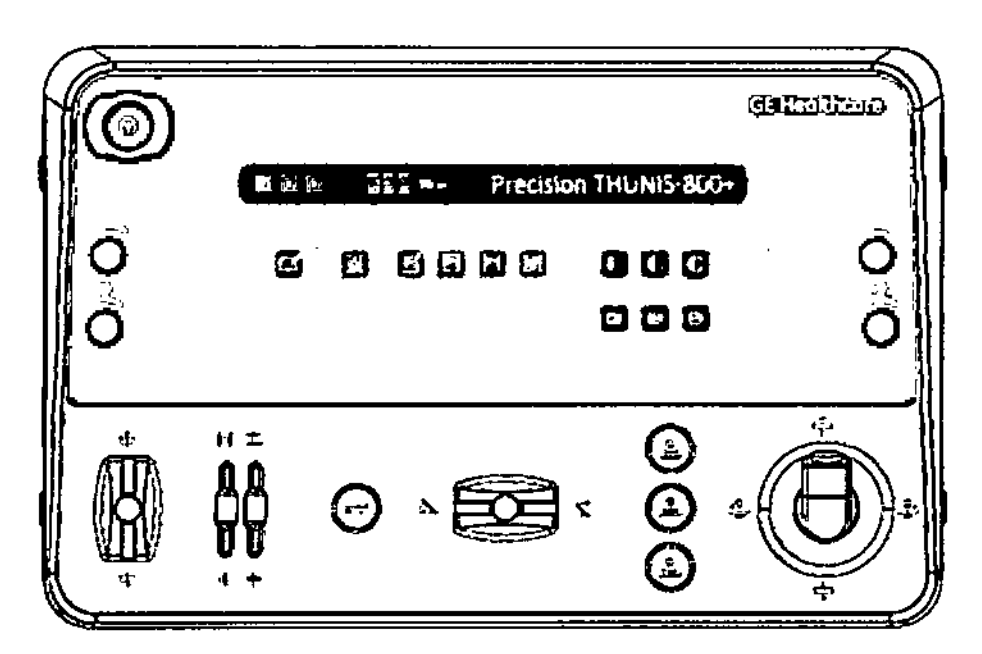

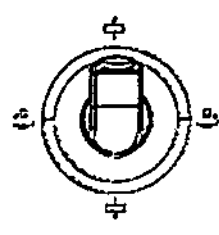

1. Rango de desplazamiento de la mesa/Rango de desplazamiento del soporte del tubo/mango de exposición

a. Tirando del mango hacia la Izquierda o la derecha se controla el movimiento de la mesa hacia la izquierda o la derecha. La mesa se detiene automáticamente al alcanzar la posición especificada.

b. Tirando del mango hacia delante o hada atrás se controla el movimiento del soporte del tubo a lo largo de la mesa. El movimiento máximo del soporte del tubo es de lOOOmm. SI el ángulo de Incllnadón Invertida supera los - 150, la distancia de movimiento hacia el soporte del tubo se recluce a 580mm, el soporte del tubo retrocede una cierta distancia 51sale de este Intervalo y el Intenslflcador va a golpear el suelo, tras lo cual puede continuarse la operación de Indinacl6n inversa.

C. Pulse el bot6n amarillo del manguito para comenzar la exposici6n digital.

Nota: Pulse y mantenga pulsado el botón de exposición

hasta que el indicador de exposición  $\overline{A}$  de la pantalla táctil se active y se desactive; de lo contrario, será Imposible obtener resultados de filmación correctos.

Es posible realizar radiografías pulsando el botón de exposición de punto, aunque no haya seleccionado la función de fluoroscopia. En tal caso, se recomienda seleccionar el modo de limItación automática de haz completo.

Mantenga la piel del paciente lo más alejada posible del ~ foco del tubo de rayos X para redudr la dosis de absorción de rayos X que recibe el padente.

Ing. Eduardo Domingo Fernández c,~:(;r~~ T:C.\.CO

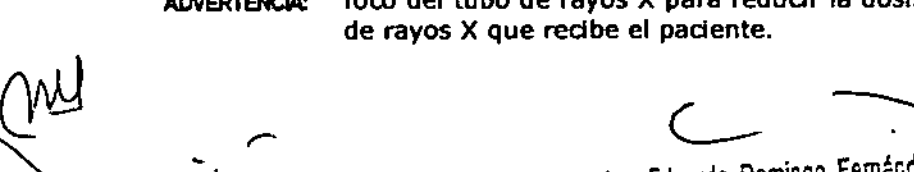

Mariana Micucci Apoderada **Apour Ribi** 

""'. ,~.•.. ¡¡o  $\cup$  . ,  $\cup$ 

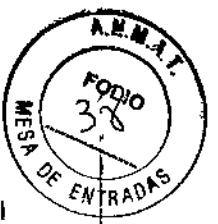

*v*

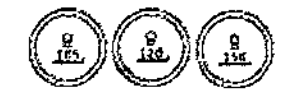

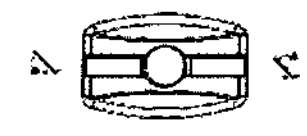

2. Movimiento vertical del tubo

Estos botones pueden usarse para para subir y bajar el tubo de rayos X hasta la 510 especificada.

3. Manguito de rotación de la mesa

Tire del manguito hacia la derecha y la mesa girará en dirección vertical. El grado máximo en esta dirección es 90. Cuando la mesa alcanza la posición limitada, se detiene automáticamente.

Tire del manguito hacia la izquierda y la mesa girará hacia el plano horizontal/en dirección de inclinación invertida.

Cuando la mesa alcanza el nivel horizontal, deja de girar automáticamente.

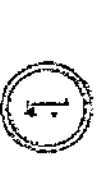

4. Tecla de confirmación de la Inclinación invertida de la mesa

Si la mesa está horizontal, pulse esta tecla y tire del mago de rotación de la mesa hacia la izquierda al mismo tiempo, y la mesa se colocará en posición de inclinación invertida de ángulo negativo. El ángulo de inclinacion invertida máximo en esta dirección es -30. Cuando la mesa alcanza la posición limitada, se detiene automáticamente.

**Nota:** Al trabajar con un ángulo invertido, compruebe el apoyabrazos, el respaldo para los hombros y demás dispositivos de protección. Preste atención a la seguridad del paciente.

5. Manguito de activación/desactivación del colimador

a. Si empuja el manguito hacia el tope, aumenta el FOV. Si tira del manguito hacia su base, el FOV se reduce hasta desconectarse.

b. El manguito izquierdo se utiliza para ajustar la amplitud de izquierda a derecha del FOV. El manguito derecho se utiliza para ajustar la amplitud de arriba abajo del FOV.

c. En radiografía común, el FOV sólo puede ajustarse mediante los botones del panel de control del colimador. Véase la figura siguiente.

Ing. Eduardo Domingo Fernández **DIRECTOR TECNICO** 

Mariana Micucci

#### 5  $\mathcal{L}$

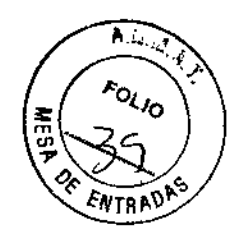

,<br>,

ţ

 $\vert$ 

*V*

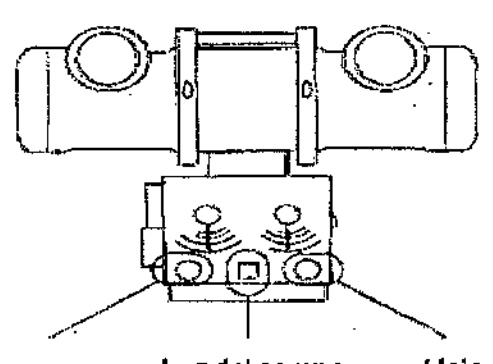

Hojade plomo derecha~izquierda

#### Luzdel campo Hoja da plomo ascendentede radiación descendente

**Mando de control del colimador**

Ѧ PRECAUCIÓN:

Puede utilizar varios modos de control del campo de radiación de rayos X.

Para reducir la dosis de radiación de rayos X que recibe el sujeto examinado, seleccione cuidadosamente el modo más eficaz.

**Nota:** la dimensión del campo de luz es la longitud o la anchura entre los dos bordes del campo luminoso. Mida las dimensiones del campo luminoso, junto con sus dos ejes principales; compare los valores obtenidos con los indicados en el colimador y asegúrese de que la variación no supera el 2% de la SID.

**Nota:** Para ajustar el FOV, puede leerse el tamaño del mismo en los dos Indicadores correspondientes del colimador.

El intervalo de SID abarca de 105 cm a 150 cm. El campo de exposición de rayos X

primario puede ajustarse conforme al campo luminoso del colimador, de Ocm x Ocm

a 43an x 43cm.

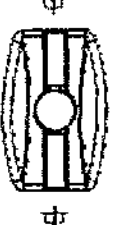

,

6. Manguito del compresor

a. Empuje el manguito hacia delante y el compresor entrará en el FOV desde la posición de preparación para comprimir al sujeto examinado. Tire del manguito hacia atrás y el compresor volverá a su posición de preparación.

b. Si el tablero o el soporte del tubo se desplaza mientras se utiliza el compresor, éste retrocederá automáticamente para garantizar la seguridad del paciente examinado.

Nota: Si utiliza el manguito del compresor, preste especial atención a la seguridad del sujeto examinado. No deje nunca el compresor sobre las costillas del sujeto examinado.

Ing. Eduardo Domingo Fernández

Mariana Micucci ana <sup>Willia</sup><br>Agoderada<br>Agoderata Maniana<br>Apoderada<br>= HealthCare Areentirs ever

**Case** 

3:' *O{I.'*

m

 $\sqrt{2}$ 

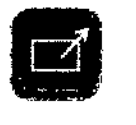

7. Conmutador de estación próxima/lejana

Si el indicador está activado, el movimiento de la mes $\left\{\hat{\alpha}\right\}_{\text{FNRAD}}$ se controla desde la estación de operaciones.

Si el indicador está desactivado, el movimiento de la mesa se controla desde el panel de operaciones lateral de la mesa.

Nota: En modo de radiografía, el manguito de exposición sólo funciona si el indicador está activado.

Al realizar radiografías comunes encima o debajo de la

ño  $\frac{Q}{\Box}$ ु<br>r<del>=</del>ा, <sub>pasa</sub> tejana (indicador mesa, el receptor selecciona automáticamente a estación desactivado).

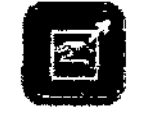

8. Conmutador de estación próxima/lejana (SOLO para el colimador)

Si el indicador está activado, el ajuste del colimador se controla desde la estación de operaciones.

51 el Indicador está desactivado, el ajuste del colimador se controla desde el panel de operaciones lateral de la mesa.

9. En el panel de control hay tres botones que se utilizan para ajustar el contraste de imagen en tiempo real durante exámenes fluoroscópicos. La conmutación de los tres botones permite ajustarse a los requisitos de distintos procedimientos clínicos.

Funciones de los botones:

Botón izquierdo: Este botón se utiliza para adquirir una imagen de bajo contraste con más detalles, tal como el tejido de ramas distales, y de baja densidad, tal como el pulmón.

Botón central: Este botón se utiliza para adquirir una imagen de alto contraste, y es adecuado para exámenes fluoroscópicos de estructuras con bario, como el contraste de bario, o los tejidos de alta densidad.

Botón derecho: Este botón se utiliza para adquirir una imagen de contraste aun más alto, y es adecuado para exámenes de tejidos más gruesos y pacientes más corpulentos.

Uso de los botones:

a. Cuando sea necesario ajustar la imagen fluoroscópica, pulse el botón deseado (por ejemplo, el botón para el contraste mínimo para activar la función del botón y cambiar el contraste de la imagen). Entretanto, el indicador de fondo amarillo situado detrás del botón se ilumina para señalar que la función del botón está activada.

b. La dosis delta puede ajustarse al tiempo que se ajustan los 3 botones. Ambos ajustes combinados pueden ofrecer una imagen más satisfactoria.

**Nota:** El operador no necesita detener el examen fluoroscópico mientras se conmutan los 3 botones. La conmutación puede realizarse durante la fluoroscopia.

10. Botones de modo colimador totalmente automático (full auto) *I* semi automático (half auto) / manual.

C<sub>las</sub> Eduardo Domingo Femánéez

DIRECTOR TECNICO

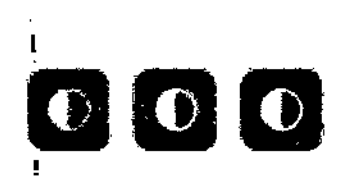

I

 $\vert$ 

Micucci

Mariana Micu

I

Si selecciona el modo de radiografía de punto, dispone. de 3 modos diferentes en la estación de operaciones.

ENTRAD

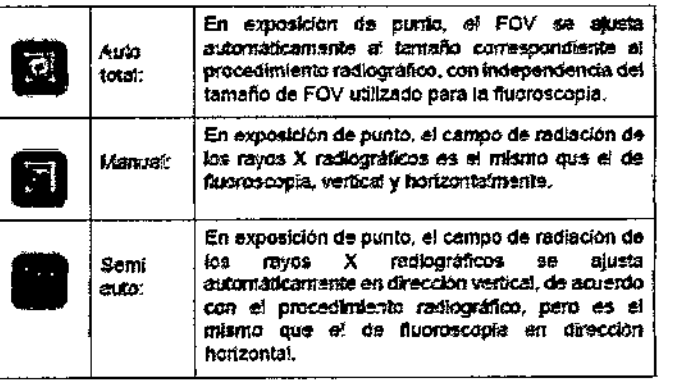

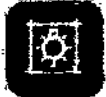

#### 11. Interruptor de luz del colimador

Encienda la luz del colimador en la consola. Se apagará automáticamente en unos 30 segundos.

Nota: No encienda la luz del colimador con frecuencia v de forma prolongada para evitar el sobrecalentamiento del colimador. Se recomienda usar la luz del colimador con un intervalo de 3 minutos.

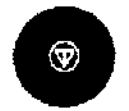

 $\mathbf{B}$ 

#### 12. Botón de parada de emergencia

En caso de emergencia, pulse esta tecla para detener todos los movimientos de la mesa.

Operación de recuperación: Una vez resuelto el problema que produjo la parada de emergencia, desconecte el interruptor de alimentación. Espera al menos 30 segundos y conecte el interruptor de alimentación de nuevo.

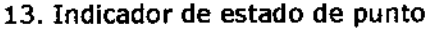

En el sistema digital Precision THUNIS-800+, sólo funcionan los indicadores F (verde), R (verde), B (verde).

F (verde): Se enciende cuando se pisa el pedal para realizar la fluoroscopia y se apaga al liberar el pedal de freno.

R (verde): Se enciende al pulsar la tecla de exposición del manquito de exposición en modo de punto digital y se apaga al finalizar la exposición.

B (verde): Se enciende cuando se introduce la bandeja del chasis y se apaga cuando se saca el chasis.

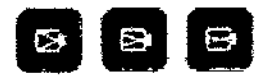

R

#### 14. Ampliación de imagen

Botón izquierdo: FOV sin ampliación. Botón central: FOV con ampliación de etapa 1. Botón derecho: FOV con ampliación de etapa 2.

15. Indicador luminoso de uso del compresor La luz se enciende cuando el compresor está en funcionamiento.

₩ Mariana Micucci

Ing. Eduardo Domingo Fernández BIRECTOR TECNOO

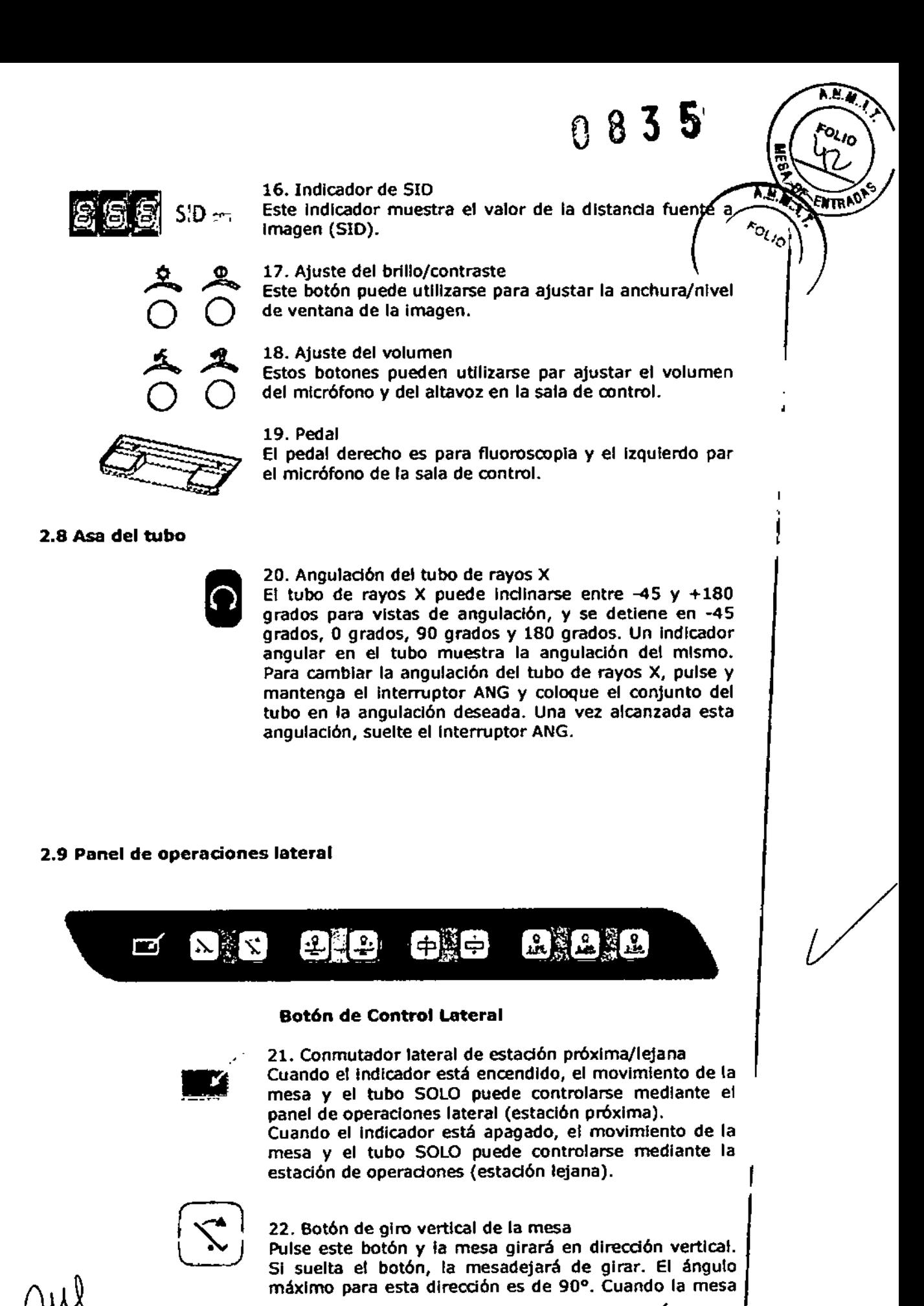

Ing. Eduardo Domingo Fernández DRECTOR TECNICO

Mariana Micucci Apoderada Heslincere Argentina Sim ۵F

alcanza la posición máxima, automáticamente.

 $\hat{b}$   $\hat{\theta}$   $\hat{b}$   $\hat{c}$ AQ. se det/en *Ent*rad

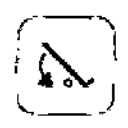

23. Botón de giro horizontal de la mesa

Pulse este botón y la mesa girará en dirección horizontal. Si suelta el botón, la mesa dejará de girar. Cuando la mesa alcanza el nivel horizontal, deja de girar automáticamente.

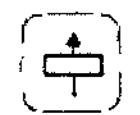

24. Tecla de movimiento horizontal del tablero hacia la derecha

Pulse este botón y el tablero se moverá hacia la derecha. Al soltar el botón, se detiene el movimiento del tablero de la mesa.

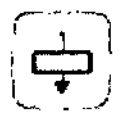

25. Tecla de movimiento horizontal del tablero hacia la izquierda

Pulse este botón y el tablero se moverá hacia la izquierda. Al soltar el botón, se detiene el movimiento del tablero.

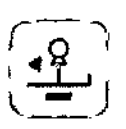

26. Botón de movimiento del soporte del tubo hacia la cabecera.

Pulse este botón y el soporte del tubo se moverá hacia la cabecera. Al soltar el botón, se detiene el movimiento del soporte del tubo.

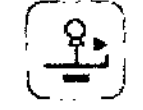

27. Botón de movimiento del soporte del tubo hacia el extremo de los pies.

Pulse este botón y el soporte del tubo se moverá hacia el extremo de los pies. Al soltar

el botón, se detiene el movimiento del soporte del tubo.

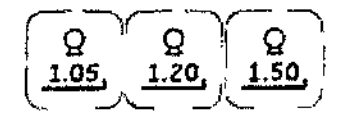

28. Botón para aumentar/reducir la SID Pulse estos botones para mover el tubo de rayos X hasta laSID especificada.

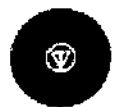

29. Botón de parada de emergencia

Cumple la misma función que en la consola de operaciones.

¡//

#### 2.10 Funcionamiento de los accesorios de la mesa

1. Instalación del reposapiés.

a. Introduzca el reposapiés

Ing. Eduardo Domingo Fernándoz Eqnatgo Domingo

Mariana Micub ana wird<br>Apoderada<br>Apoderada Apoderada<br>Ilhesie Aigenina

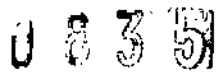

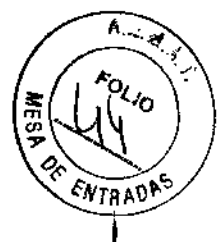

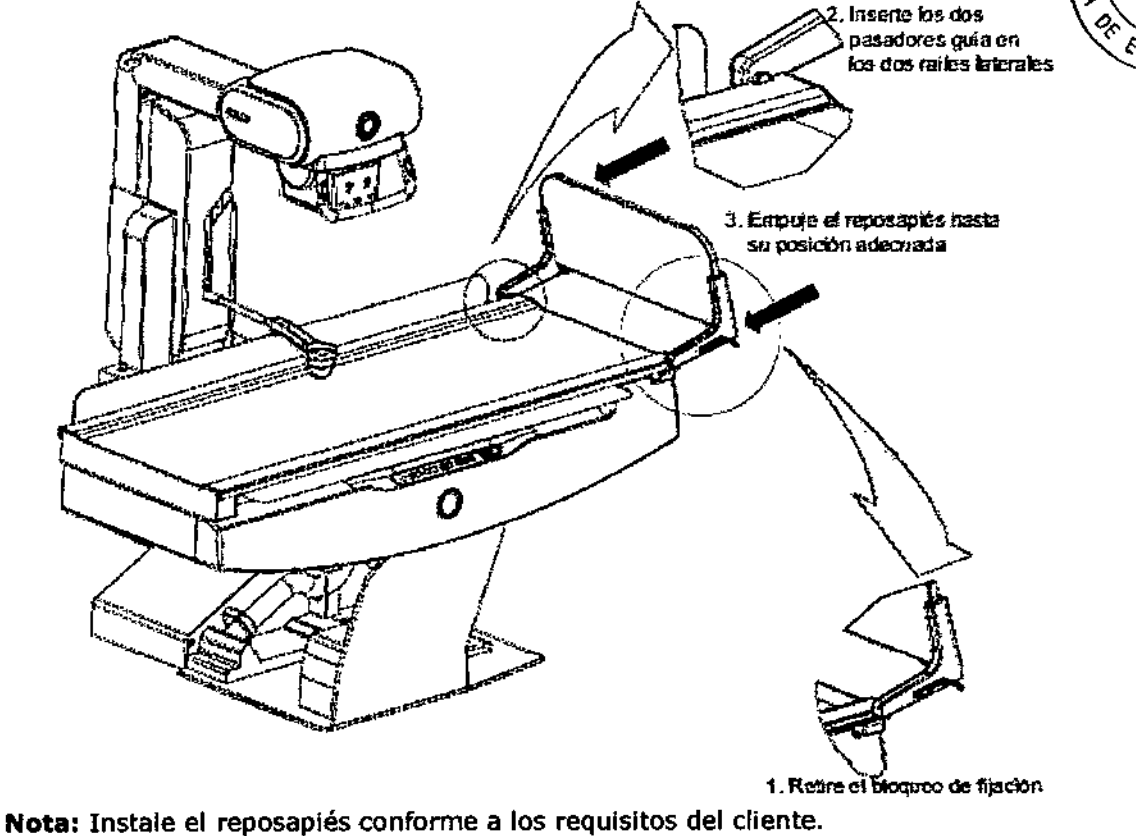

b. Bloquee el reposapiés

Wariana Micucci<br>Apoderada<br>GE Healtheare Argentina B4:

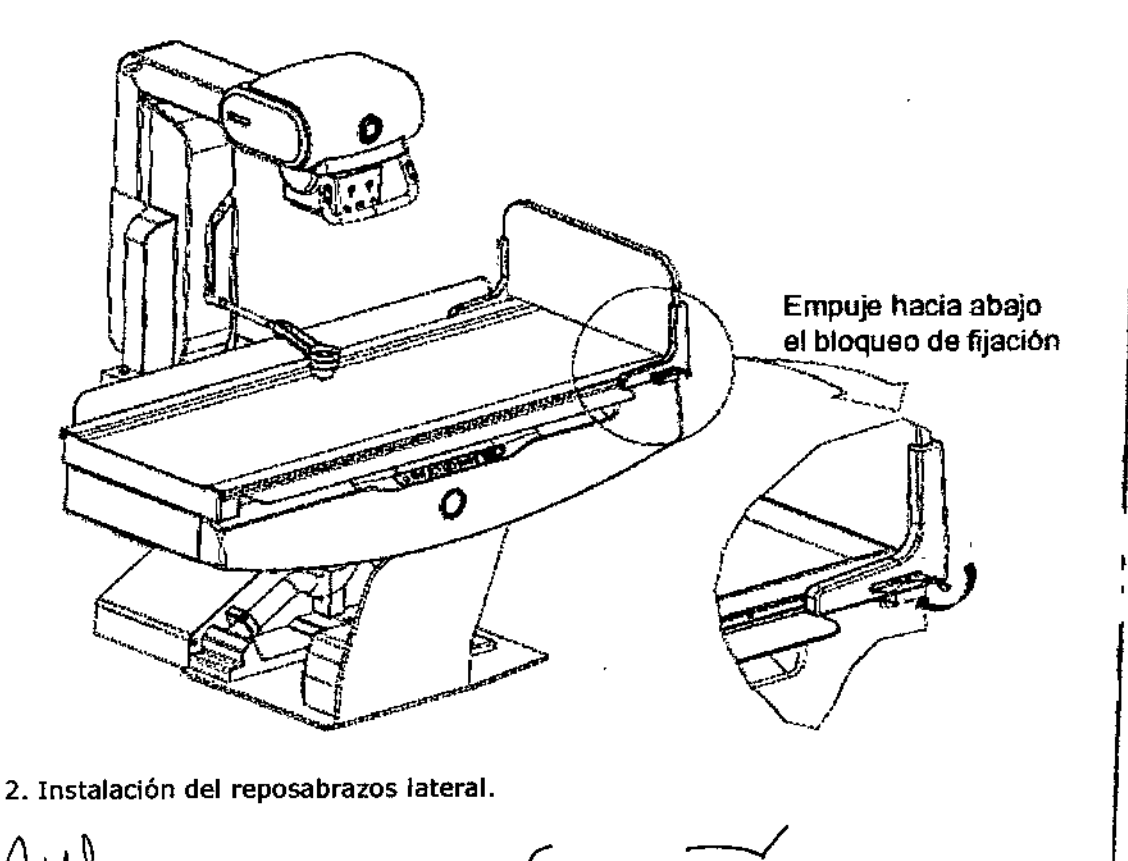

Ing. Eduardo Domingo Fernández

 $0 8 3 5$ 

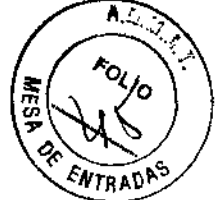

!Nota: Cada reposabrazos tiene 2 clavijas de fijación, como se ilustra debajo.

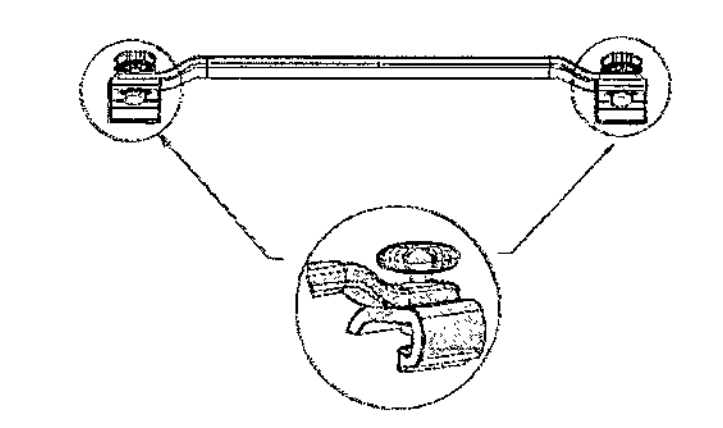

a. Instale un reposabrazos en un raíl lateral.

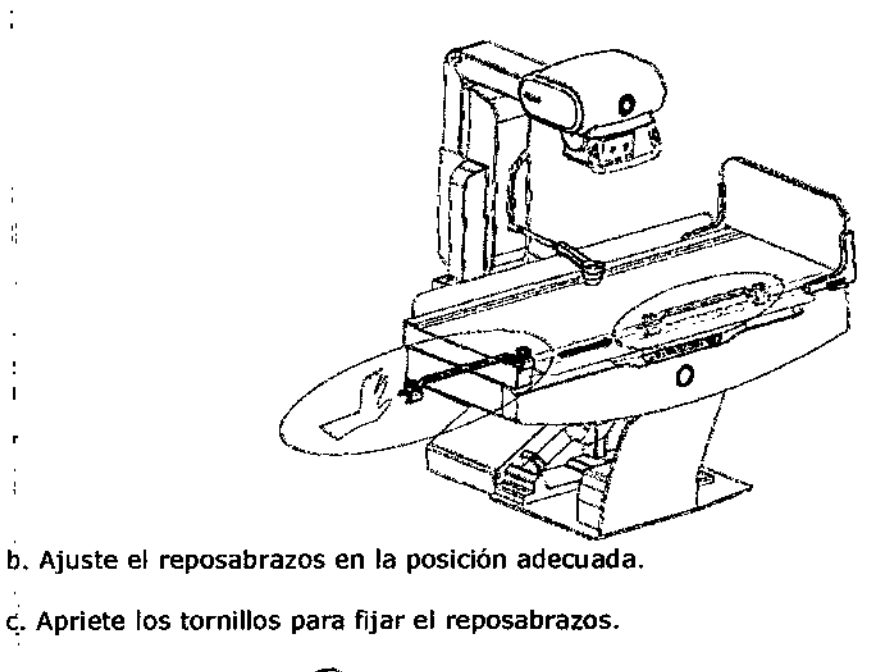

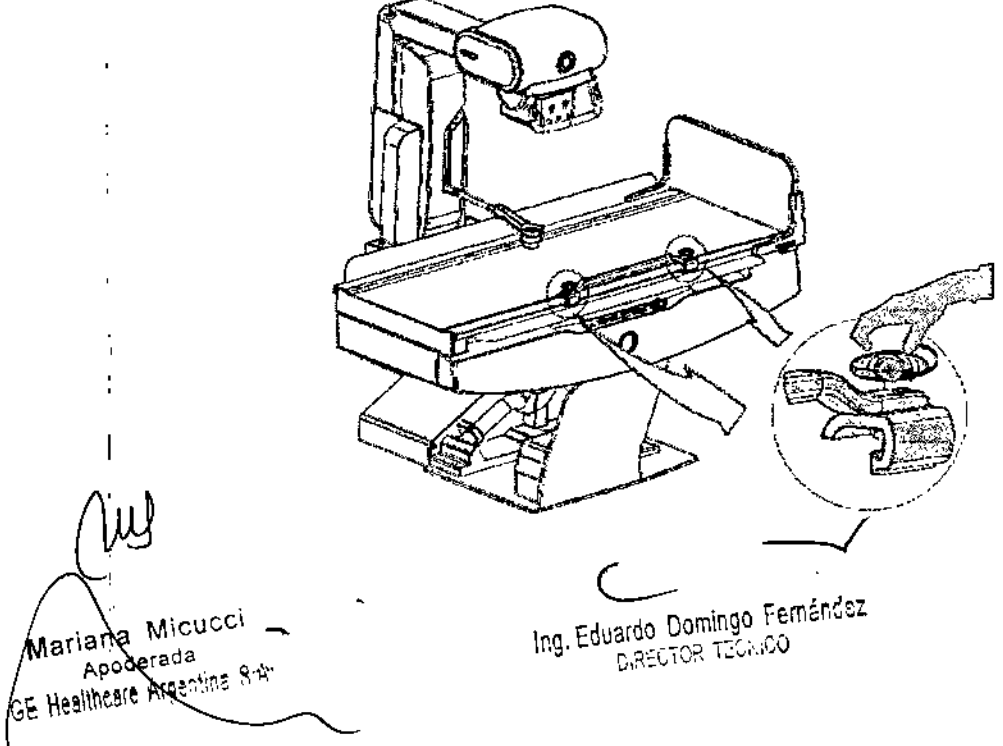

835

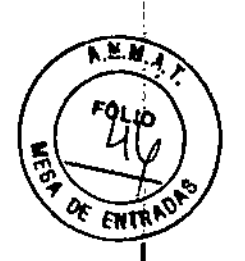

d. Instale el resposabrazos del otro lado.

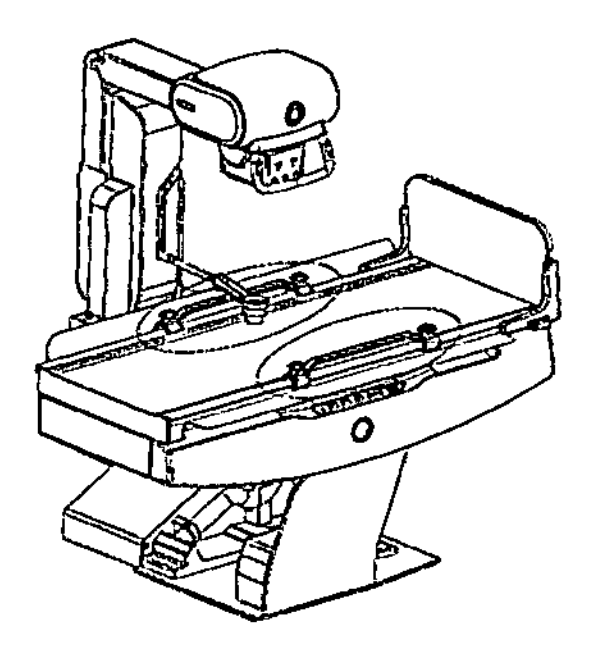

3. Instalación de los respaldos para los hombros.

Nota: Cada respaldo de hombro tiene una clavija de fijación en la parte inferior.

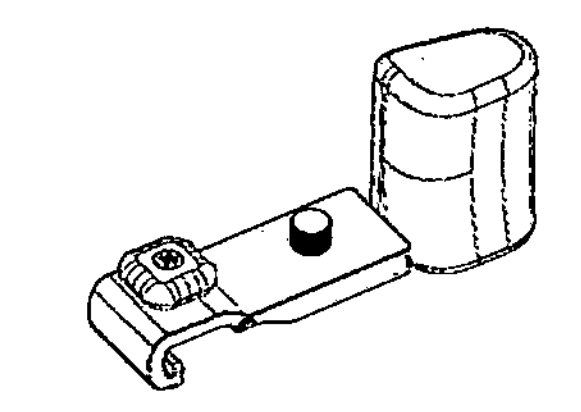

a! Instale un respaldo de hombro en un raíl lateral. b. Ajuste el respaldo de hombro en la posición adecuada. c! Apriete los tornillos para fijar el respaldo de hombro.

Ing. Eduardo Domingo Femández<br>CRECTOR TECMOD

Mariana Micucci **Adoderada** Healthere Augentina Strit

ĵ

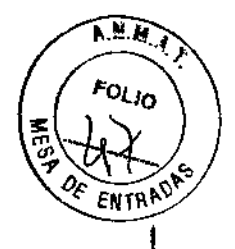

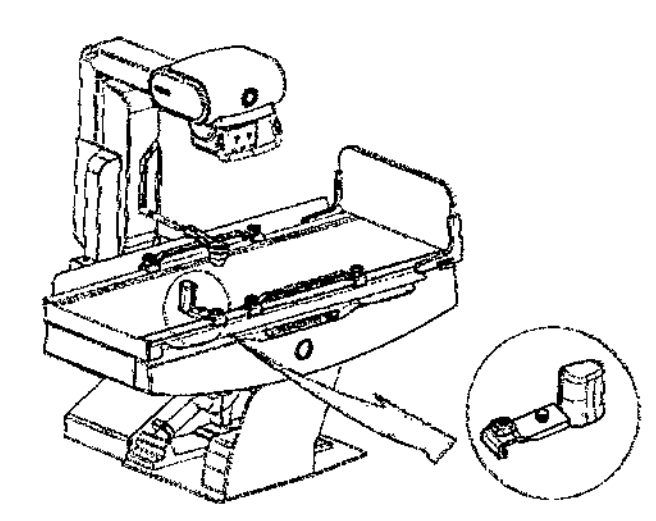

d. Instale el otro respaldo de hombro.

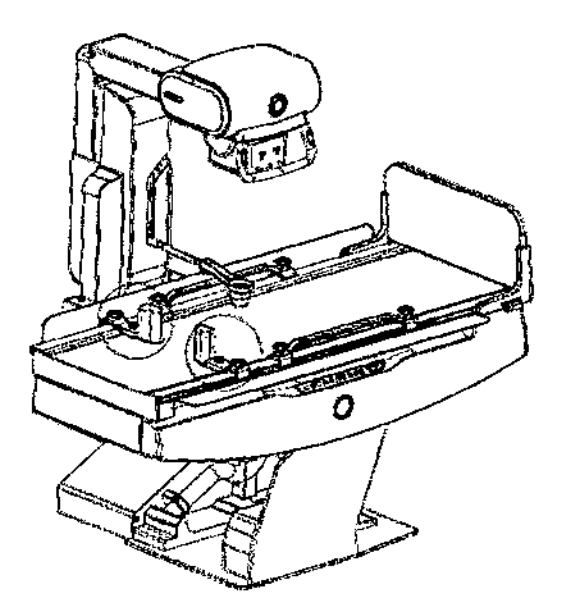

4. Instalación del reposabrazos superior encima del respaldo de hombro para un agarre manual.

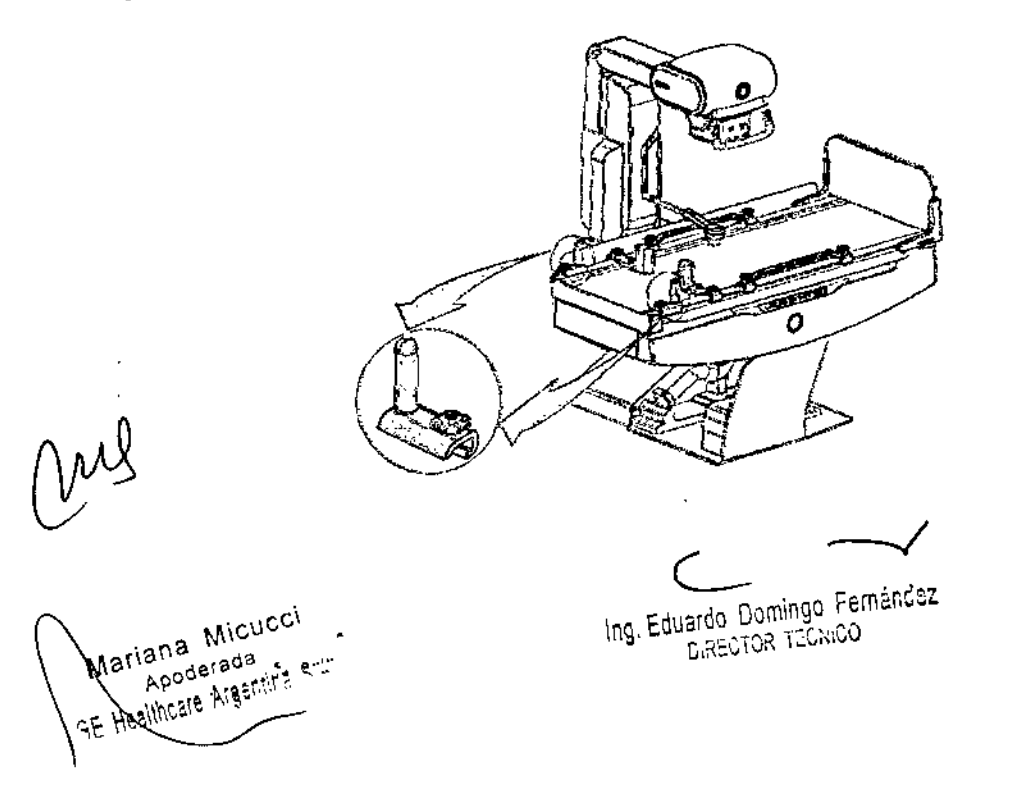

 $5.$  Pedal  $\begin{pmatrix} 5 \end{pmatrix}$ El pedal derecho es para fluoroscopia y el izquierdo par el micrófono de la sala de  $\sqrt{\epsilon_{\text{NTR}}\kappa_{\text{N}}}\$ control.

0 8 3 5<sup>*/\*\**</sup>

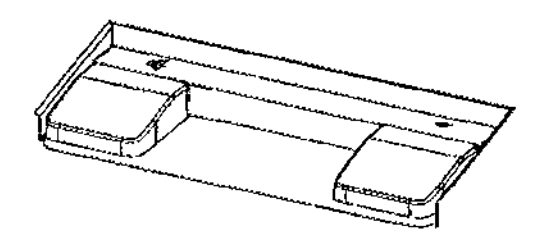

6. Soporte del recipiente del contraste de bario Puede colocar todo tipo de líquidos farmacéuticos o agua.

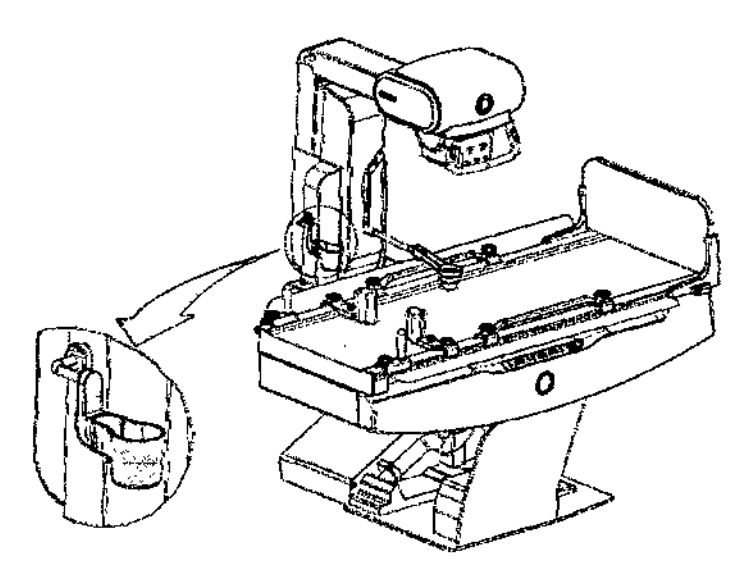

7. Instalación de la banda de compresión.

**Nota:** Si procede, instale la banda de compresión. Retire la banda de compresión si no se usa, y guárdela para evitar que sufra daños.

a. Retire la banda de compresión.

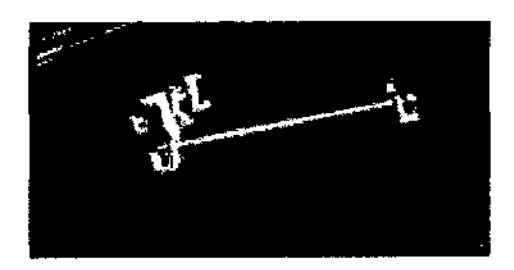

b. Instale la barra de la banda de compresión externa (la barra con la banda de compresión), ajústela en una posición adewada y apriete el perno.

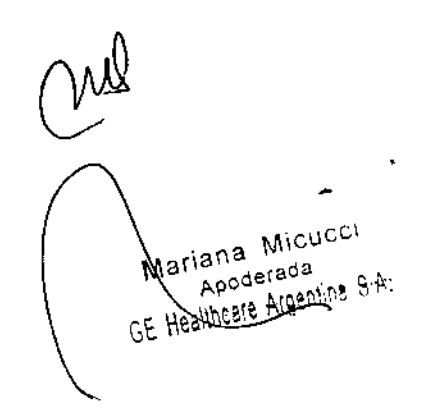

Ing. Eduardo Domingo Fernández

I

! I

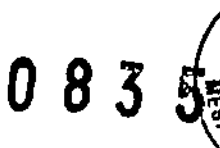

 $\widehat{\mathbf{A} \cdot \mathbf{M}} \cdot \widehat{\mathbf{A}}$ 

FOLIO

ENTR

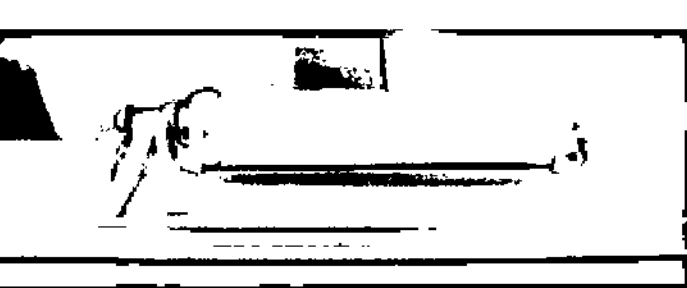

c. Instale la barra de la banda de compresión interna (la barra sin la banda de compresión), ajústela en una posición adecuada y apriete el perno.

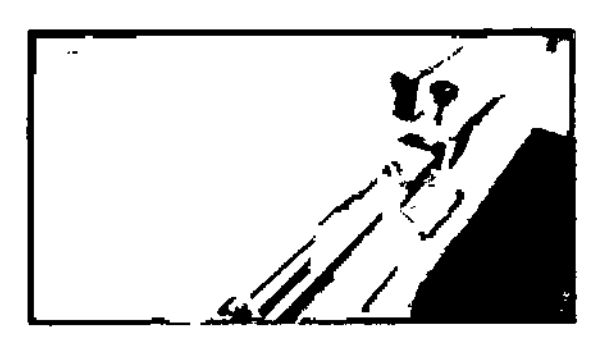

d. Retire la rueda de trinquete y afloje la banda de compresión de la barra externa.

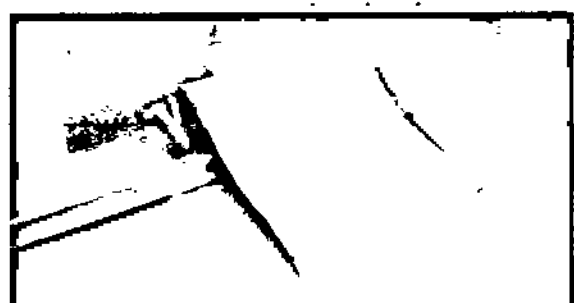

e. Tire la banda de compresión hasta la barra de la bande de compresión interna, pasando por el paciente, e inserte la barra a través de la banda de compresión.

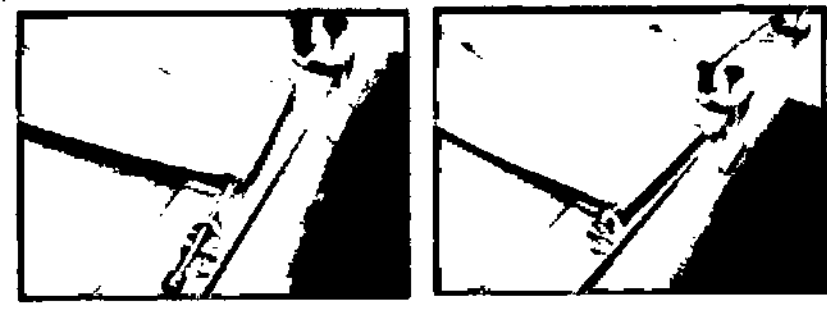

f. Gire la rueda de trinquete de la barra de la banda de compresión externa para ajustar la banda de compresión.

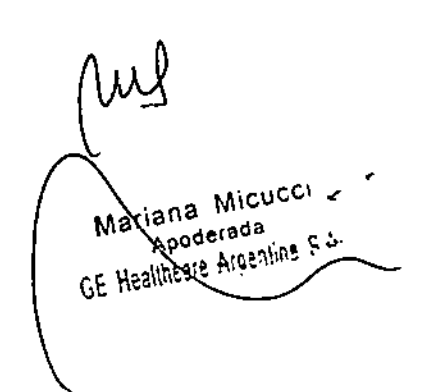

Ing. Eduardo Domingo Fernánder

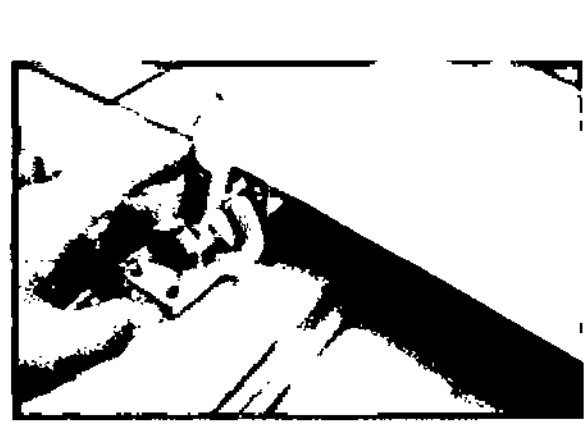

**READ** 

ENTR<sup>1</sup>

ίn

g. Ajuste la banda de compresión.

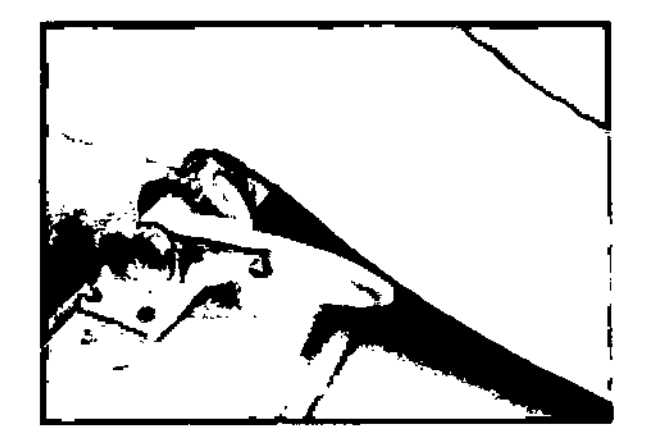

8. Reposapiés (opcional)

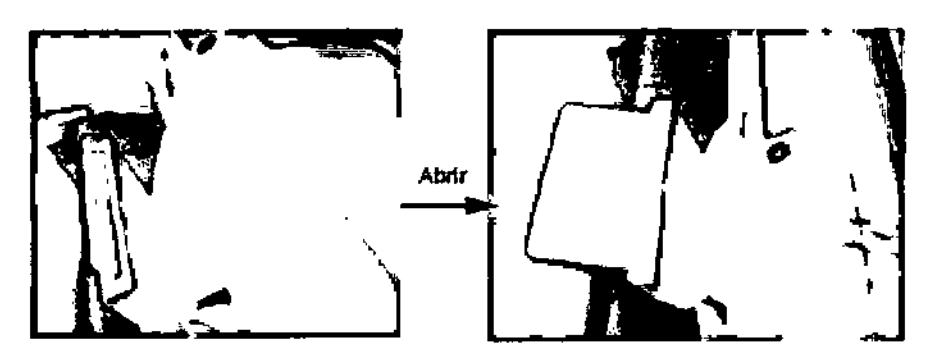

9. Pedal para la sala (opdonal)

Este pedal es para fluoroscopia.

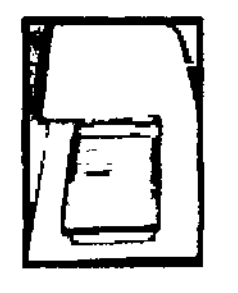

 $Q^{\mu}$ 

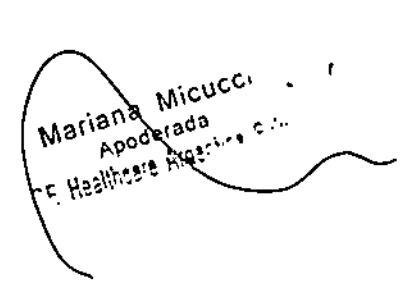

Ing. Eduardo Domingo Fernández<br>CIRECTOR TECNICO

Nota: El pedal para la sala tiene dos configuraciones. Los clientes pueden pedi $\left(\bigotimes_{\ell \in \text{FurlaNN}}^{\text{FOL}}\right)$ técnico de servicio que lo configure en una de ellas.

 $0 8 3 5/10$ 

Ţ.

**I** 

,

 $\mathbf{I}$ 

- El pedal para la sala y el pedal de la consola del sistema no pueden activarse al mismo tiempo durante la f1uoroscopia,y se alterna entre ellos mediante el interruptor de la estación próxima/lejana.

- El pedal para la sala y el pedal de la consola del sistema pueden activarse al mismo tiempo durante la fluoroscopia.

10. Monitor en la sala

Endenda o apague el monitor de la sala para facilitar el diagnóstico clínico.

#### **2.11 Colocación del chasis de rayos X**

- 1. Coloque la bandeja del chasis en el bucky de la mesa.
- a. Localice el bucky.

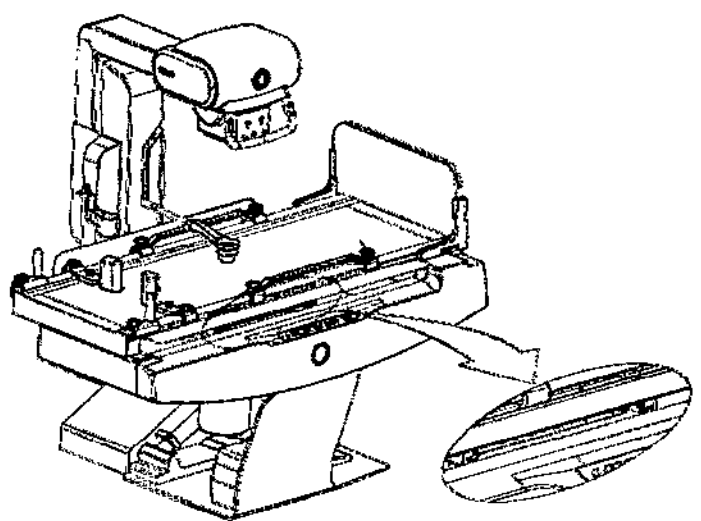

b. Introduzca la bandeja del chasis.

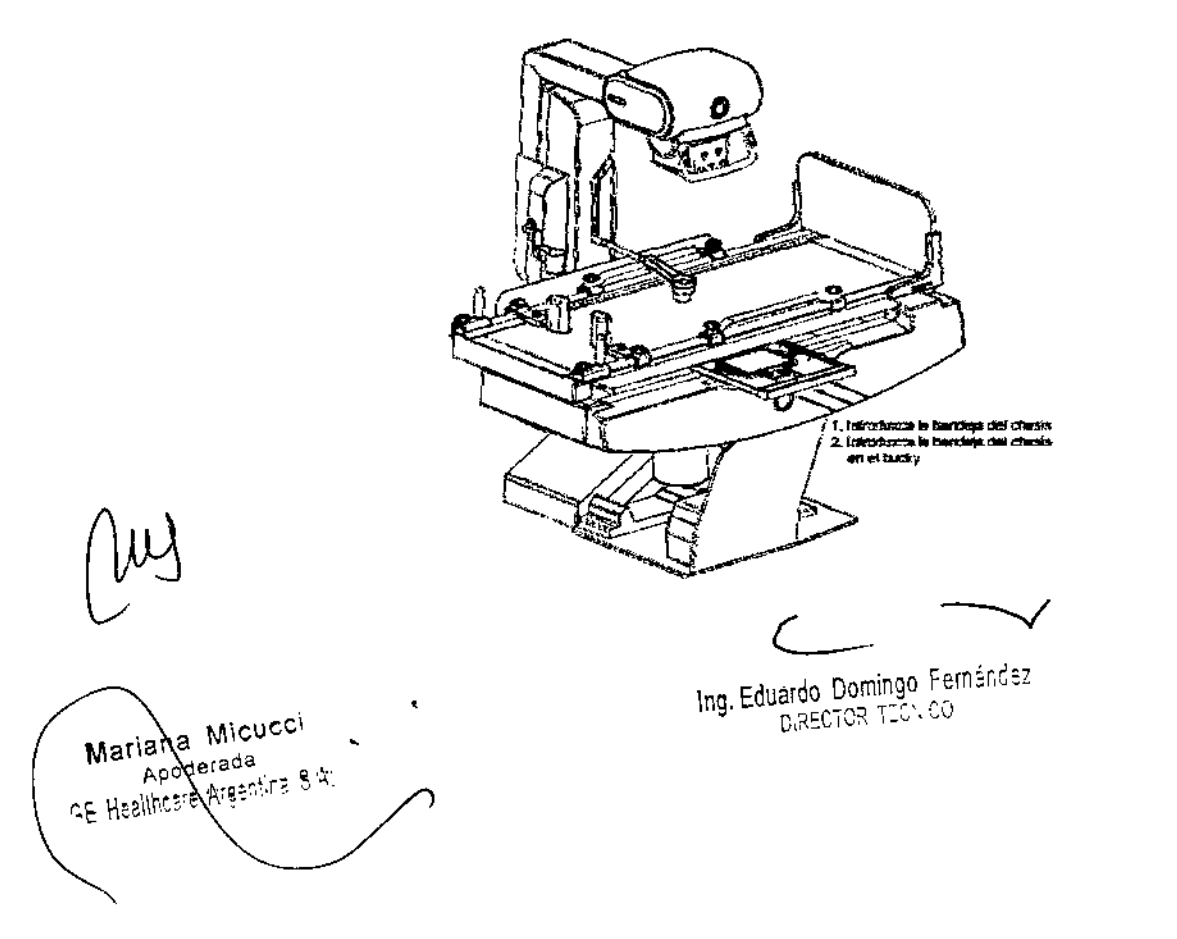

Nota: La lámpara "B" se enciende cuando se introduce la bandeja del chas correctamente.

0835

一

FOLIO

ENTRADY

oç

*v*

Si se selecciona el modo por encima o por debajo de la mesa, solo puede utilizarse la exposidón manual tras introducir la bandeja del chasis.

2. Instale el chasis en la bandeja de chasis.

La bandeja admite los siguientes tamaños de chasis: 18cm x 24cm, 20cm x 25.4cm, 24cm x 30cm, 35cm x 35an, 35cm x 43cm.

Hay abrazaderas de soporte a ambos lados de la bandeja para soportar los chasis, que permiten centrar chasis de todos los tamaños.

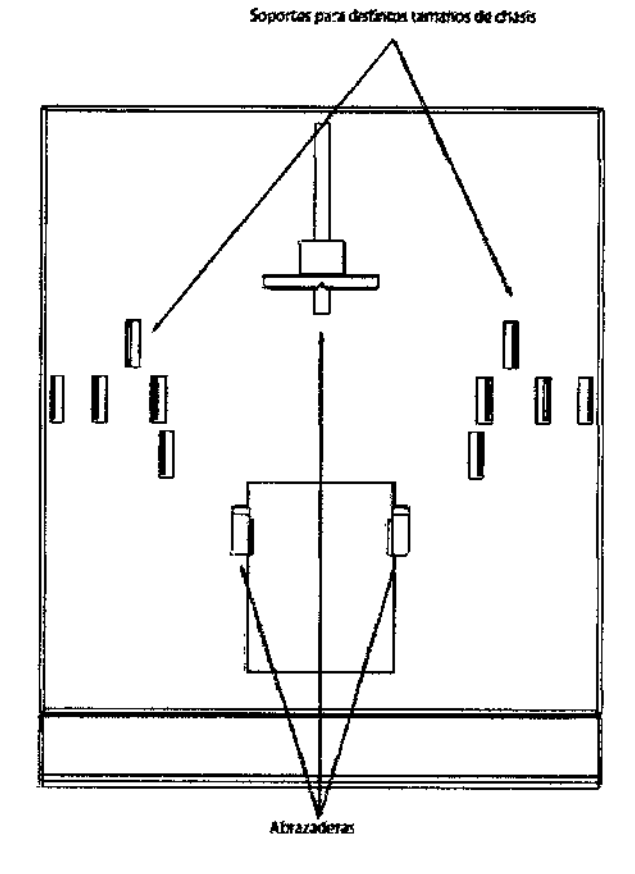

Pasos para la instalación del chasis:

a. Para introducir un chasis, saque la bandeja del bucky.

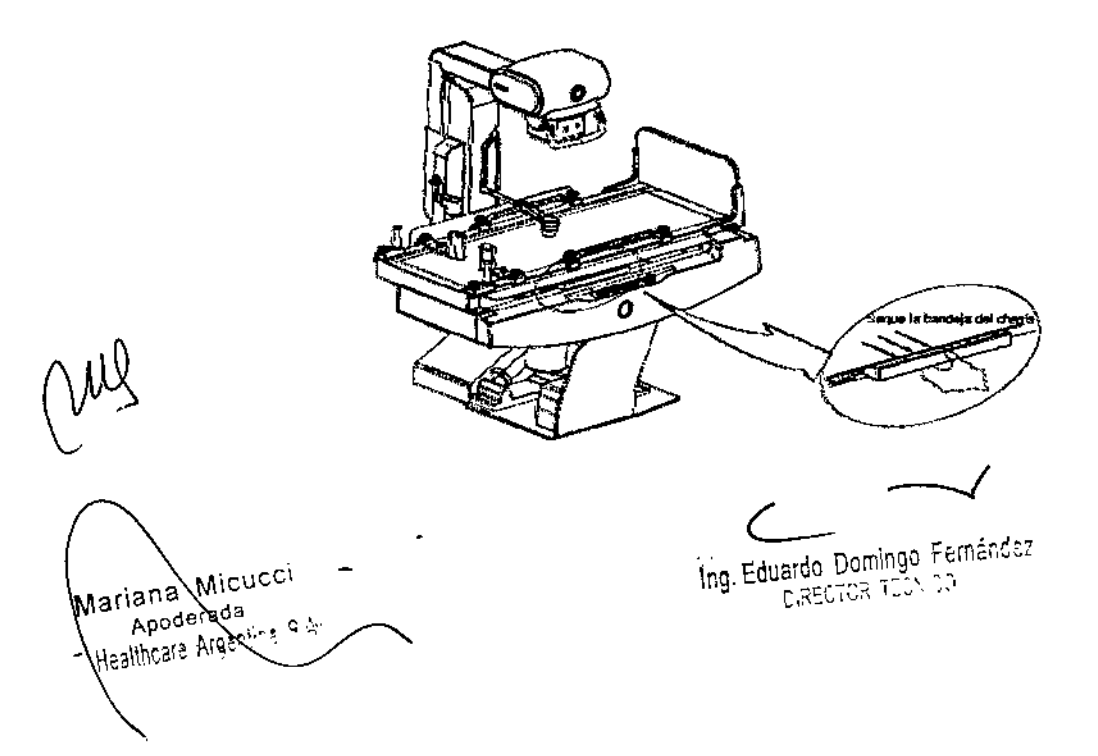

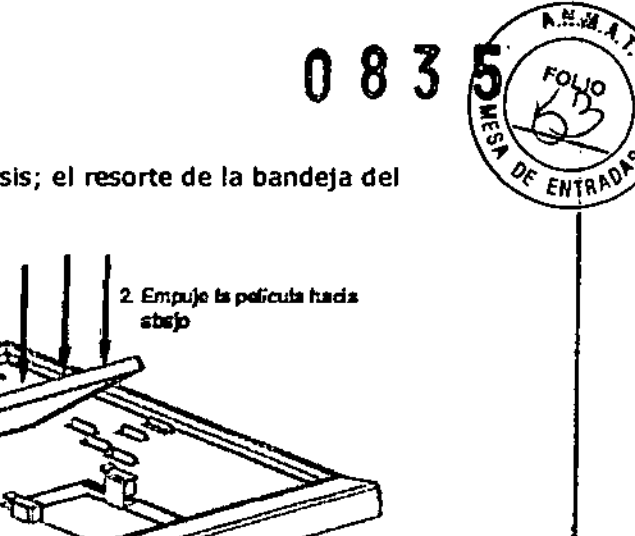

b. Abra las abrazaderas para Introdudr un chasis; el resorte de la bandeja del chasis centrará el chasis automáticamente.

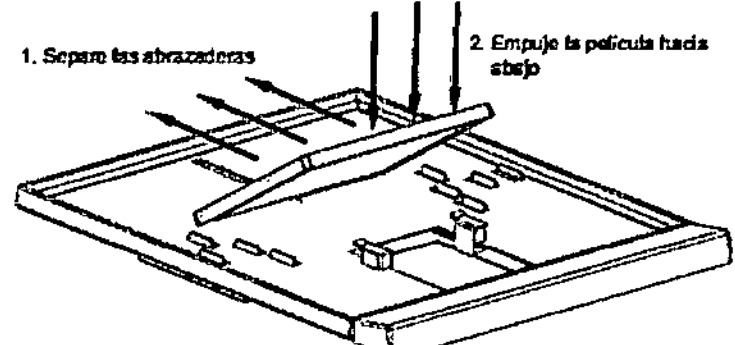

C. Empuje la bandeja del chasis para Introdudrta de nuevo en el bucky. Pasos para la sustitución del chasis:

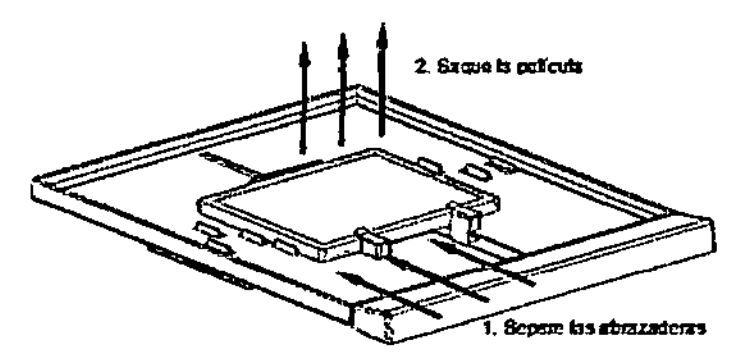

#### 2.12 Soporte mural (opcional)

#### 2.12.1 Ajuste la angulaci6n del tubo y la SID

Escenario 1:

1. Lleve la mesa a la posición vertical, pulsando el "Botón de giro vertical de la mesa" en el panel lateral de la mesa.

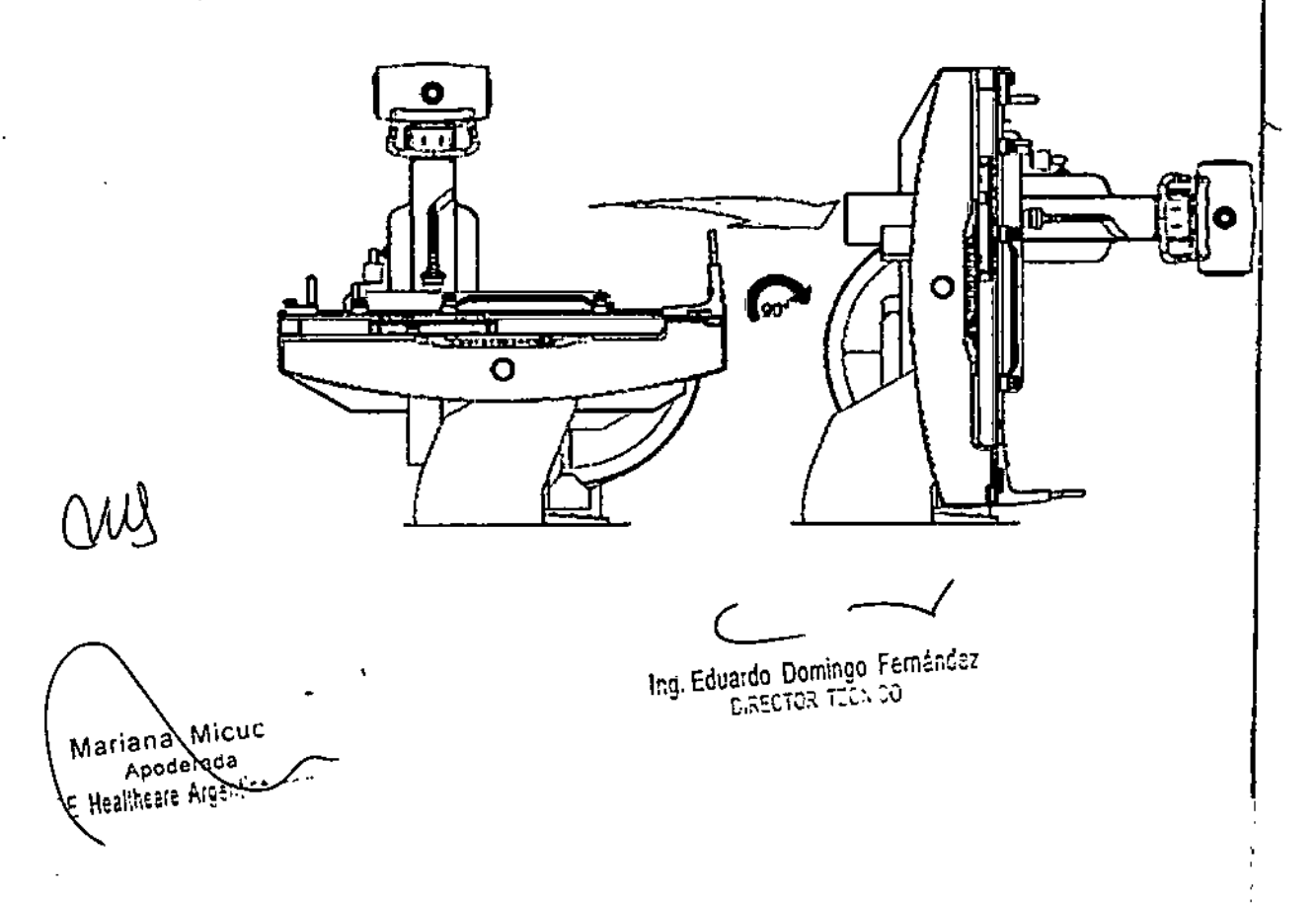

2. Gire el tubo a 180 grados pulsando el botón "Angulación del tubo de rayos X" el asa del tubo.

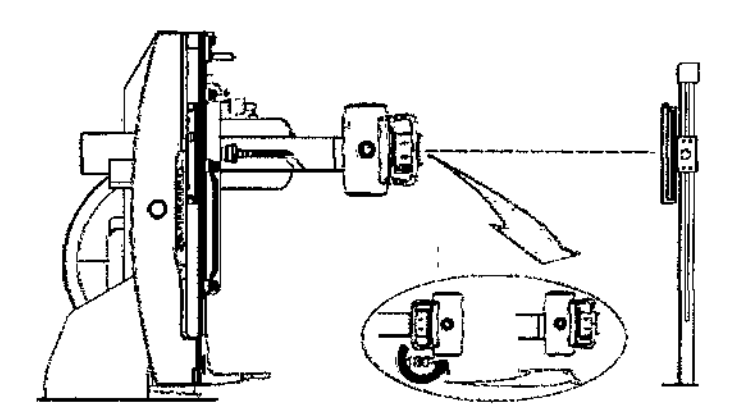

"~

(8) X

īΤ

FOLIO

oç ENTH

,

1

3. Use el "Botón de movimiento del soporte del tubo hacia la cabecera." y el "Botón de movimiento del soporte del "tubo hacia el extremo de los pies." del panel lateral de la mesa y el mando de la parte posterior del soporte mural (consulte Ajuste de la altura del soporte mural) para ajustar la altura del haz de rayos X.

4. Ajuste la SID, pulsando el "Botón para aumentar/reducir la SID" en el panel lateral de la mesa.

#### Escenario 2:

 $\frac{1}{1}$ 

Nota: Este escenario limita la conveniencia del funcionamiento del sistema debido a restricciones de espacio.

I 1. Ueve la mesa a la posición vertical, pulsando el "Botón de giro vertical de la mesa" en el panel lateral de la mesa.

2. Mueva el tubo 45 grados hacia fuera y alinee el haz central con el centro del soporte mural.

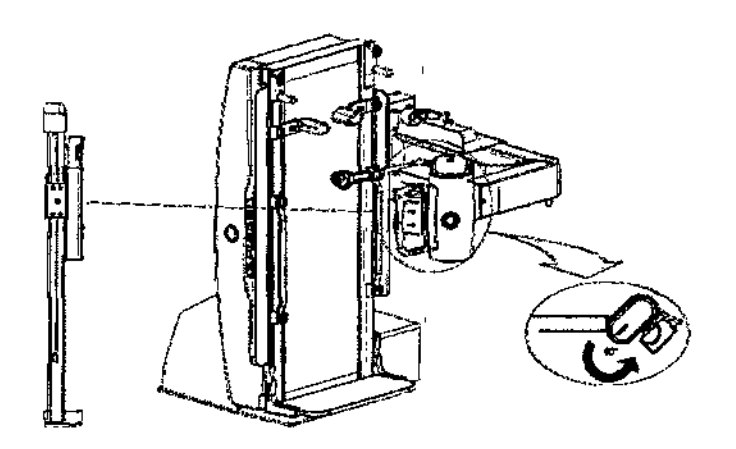

3. Use el "Botón de movimiento del soporte del tubo hacia la cabecera." y el "Botón de movimiento del soporte del tubo hacia el extremo de los pies." del panel lateral de la mesa y el mando de la parte posterior del soporte mural (consulte Ajuste de la altura del soporte mural) para ajustar la altura del haz de rayos X.

Ing. Eduardo Domingo Fernández Mariana Micucci poderada  $\frac{1}{1}$ "<sup>E</sup> Healthcare. Argenting Fith

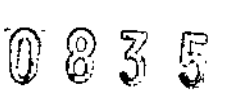

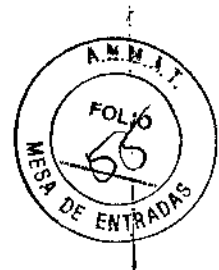

Í

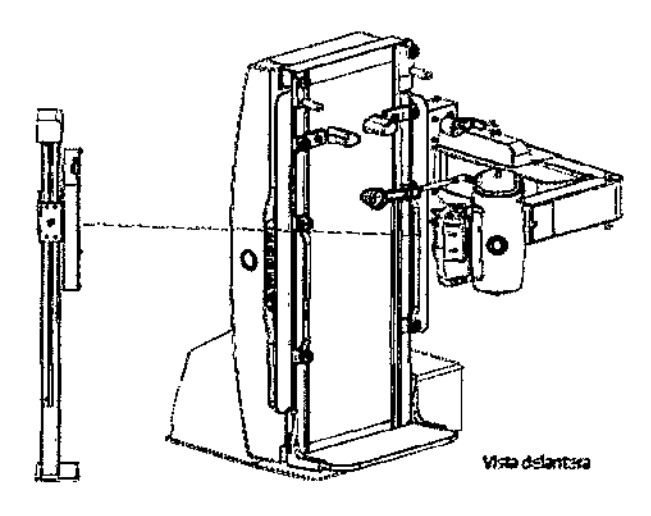

#### 2.12.2 Bandeja del chasis

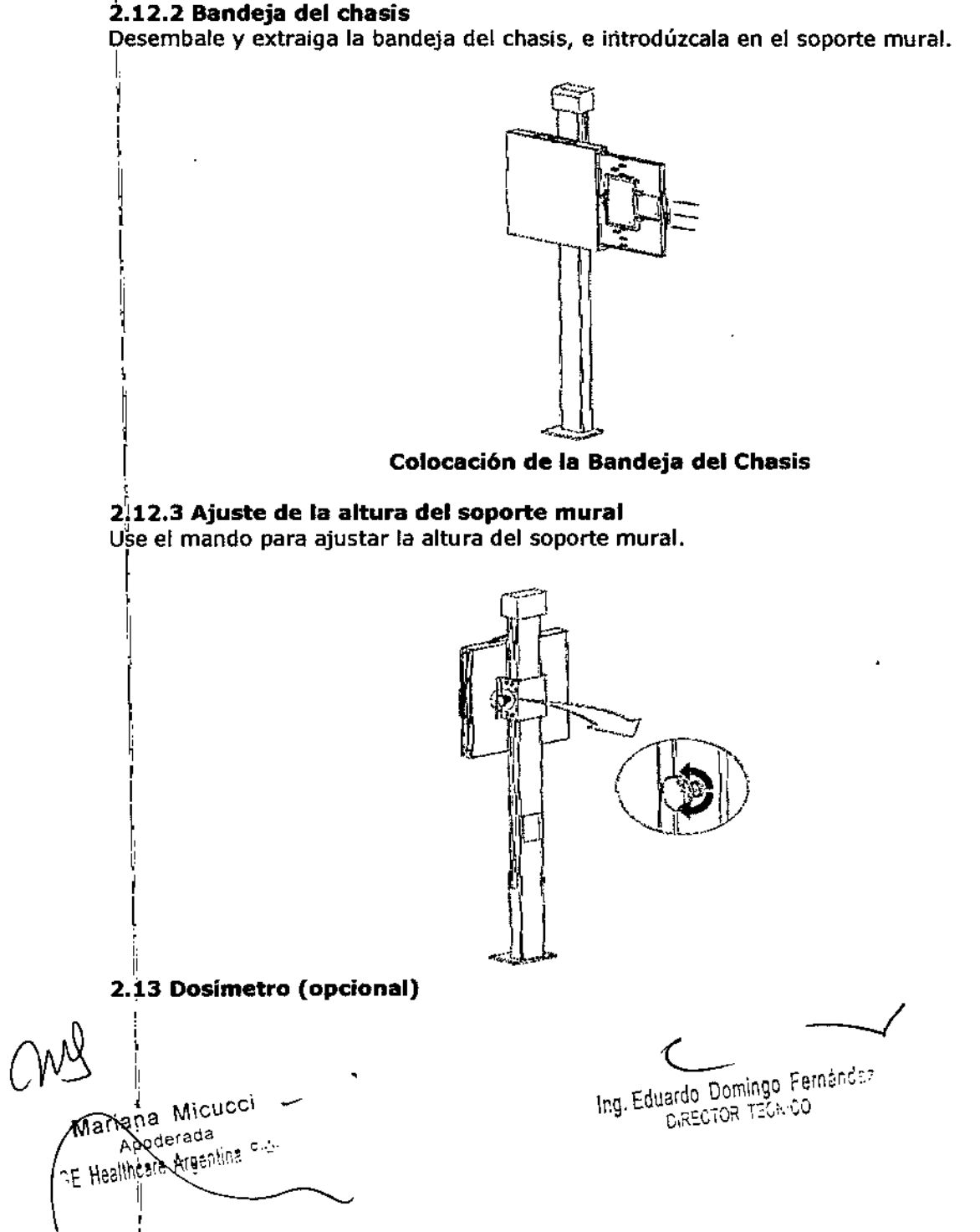

Nota: Todas las operaciones, los reajustes y las modificaciones (excepto los abajo*b~ EN:* Indicados) deben efectuarlos representantes de servicio autorizados de GE Healthcare.

**WEG2** \_<br>የ<br>\

இ  $\mathcal{\vec{S}}$  म ह

 $\nu'$ 

#### 2.13.1 Controles e indicadores de funcionamiento

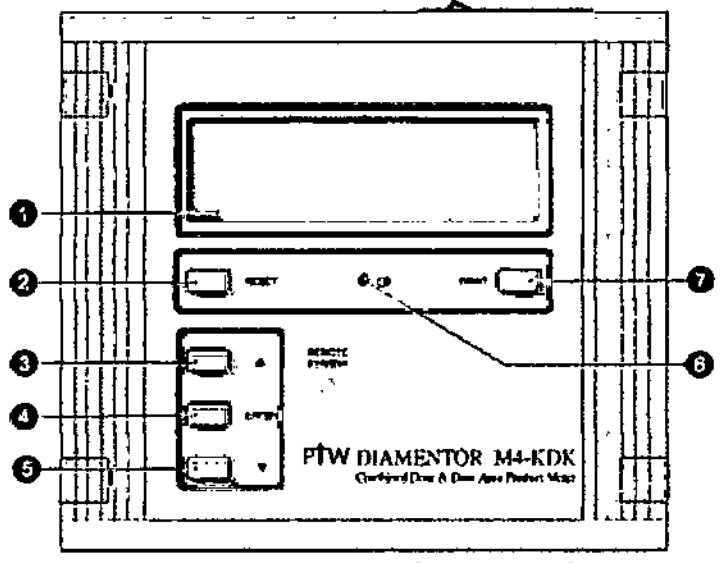

Diamentor M4-KDK, Vista Frontal

#### 1. Pantalla digital

2. Tecla RESET [RESTABLECER] para poner a cero el producto de la dosis por el área, los indicadores de la dosis de entrada y el reloj. y para salir del menú de configuración sin guardar los parámetros modificados. También reinicia las pantallas secundarias conectadas. En función de la configuración del menú de configuración, RESET [RESTABLECER] también activa una impresión. Además, esta tecla se emplea para cancelar la entrada de la distancia cámara-paciente sin guardar el nuevo valor. 3. Tecla de control del cursor utilizada en el menú de configuración (arriba) y para

Introducir la distancia cámara.paciente.

4. Tecla INTRO para acceder a los submenús del menú de configuración y para activar el modo de entrada de la distancia cámara-padente.

5. Tecla de control de cursor utilizada en el menú de configuración (abajo), para Introdudr la dIstancia cámara-paciente, y para abrir el menú de callbracl6n. 6. Ajuste del contraste

7. Tecla PRINTpara Iniciar la impresión y salir del menú de configuración guardando los parámetros modificados. Permite asimismo conduir la entrada de la dIstancia cámara.paciente, guardando el nuevo valor.

Ing. Eduardo Domingo Fernández **DIRECTOR TECNICO** 

Markana Micucci Adecada ~E Heallheere Argeo

• <

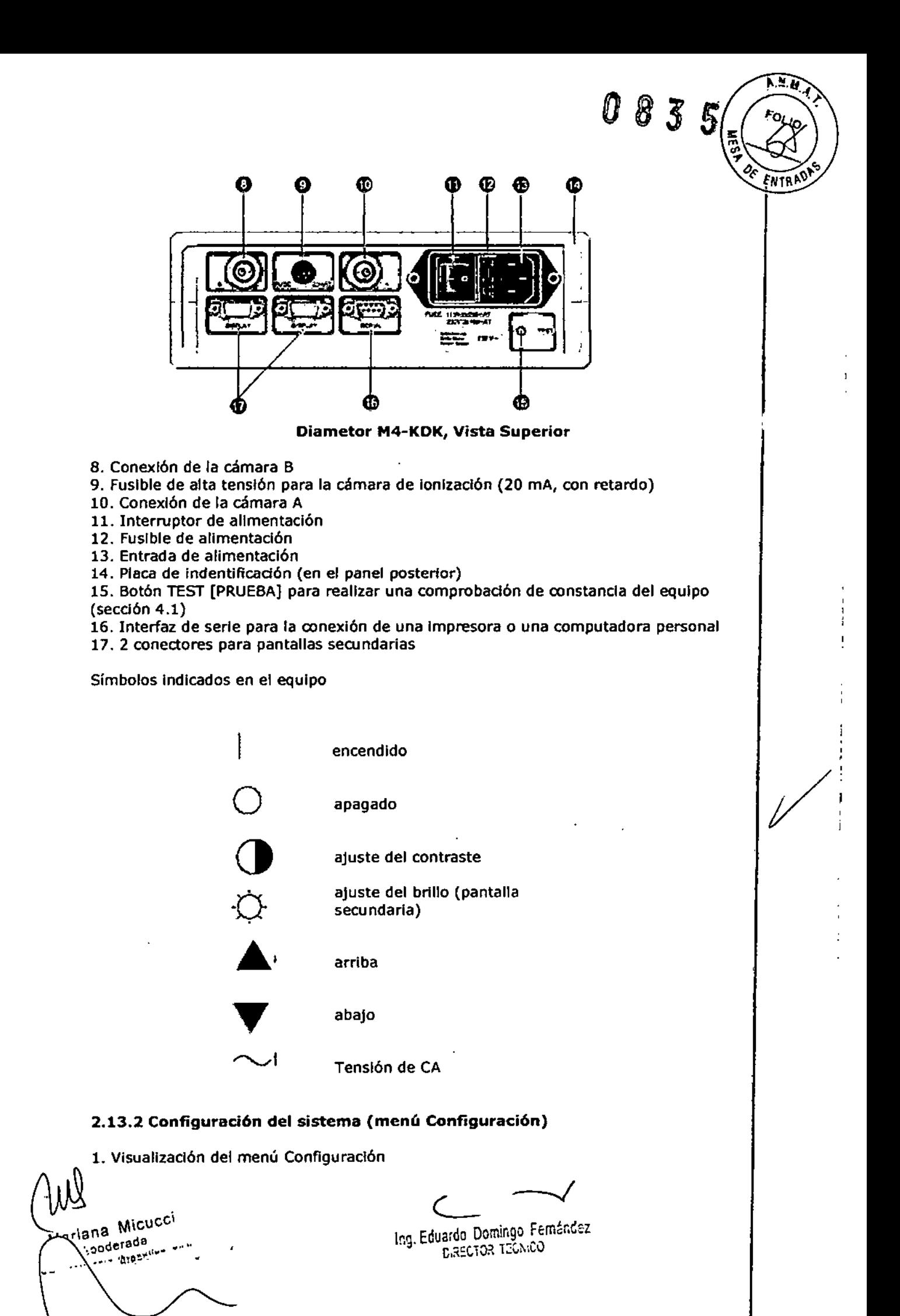

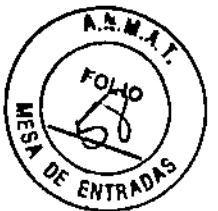

Pulse  $\triangle$ o  $\nabla$ y, manteniendo cualquiera de estas teclas pulsadas, PULSE INTRO para abrir el menú de configuración. (Si pulsa ENTER primero, el DIAMENTOR M4-KDK cambia al modo de entrada para la distancia cámara-paciente).

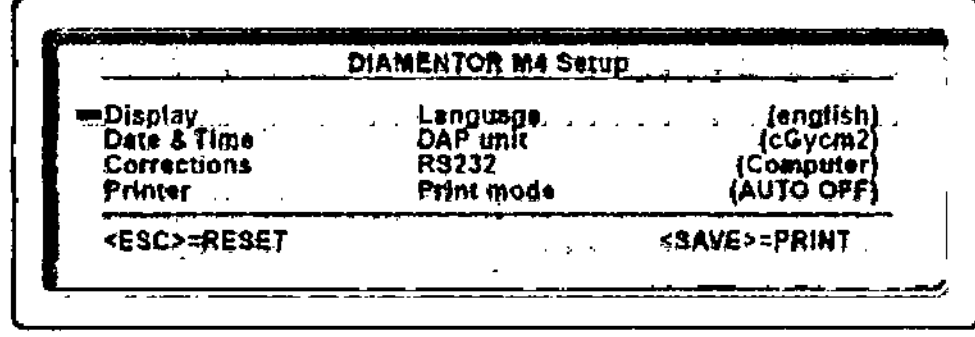

#### Menú de configuración

#### 2. Selección del idioma

Antes de proseguir con los ajustes, debe seleccionar el idioma:

- Con una de las teclas de cursor, sitúe el cursor en "Idioma" y PULSE INTRO.

- Seleccione Inglés, alemán, español, Italiano o francés y PULSE INTRO.

A partir de ese momento, el texto aparece en el idioma seleccionado y puede seguir realizando los ajustes. Para guardar la selección del idioma, sin embargo, debe salir del menú de configuración con la tecla PRINT.

3. Selección del formato de visualización (submenú Visualización)

Tanto en el Diamentor M4-KDK como en las pantallas secundarias puede visualizar los valores medidos en una o dos líneas. Si utiliza una sota línea, el gráfico de barras aumenta en consecuencia. Puede seleccionar los siguientes parámetros por separado para visualizar los datos a la izquierda de cada línea del DIAMENTOR M4-

KDK y de las dos pantallas secundarias:

- [DFP] visualización del producto de la dosis por el área
- [EFD] visualización de la dosis de entrada
- [dfp] visualización de la tasa del producto de la dosis por el área

- [efd] visualización de la tasa de la dosis de entrada

- [D-d] conmutación automática: visualización de la tasa del producto de la dosis por el área si se detecta radiación « visualización del producto de la dosis por el área si no se detecta radiación.

- [E-e] conmutación automática: visualización de la tasa de la dosis de entrada si se detecta radiación « visualización de la dosis de entrada si no se detecta radiación. - [] sin valor de medición.

En el primer par de corchetes a la derecha de "Visualización", elija el valor de medición que desea que aparezca en la primera línea de visualización del

DIAMENTOR M4-KDK, en el segundo par, elija el valor que desee que aparezca en la segunda línea de visualización del DIAMENTOR M4-KDK.

Si elige [ ] (= sin valor de medición) para la segunda línea de visualización, obtendrá un gráfico de barras de tamaño completo.

Los valores de medición seleccionables en los corchetes del tercero al sexto se utilizan para la configuración de las pantallas secundarias DIAMENTOR SD.

Para las opciones [DFP], [dfp] y [D-d], el producto de la dosis por el área o la tasa del producto de la dosis por el área, respectivamente, aparecen a la izquierda del área de visualización. A la derecha del área de visualización verá el valor de medición del tiempo de fluoroscopía. La línea se marca con una "D:" en el margen izquierdo del DIAMENTOR M4 KDK y con una "A:" en la pantalla del DIAMENTOR SD.

Mariana Micucci Apoderada -SE Healthcare Argentina Sik-

Ing. Eduardo Domingo Fernández **GREGTOR TECH DO** 

Para las opciones [EFD], [efd] y [E-e], la dosis de entrada o la tasa de la dosis $\sqrt{d}$ e entrada, respectivamente, aparecen a la izquierda del área de visualización. A derecha del área de visualización verá la distancia cámara-paciente en curso. La línea se marca con una "E:" en el margen izquierdo.

 $\mathbf{R}$ x

**ENTRAD** 

• Con la tecla de cursor <a>
... seleccione "Visualización" y PULSE INTRO.

Aparece el submenú Visualización

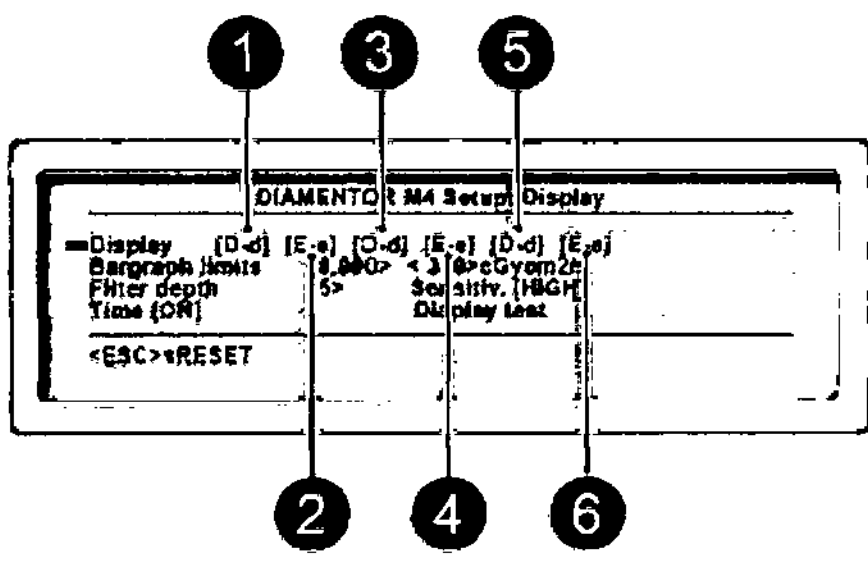

Submenú de visualización

- 1. Parámetro para la primera línea de la pantalla DIAMENTOR
- 2. Parámetro para la segunda línea de la pantalla DIAMENTOR
- 3. Parámetro para la 1ª línea de la pantalla secundaria 1
- 4. Parámetro para la 2<sup>a</sup> línea de la pantalla secundaria 1
- 5. Parámetro para la 1ª línea de la pantalla secundaria 2
- 6. Parámetro para la 2ª línea de la pantalla secundaria 2

Los seis pares de corchetes a la derecha de "Visualización" representan las 6 líneas que se pueden elegir (Figura 4-12).

PULSE INTRO (el cursor parpadea en el primer par de corchetes) *V,* a oontlnuaclón, pulse una de las teclas del cursor repetidamente hasta llegar al parámetro correcto.

- [OFP] visualización del producto de la dosis por el área
- [EFO] visualización de la dosis de entrada
- [dfp] visualización de la tasa del producto de la dosis por el área
- [efd] vIsualización de la tasa de la dosis de entrada

- (O-d] conmutación automática: visualización de la tasa del producto de la dosis por el área si se detecta radiación  $\leftrightarrow$  visualización del producto de la dosis por el área si no se detecta radiaci6n.

- [E-e] conmutación automática: visualización de la tasa de la dosis de entrada si se detecta radiación «→ visualización de la dosis de entrada si no se detecta radiación.

- [) sin valor de medidón .
- Pulse lNTRO para desplazarse al siguiente par de corchetes .
- Siga el mismo procedimIento con 105 demás corchetes.

Al acabar, puede continuar fijando otros parámetros del dispositivo o salir del submenú y del menú de configuraci6n con RESET (RESfABLECER] (las selecciones se pIerden) o con PRINT (las selecciones se guardan).

Mariana Micucci Apoderada Hestitcere Accepting &

Ing. Eduardo Domingo Fernández **DIRECTOR TOON ON** 

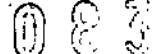

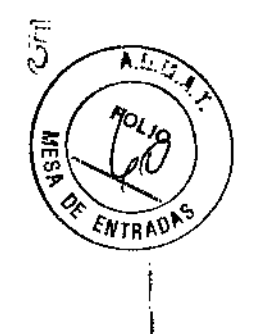

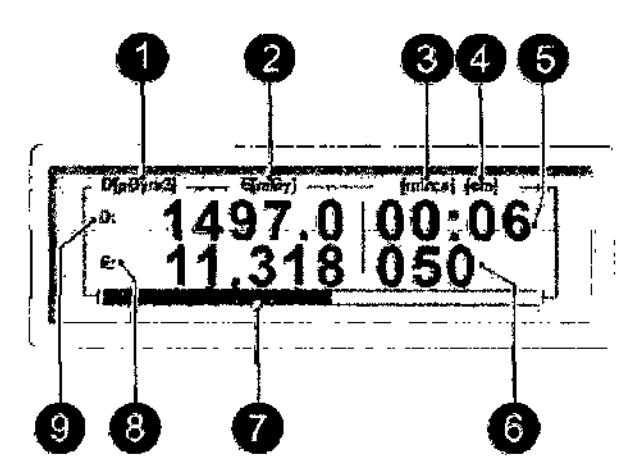

Ejemplo de Formato de Visualización

- 1. Unidad de medida para la primera línea (área de visualización de la izquierda)
- 2. Unidad de medida para la segunda línea (área de visualización de la izquierda)
- 3. Unidad de medida para la primera línea (área de visualización de la derecha)
- 4. Unidad de medida para la segunda línea (área de visualización de la derecha)
- 5. Tiempo de fluoroscopia
- 6. Distancia cámara-paciente
- 7. Gráfico de barras para la tasa del producto de la dosis por el área
- 8. Dosis de entrada
- 9. Producto dosis-área
- 4. Distancia cámara-paciente

El DIAMEN TOR M4-KDK calcula el valor de la dosis de entrada en el plano del paciente a partir del valor medido en el plano de la cámara. Los valores se calculan según la Siguiente fórmula:

$$
D_{\text{pat}} = D_{\text{cha}} \frac{\text{SCD}^2}{\left(\text{SCD} + \text{CPD}\right)^2}
$$

 $D_{\text{nat}} =$  Dosis en el plano del paciente Dcha= Dosis en el plano de la cámara SCD = Distancia fuente-cámara *CPD* = Distancia cámara-paciente

La distancia fuente-cámara depende de la unidad de rayos X y de la instalación de la cámara de medición. Debe fijarse una sola vez durante la instalación del DIAMENTOR M4-KDK en el menú Correcciones.

La distancia cámara-paciente puede variar entre mediciones. Por lo tanto, el valor se fija inmediatamente antes de efectuar cada medición.

Puesto que la distancia fuente-cámara afecta directamente el resultado de medición, deberá fijar el valor lo más preciso posible para evitar errores.

**Nota:** Para garantizar la precisión, el OPERADOR debe configurar un valor CPD lo más exacto posible a fin de evitar errores .

• Si el tubo está en posición perpendicular a la mesa, cuando se use el II o el fotografiado, la fórmula CPO = SID • Espesor de paciente predefinido (25cm)

Mariana Micucci-Appderada Argentina S<sup>A</sup>

Ing. Eduardo Domingo Femández **DRECTOR TECNOO** 

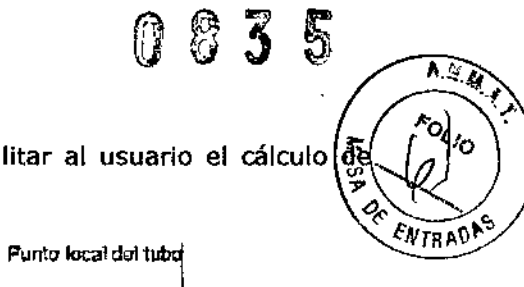

- SCD - distancia de la mesa al II (10cm), puede facilitar al usuario el cálculo $\sqrt{d}$ CPD.

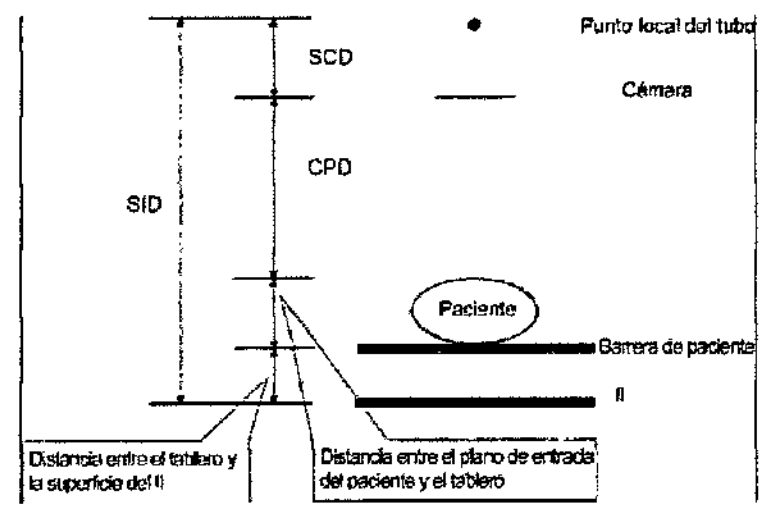

Cuando se usa el soporte mural, la distancia de la mesa al soporte mural es una constante.

Mesa a soporte mural  $= 105$ cm + distancia inicial entre el tubo y el soporte mural (el valor predefinido es 180cm).

SID vertical real = mesa a soporte mural - retroalimentación de SID CPO = SID vertical real - distancia al paciente predefinida (25cm) - SCO = 105cm + distancia inicial entre el tubo y el soporte mural (la predefinida es 180cm) retroalimentación de SID - distancia al paciente predefinida (25cm) - SCO

Los usuarios pueden utilizar esta fórmula para calcular CPO.

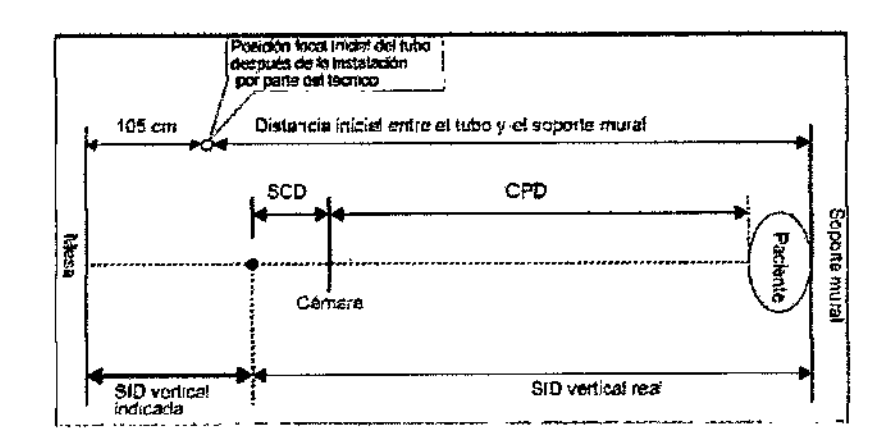

**Nota:** SI el tubo no está perpendIcular a la mesa, se recomienda encarecidamente introducir el valor CPO real para garantizar la precisión. Una forma posible de obtener el valor CPO real es medir la distancia de forma manual con una cinta métrica.

**Nota:** Si el valor CPO no es preciso, la desviación podría ser mayor de la establecida en los requisitos de la norma IEC60601-2-54 cláusula 203.6.4.5 ( $\pm$ 35%). Esto queda fuera de nuestra responsabilidad con respecto al producto.

5. Comprobación rutinaria

<sub>ariana</sub> Micucci<sub>-</sub> Apoderada <sub>.</sub>. ltheare <sup>.</sup>Argentina S.A.

Ing. Eduardo Domingo Fernández B, RECTOR TECNICO

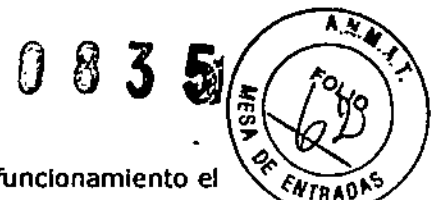

;

 $\mathcal{V}$ 

Verifique a diario el rendimiento del dispositivo antes de poner en funcionamiento el DIAMENTOR M4-KDK.

- Endenda el dispositivo *V* espere a que la pantalla se ilumine.
- Pulse el botón TEST número 15.

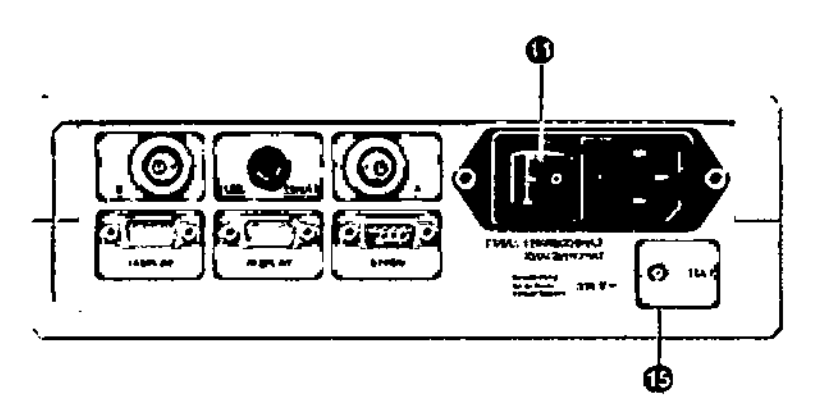

Interruptor de encendido 11 y Botón de Prueba 15

Aparecela pantalla de prueba (Figura 4-15). SI no se enwentran problemas, aparece brevemente el mensaje "Prueba correcta". La pantalla de prueba desaparece automáticamente después de unos 3 segundos.

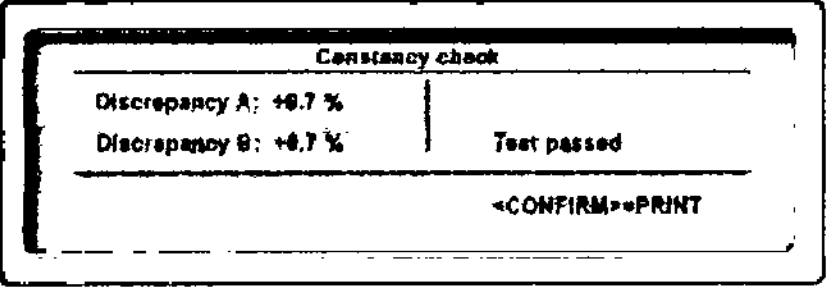

#### Pantalla de Prueba

Nota: Esta prueba verifica la estabilidad de la calibración eléctrica. Para ello, se inyecta una carga de prueba en la entrada del amplificador (desviación  $\pm 1\%$ ) y la gananciaobtenida secompara con la calibración de fábrica.

El porcentaje de desvladón se Indica para cadacanal. Se admiten desviaciones de un  $\pm 5\%$  (mensaje: prueba correcta). SI la desvlación excede el  $\pm 5$  %, aparece el mensaje 'Test falled" (prueba no correcta) (confirme el mensaje con PRlNT [IMPRIMIR]).

En el segundo caso, repIta la prueba. SI vuelve a aparecer el mensaje "Prueba no correcta", deberá reparar el DIAMENTOR M4-KDK antes de volver a utilizarlo.

#### Limpieza

Umpleza *V* lubrlcacl6n

1. Umpleza

lariana Micucci aha Miver<br>Adoderada derada international

 $\subset$ 

Ing. Eduardo Domingo Fernández D, RECTOR TECNICO

835

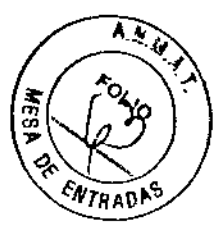

Limpie la estación de operaciones, la mesa de radiografía y fluoroscopia y el soporte mural:

El sistema debe limpiarse con frecuencia suficiente para evitar la entrada de polvo y sustancias corrosivas en el mismo. Use trapos humedecidos en agua templada jabonosa (jabón suave) para limpiar la consola del operador, los componentes de coordinación y las placas de identificación de la mesa de radiografía y fluoroscopia y el soporte mural. Después, use trapos humedecidos en agua limpia para secarlos.

No debe utilizarse cualquier tipo de agente de limpieza o solvente. Use cera pura líquida o cerato para abrillantar. Los demás componentes del sistema pueden limpiarse con paños humedecidos en uno de varios agentes de limpieza suaves autorizados. Puede abrillantarse la superficie metálica pintada.

Antes de usar el sistema, debe limpiarse la superfide que entra en contacto con los pacientes con un desinfectante o agente de limpieza de grado bajo, certificado en los países de uso por los organismos competentes locales. El uso, almacenamiento y las emisiones de los desinfectantes deben cumplir las condidones indicadas en sus respectivas etiquetas.

Use trapos especiales humedecidos en alcohol para limpiar la consola, los marcos y la superficie de la película de poliéster de la mesa de radiografía y fluoroscopia. No use nunca:

Productos alcalinos.

No coloque sobre el equipo ningún objeto que pueda arañar la superficie de la película de poliéster.

No escriba nunca en la consola.

Nota: No coloque objetos pesados sobre la estación de operaciones ni los cuelgue en el soporte mural.

Limpieza de la pantalla de realce de sensibilidad:

La pantalla de realce de sensibilidad debe limpiarla el personal técnico. Los operadores no deben limpiarla ellos mismos.

Una vez finalizadas las tareas de mantenimiento, si no se cierra correctamente la cubierta o la placa protectora, se encenderá el indicador "A" (roja) de estado de punto en la consola. En este caso no es posible realizar exposiciones de radiografía y fluoroscopia.

2. Lubricación

Compruebe periódicamente la cadena del soporte del tubo, el mecanismo de rotación de la mesa, el raíl del foco, el raíl y el rodillo del soporte mural, etc. limpie el polvo, elimine las manchas de aceite y aplique grasa de nuevo.

Cuando lubrique el sistema, empape el aceite sobrante para evitar que se extienda a las partes cercanas.

#### **Mantenimiento**

Mantenimiento Periódico

Mariana Micucci driana Micu

Ing, Eduardo Domingo Fernández D,RECTOR TECNICO

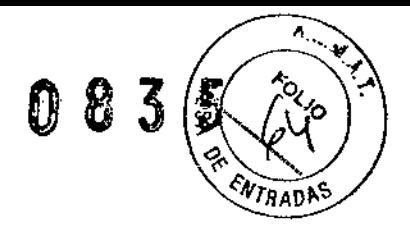

I

I

I

*V*

ADVERTENCIA: ¡PELIGRO DE DESCARGA!

 $\triangle$ 

 $\Delta$ 

EL SISTEMA NO INCLUYE COMPONENTES QUE PUEDA REPARAR EL CUENTE. TENGA CUIDADO DE NO DAÑAR ESTOS COMPONENTES NI RETIRAR NINGUNA CUBIERTA. LAS REPARACIONES DEBE LLEVARLAS A CABO PERSONAL TÉCNICO CAPACITADO.

PRECAUCIÓN: Para garantizar un funcionamiento continuo y seguro del sistema, personal técnico capaCitado debe realizar tareas de mantenimiento periódicas, conforme al programa de mantenimiento establecido. Póngase en contacto con nuestro departamento técnico.

Consulte el programa de mantenimiento para realizar los trabajos de servicio y mantenimiento:

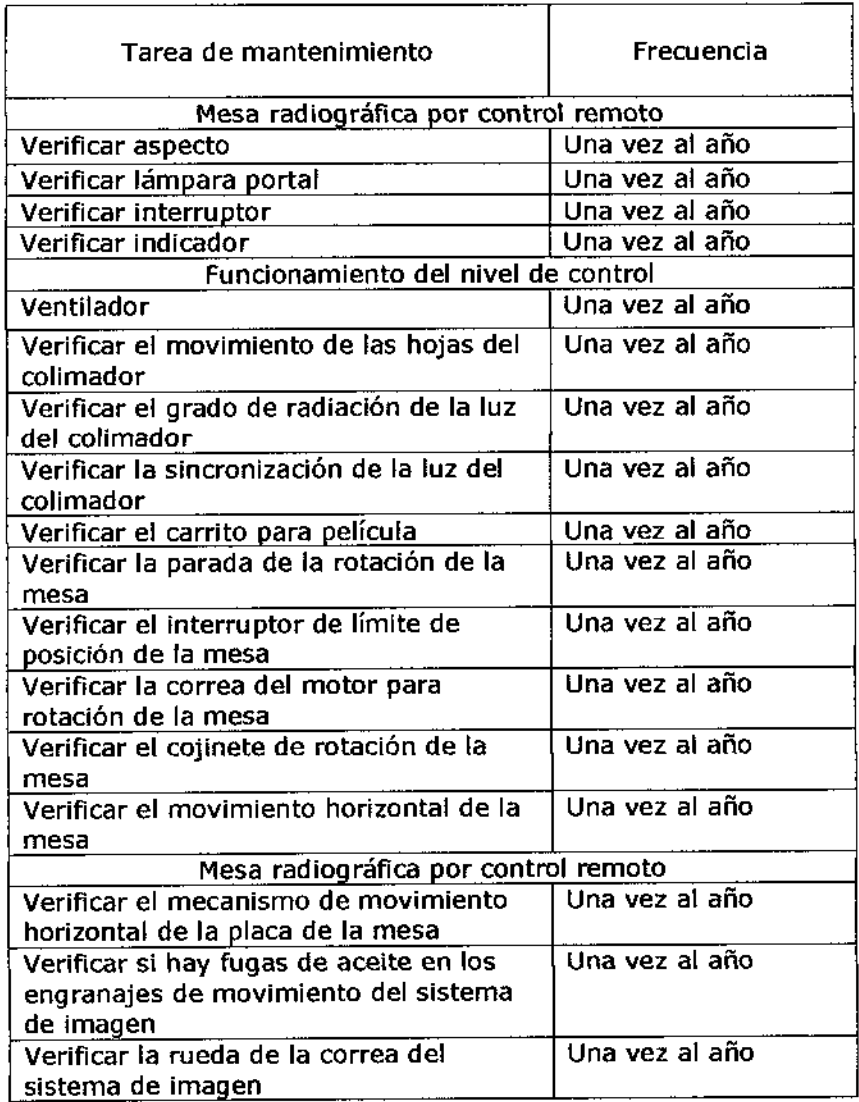

₩ Mariana Micucci lana Mius<br>Apoderada Apoder Book  $\leq$ 

)

 $\zeta$ 

Ing. Eduardo Domingo Fernández DIRECTOR TECNICO

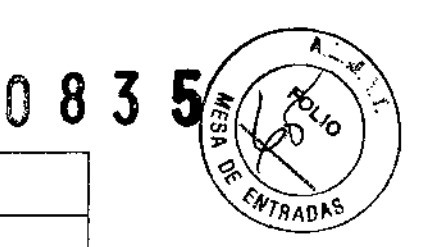

¡

I

I

I

 $\begin{bmatrix} 1 \\ 1 \\ 1 \end{bmatrix}$ 

I

!<br>!

I

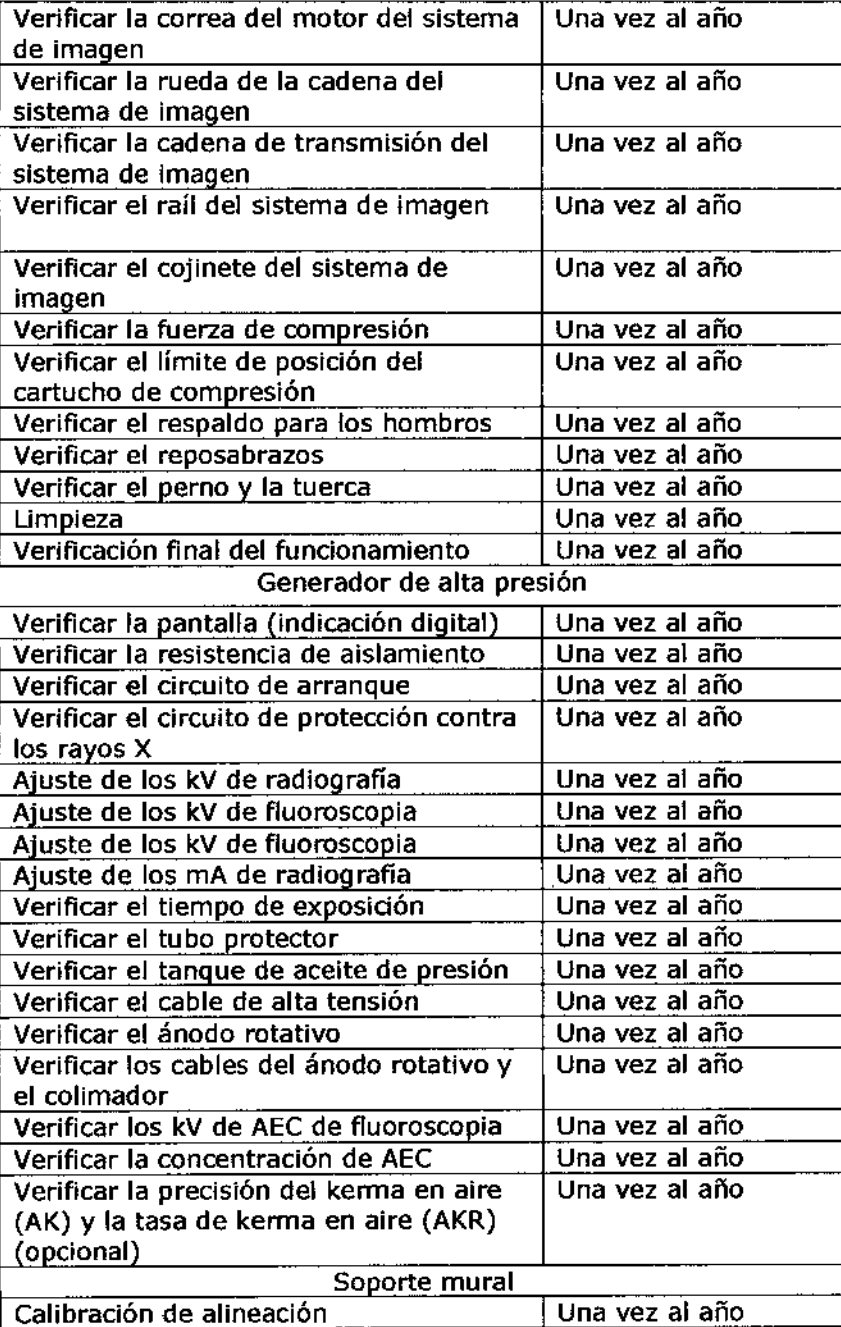

#### **Requisitos ambientales**

1. Condiciones de transporte y almacenamiento

Temperatura ambiente -20°C ~ +55°C Humedad relativa  $10\% \sim 80\%$ Presión atmosférica 700hPa ~ 1060hPa

2. Condiciones de funcionamiento

Temperatura ambiente +10°C  $\sim$  +35°C Humedad relativa  $30\% \sim 75\%$ 

Mariana Micucci Roderada  $\pmb{\zeta}$ Nial Apoderada<br>CE Healthcare Argentina R 4:

Ing. Eduardo Domingo Fernández G,R::CT02 *T::U::,:o*

Ĥ Z) *7RA*NA

,

/

÷

Î.

Presión atmosférica 700hPa ~ 1060hPa

#### **Accesorios y Componentes Opcionales**

Accesorios:

Reposapiés, apoyabrazos lateral, apoyabrazos superior, respaldo para los hombros, soporte para el recipiente de contraste de bario, micrófono, altavoz.

Componentes opcionales: Soporte, escalón, monitor para la sala, cinta compresora, pedal para la sala, carro para la sala, dosímetro.

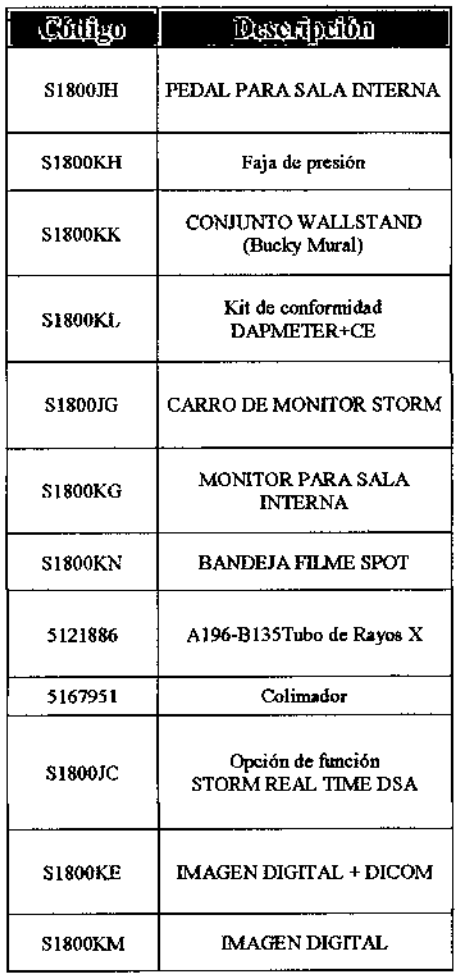

#### **Desecho**

Los residuos de equipos eléctricos y electrónicos no deben desecharse del mismo modo que los residuos municipales sin clasificar y deben recolectarse en forma separada. Comuniquese con un representante autorizado del fabricante para obtener más información sobre la forma de desechar el equipo.

#### **Compatibilidad electromagnética (CEM)**

cumple con la norma EN/lEC 60601-1-2:2007 EMC para dispositivos *--.l* Este producto médicos.

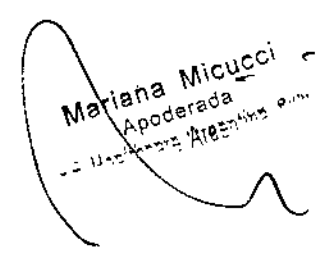

 $\subset$  ,  $\subset$ nomingo Femanuse  $\ln g$ . EQUA $\sim$  CCONG TECNIUM

**Nota:** Este equipo genera, usa y puede emitir energía de radiofrecuencia. Puede da, radiofrecuencia a otros aparatos médicos y no médicos y de radiocomunicación. Para, propordonar una protección razonable contra tales interferencias, el sistem $\mathcal{F}_{\infty}$ Precision THUNIS- 800(+) cumple con la limitación de emisiones para los aparatos  $\ll \epsilon_{\text{WFRADP}}$ médicos del Grupo 1, Clase A, y dispone de un nivel de inmunidad, como se estipula en EN/lEC 60601-1-2 de 2007.

 $\overline{A}$ . <u>્રે</u>

R 3

**∣**<br>!

No obstante, no se garantiza que no se produzcan interferencias en una instalación específica. Se debe tener mucha precaución y consultar la infonnación adicional sobre la EMC suministrada en los documentos adjuntos al equipo durante la instalación y funcionamiento del equipo.

**Nota:** Si se descubre que este equipo causa interferencia (lo que puede ser determinado encendiendo y apagando el equipo), el usuario (o el personal calificado) debe intentar corregir el problema implementando una o más de las siguientes medidas:

- Reorientar o reubicar el aparato o aparatos afectados .
- Aumentar la distancia entre el equipo y el dispositivo afectado,
- Conectar el equipo a una toma eléctrica diferente de la del aparato afectado .
- Solicitar más información en el punto de venta o al representante técnico local.

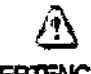

ADVERTENCIA: EL USO DE ACCESORIOS, TRANSDUCTORES, CABLES Y OTRAS PIEZAS DIFERENTES DE LAS ESPECIFICADAS POR EL FABRICANTE DE ESTE EQUIPO PUEDE TENER COMO CONSECUENCIA UN AUMENTO DE LAS EMISIONES O UNA DISMINUCIÓN DE LA INMUNIDAD DEL EQUIPO. EL FABRICANTE NO ES RESPONSABLE DE LAS INTERFERENCIAS DEBIDAS AL USO DE CABLES DE CONEXIÓN QUE NO SEAN LOS RECOMENDADOS, O QUE SEAN CONSECUENCIA DE CAMBIOS O MODIFICACIONES NO AUTORIZADOS EN ESTE EQUIPO. LA REAllZACIÓN DE CAMBIOS O MODIFICACIONES NO AUTORIZADOS PUEDE PROVOCARLA ANULACIÓN DE LA AUTORIZACIÓN DEL USUARIO PARA UTIllZAR EL EQUIPO,

**Nota:** Para cumplir con las normas vigentes sobre interfaces electromagnéticas para los dispositivos médicos del Grupo 1, Clase A, y reducir los riesgos de interferencia, se debe cumplir los requisitos siguientes:

Todos los cables de interconexión con dispositivos periféricos deben estar blindados y adecuadamente conectados a tierra. El uso de cables sin el correcto blindaje o la correcta conexión a tierra puede causar interferencias de radiofrecuencia y violar las Directivas de Dispositivos Médicos de la Unión Europea y las reglamentaciones de la CCN (Comisión Nacional de Comunicaciones).

Se debe seguir todas las recomendaciones sobre el entorno electromagnético.

**Nota:** No use dispositivos que emitan señales de RF (teléfonos celulares, transmisores o dispositivos controlados por radio) en las cercanías de este equipo, ya que pueden afectar el funcionamiento dentro de las especificaciones publicadas. Mantenga apagados este tipo de dispositivos cuando esté cerca del equipo. El equipo médico encargado de este equipo debe dar las instrucciones necesarias a los técnicos, pacientes y otras personas.

Mariana Micucci Tiana Micus Mariana Milles<br>Apodelada<br>E Heslinesie Apeninz S.A.

Ing. Eduardo Domingo Fernándoz C,RECTOR TESNOÙ

#### Guía y declaración del Fabricante. Emisiones Electromagnéticas

o 8 *3Al '~I(~*

m 'o \* (Z^\*^

I

*I*

El Precision THUNIS-800( +) es adecuado para su uso en el entorno electromagnético especificado. El comprador o usuario del Precision THUNIS-800+ la *AJ*<br>Historia del Precision THUNIS-800+ la *June 1999 del Precision* Distribución como se debe asegurarse de que se utilice en un entorno electromagnético, como se describe a continuación:

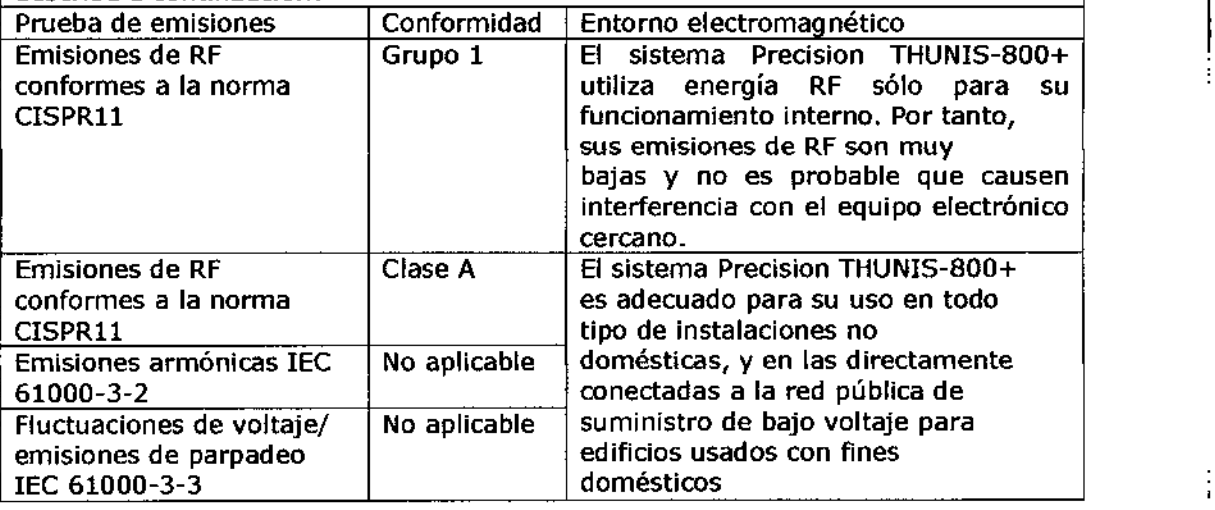

El Precision THUNIS-800+ es adecuado para su uso en el entorno electromagnético especificado. El comprador o usuario del Precision THUNIS-800+ debe asegurarse  $\frac{1}{2}$ de que se utilice en un entorno electromagnético, como se describe a continuación:

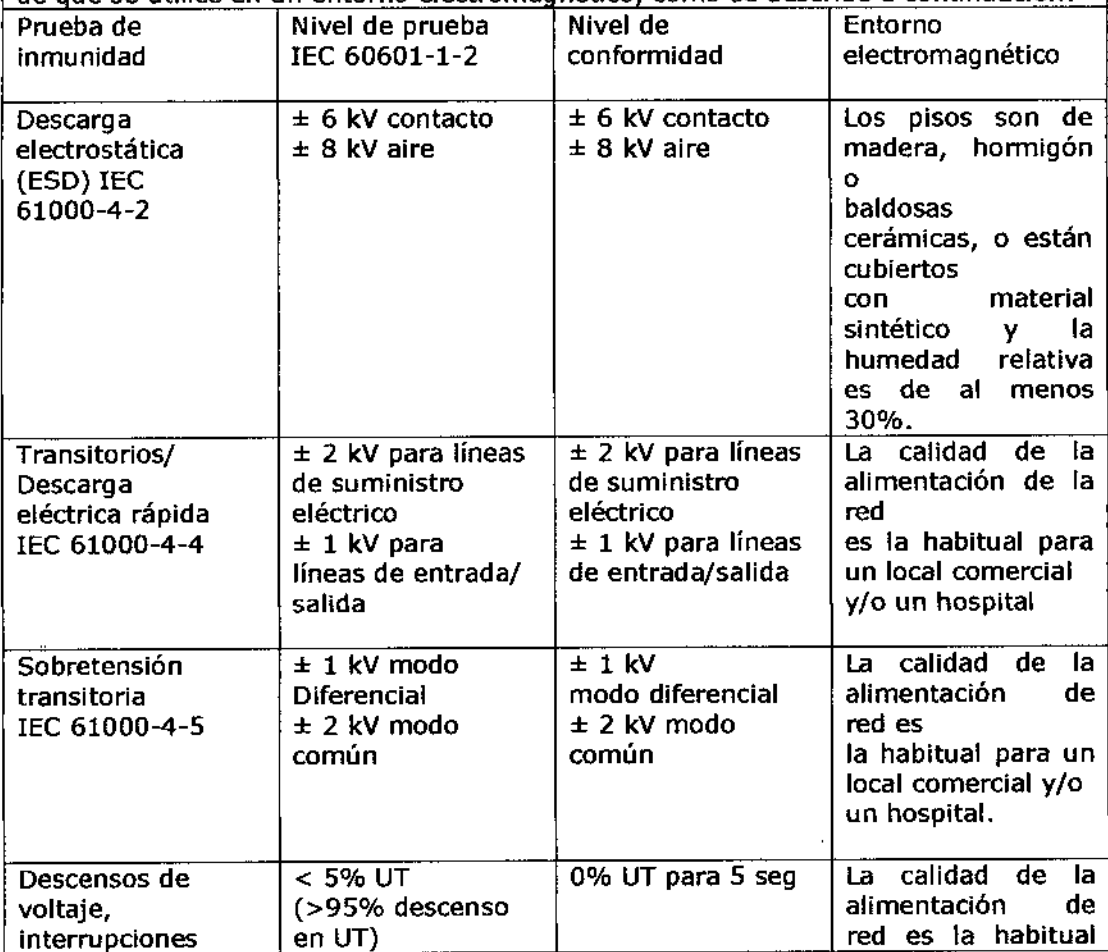

Healthcare Moaning S.A.

o

Ing. Eduardo Domingo Fernández **GIRECTOR TEGRICO** 

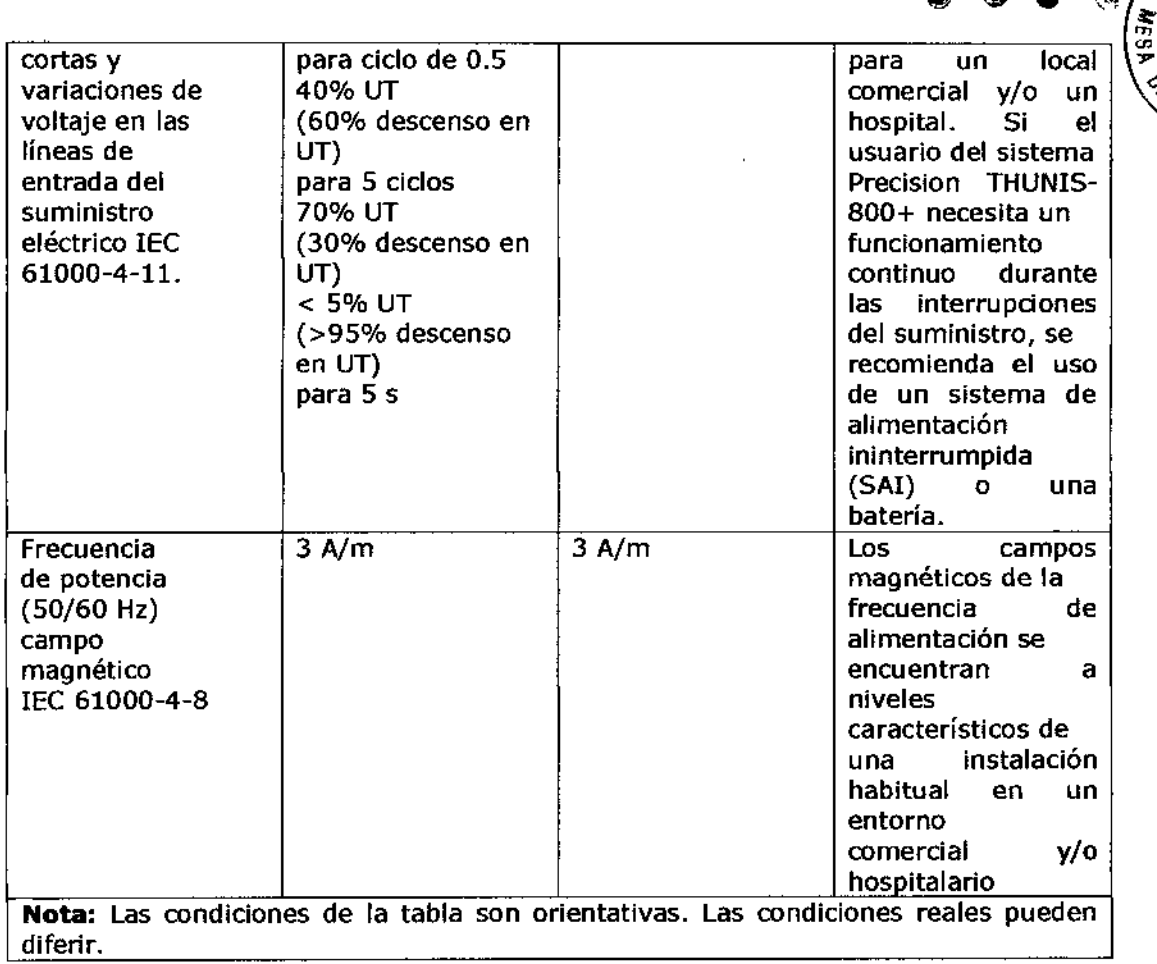

ন্

 $\mathcal{C}_{\mathcal{L}}$ 

**ENTRADAS** 

 $\mathbf{F}$ 

 $0333$ 

## Guía y declaración del fabricante - inmunidad electromagnética (2)

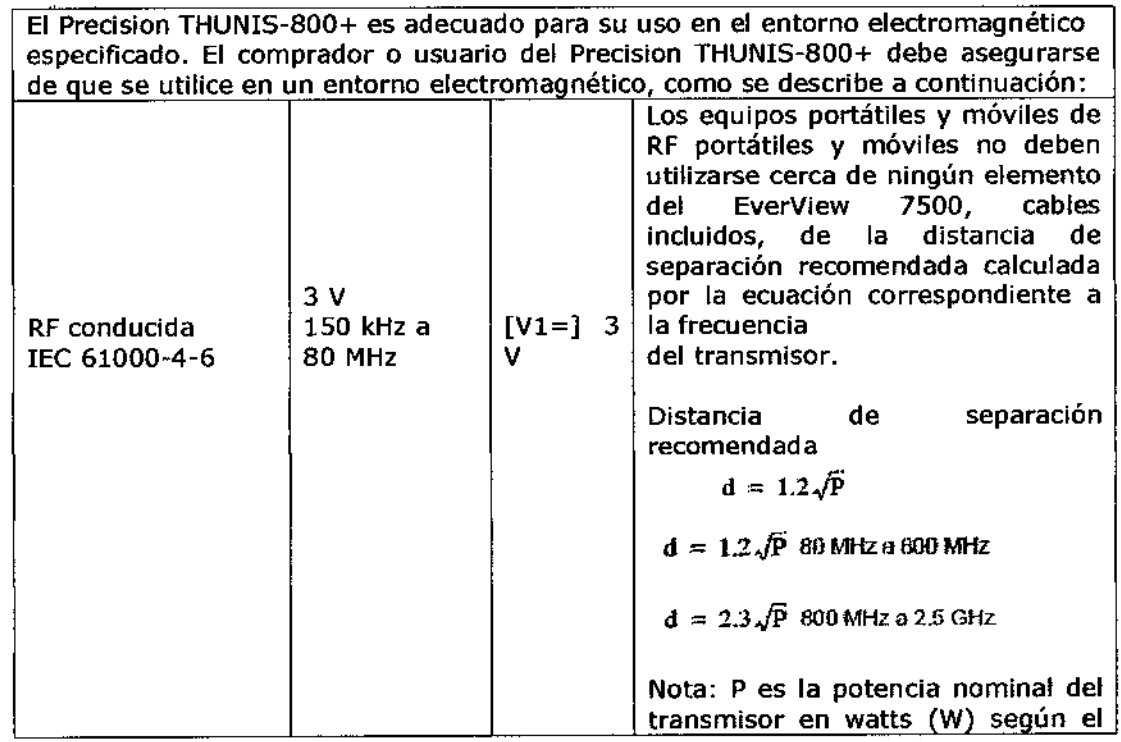

M Mariena Micucci Roderada  $\blacksquare$ 

 $\overline{\mathcal{L}}$ J.

Ing, Eduardo Domingo Ferriández — D;RECTOR TECH.;CO

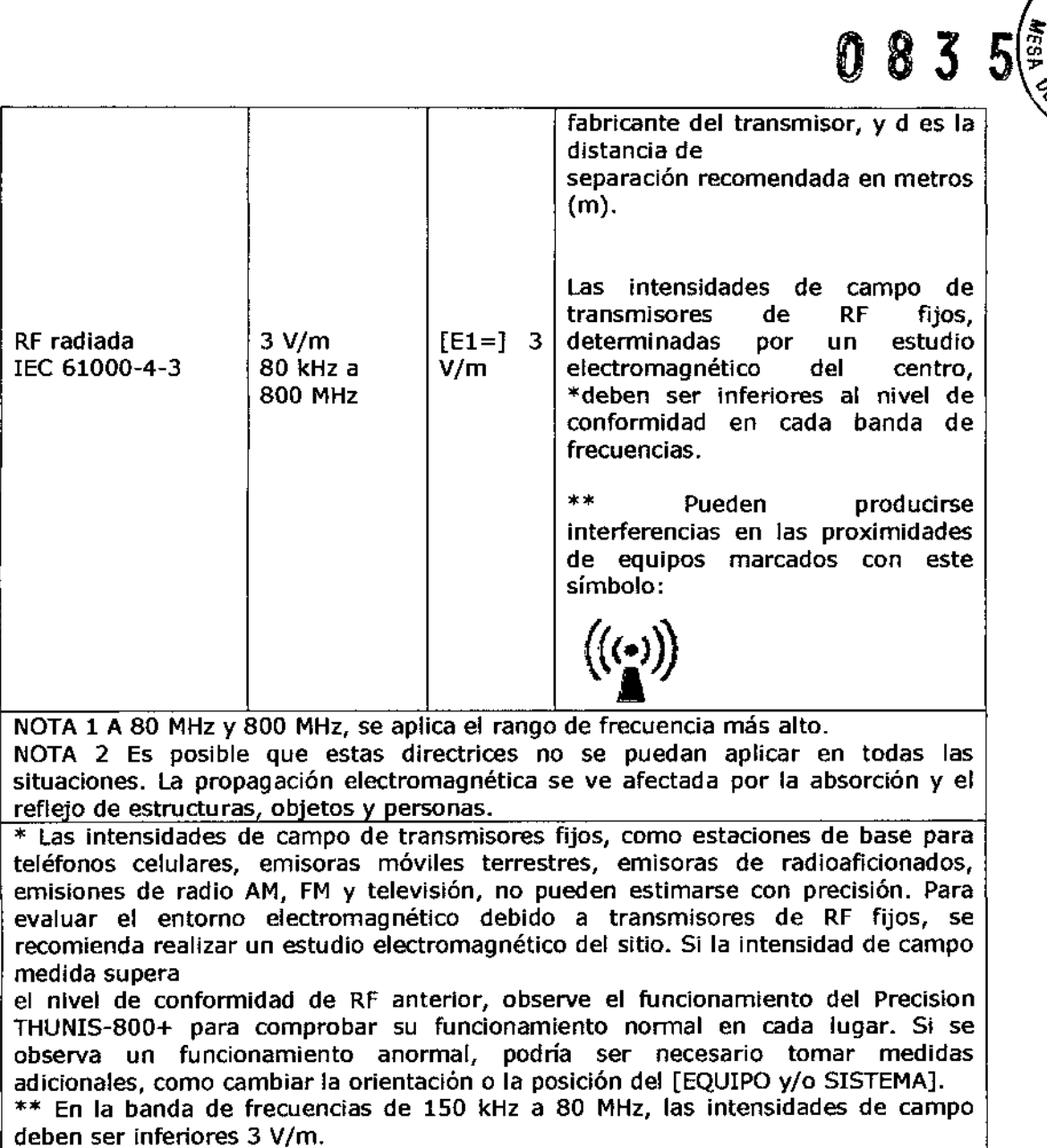

Las distancias de separación recomendadas se incluyen en la tabla siguiente. Nota: Las condiciones de la tabla son orientativas. Las condiciones reales pueden diferir.

#### **Distancias de separación recomendadas para equipos de comunicaciones portátiles y móviles de Rf y el sistema Precision THUNIS-800+**

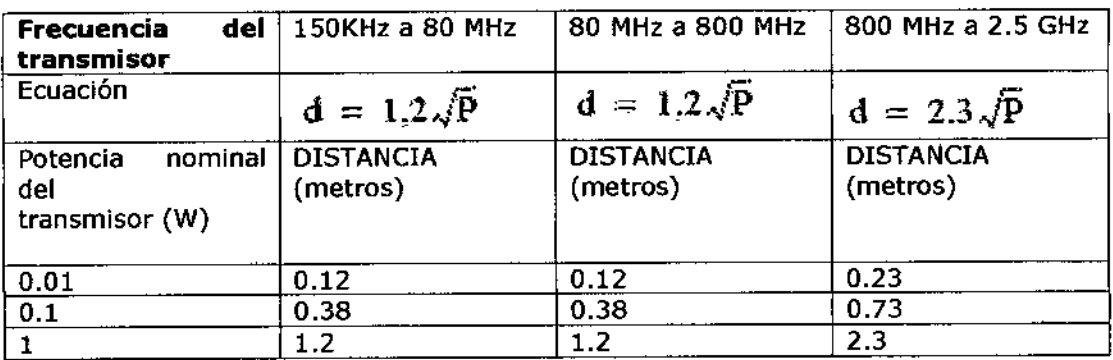

Micneey Mariang iang military  $5$ ηĝ ro, ٠ç

•

•

Ing, Eduardo Domingo Feméndez COMOET ROTOBRIQ

/

ż

天文学

WIRADAS

 $0835$  $\overbrace{A \cdot R_{\mathcal{A}}}_{\mathcal{A}}$  $7.3$  $\overline{10}$  $3.8$  $3.8$ 'n  $\overline{23}$ ក្ខុ  $100$  $\overline{12}$  $\overline{12}$ En el caso de transmisores con una potencia nominal no indicada en la tabla  $\phi$ superior, la ENTRAD DISTANCIA puede calcularse mediante la ecuación de la columna correspondiente, donde P es la potencia nominal del transmisor en vatios indicada por el fabricante. Nota: Las condiciones de la tabla son orientativas! Las condiciones reales pueden Ť diferir.

jing, Eduardo Domingo Fernández **DIRECTOR TECHNOD** 

Mariana Micucci<br>Mariana Micucci<br>E Healthcare Argentina S.A.

 $\overline{1}$